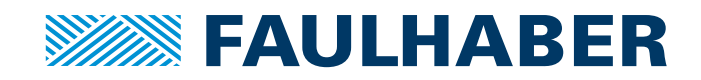

# Kommunikations- / Funktionshandbuch

Motion Control

MCBL 300x RS MCDC 300x RS 3564...B CS 32xx...BX4CS 22xx...BX4 CSD

**RS232**

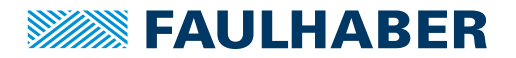

### **Impressum**

Version: 5. Auflage, 28-04-2017

Copyright by Dr. Fritz Faulhaber GmbH & Co. KG Daimlerstr. 23 / 25 · 71101 Schönaich

Alle Rechte, auch die der Übersetzung, vorbehalten. Ohne vorherige ausdrückliche schriftliche Genehmigung der Dr. Fritz Faulhaber GmbH & Co. KG darf kein Teil dieser Beschreibung vervielfältigt, reproduziert, in einem Informationssystem gespeichert oder verarbeitet oder in anderer Form weiter übertragen werden.

Dieses Dokument wurde mit Sorgfalt erstellt. Die Dr. Fritz Faulhaber GmbH & Co. KG übernimmt jedoch für eventuelle Irrtümer in diesem Dokument und deren Folgen keine Haftung. Ebenso wird keine Haftung für direkte Schäden oder Folgeschäden übernommen, die sich aus einem unsachgemäßen Gebrauch der Geräte ergeben.

Bei der Anwendung der Geräte sind die einschlägigen Vorschriften bezüglich Sicherheitstechnik und Funkentstörung sowie die Vorgaben dieses Dokuments zu beachten.

Änderungen vorbehalten.

Die jeweils aktuelle Version dieses Dokuments finden Sie auf der Internetseite von FAULHABER: [www.faulhaber.com](http://www.faulhaber.com)

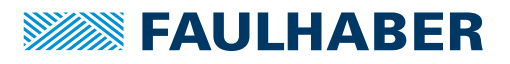

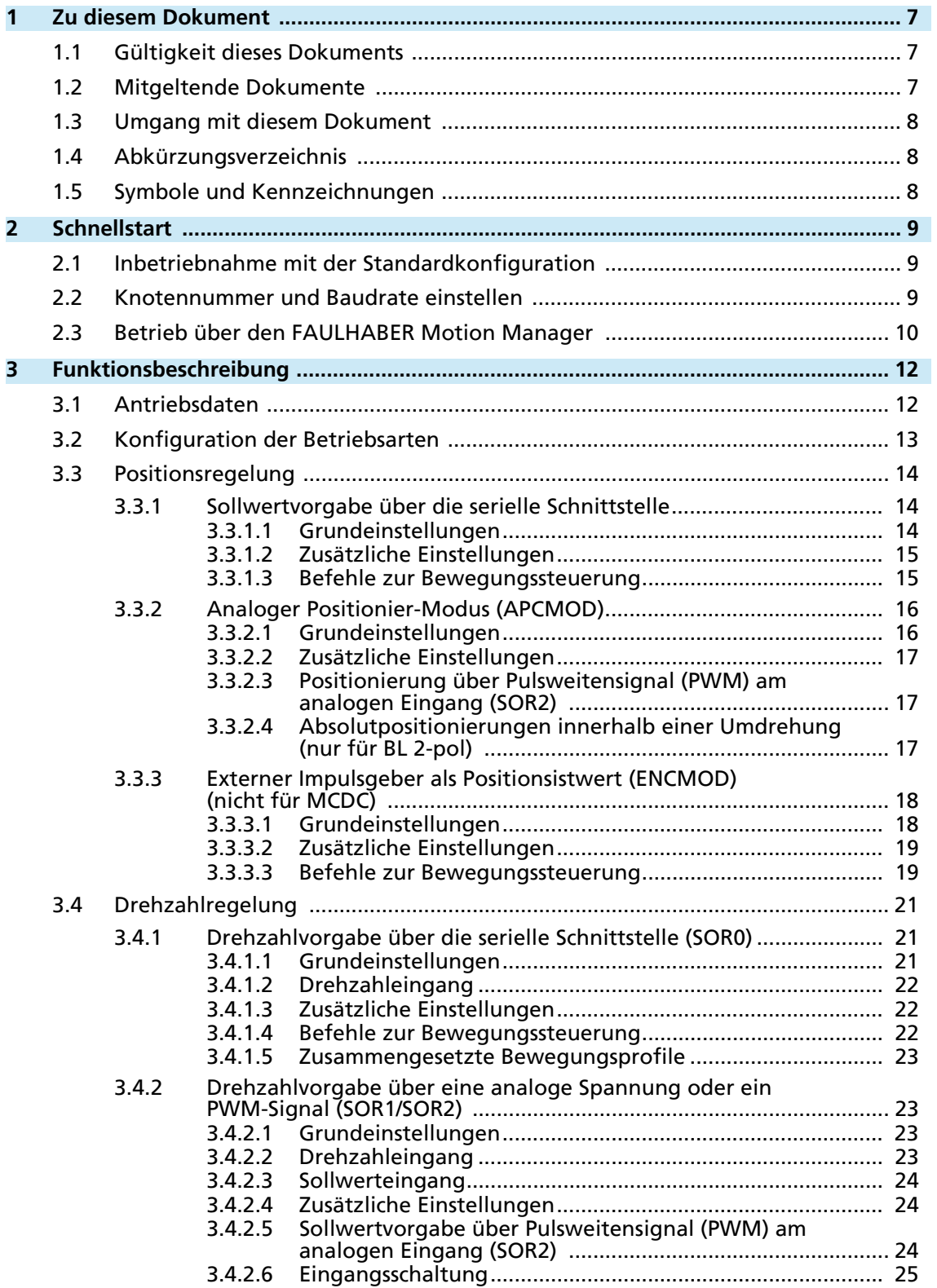

<u> 1980 - Johann Barn, mars an t-Amerikaansk kommunister (</u>

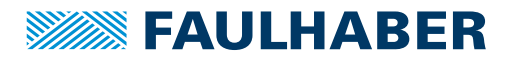

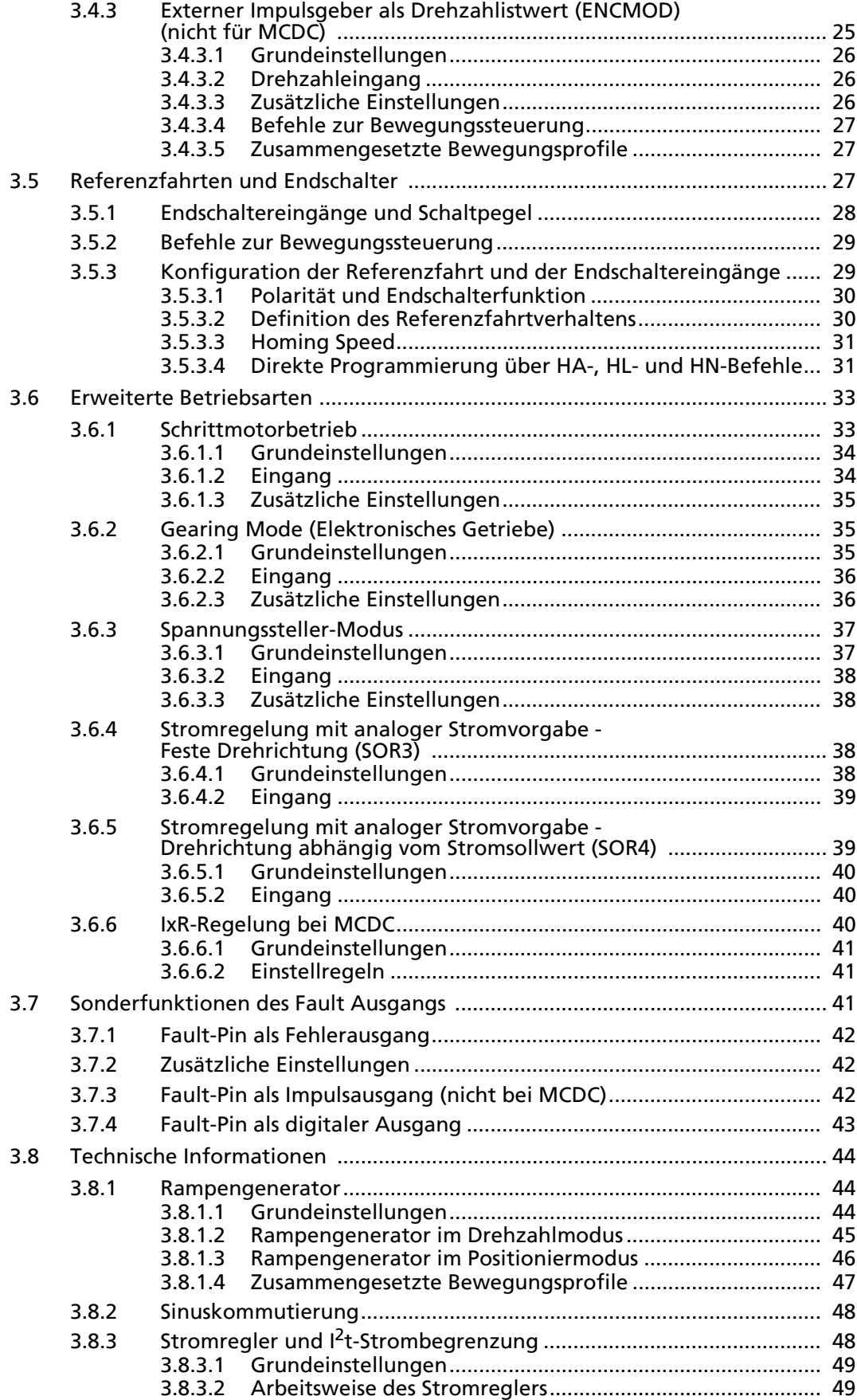

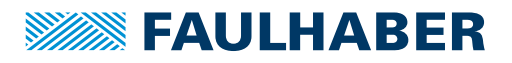

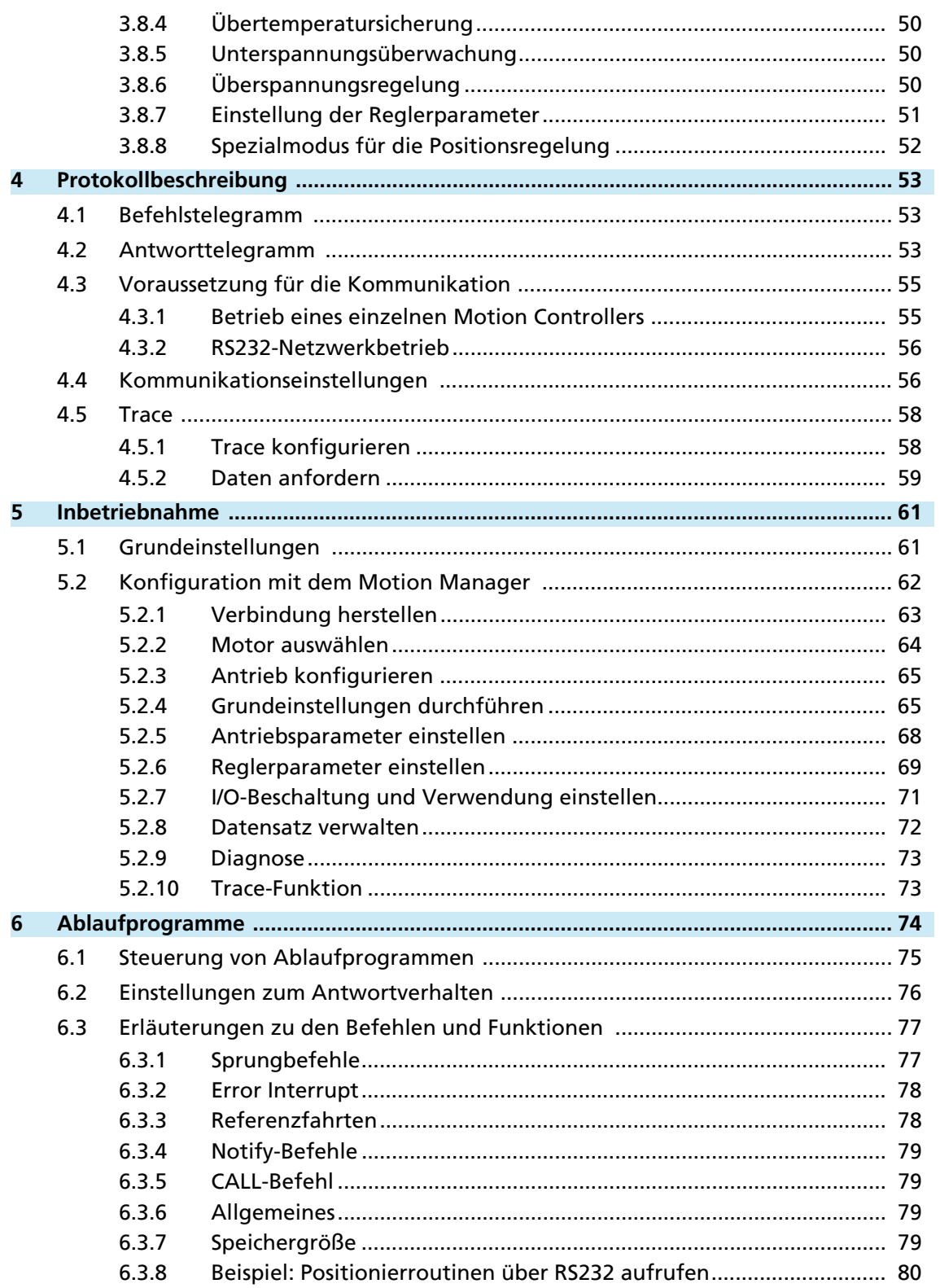

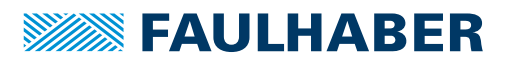

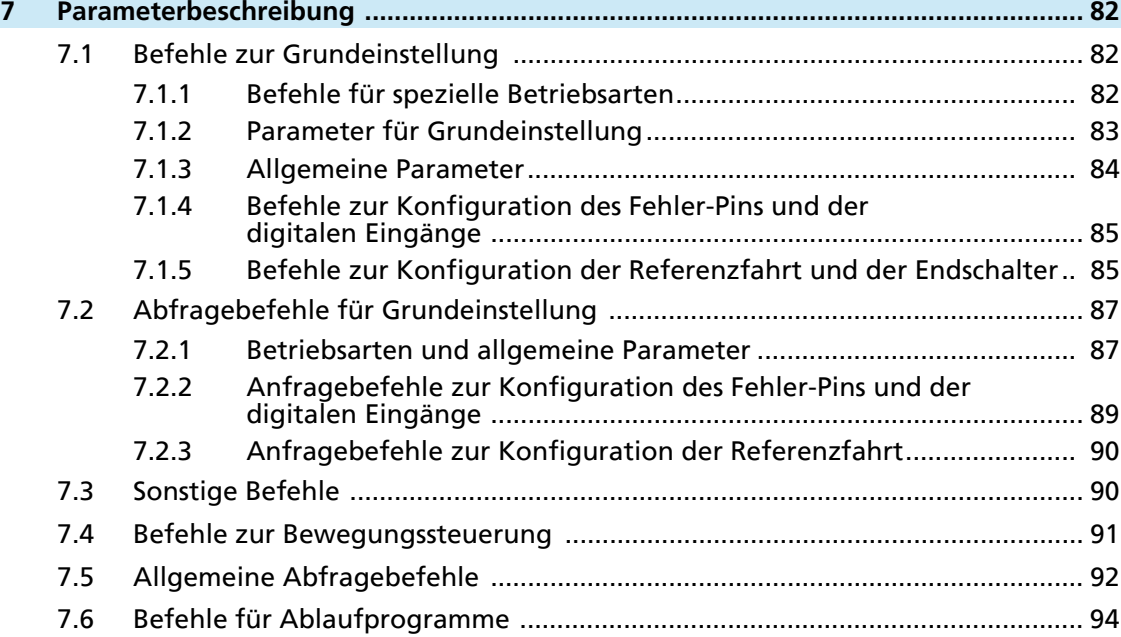

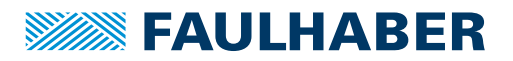

### Zu diesem Dokument

### <span id="page-6-0"></span>**1 Zu diesem Dokument**

#### <span id="page-6-1"></span>**1.1 Gültigkeit dieses Dokuments**

Dieses Dokument beschreibt:

- Schnellstart:
	- Erstmalige Inbetriebnahme und Bedienung des Geräts mit serieller Schnittstelle
- **Kommunikation:** 
	- Kommunikation mit dem Antrieb über RS232
	- Basisdienste der Kommunikationsstruktur
	- Methoden für den Parameterzugriff
	- Antrieb aus Kommunikationssicht
- Funktion:
	- **Prinzip der Gerätesteuerung**
	- Inbetriebnahme und Konfiguration des Geräts
	- **Betriebsarten und Funktionen**

Dieses Handbuch bezieht sich auf die Produktreihen der FAUHLABER Motion Controller und der FAULHABER Motion Control Systeme. Diese Produktreihen werden im Folgenden mit "Motion Controller" bezeichnet. Die Bezeichnung "Motion Control System" wird nur dann verwendet, wenn eine Unterscheidung notwendig ist.

Dieses Dokument richtet sich an folgende Personen:

- Anwender, die erstmalig einen Motor am FAULHABER Motion Controller in Betrieb nehmen
- Softwareentwickler und Projektingenieure mit Schnittstellen-Erfahrung
- Techniker und Ingenieure mit Erfahrung in der Applikation von geregelten elektrischen Antrieben sowie industriellen Kommunikationssystemen

Alle Angaben in diesem Dokument beziehen sich auf Standardausführungen der Antriebe. Änderungen aufgrund kundenspezifischer Ausführungen dem Beilegeblatt entnehmen.

#### <span id="page-6-2"></span>**1.2 Mitgeltende Dokumente**

Für bestimmte Handlungsschritte bei der Inbetriebnahme und Bedienung der FAULHABER Produkte sind zusätzliche Informationen aus folgenden Handbüchern hilfreich:

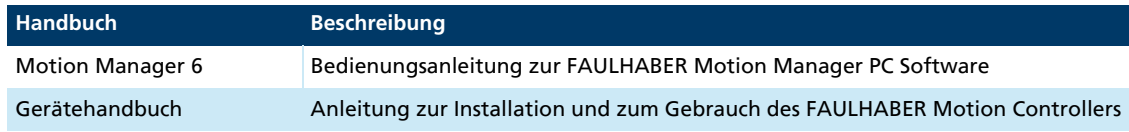

Diese Handbücher können im PDF-Format von der Internetseite [www.faulhaber.com/manuals/](../../Allgemein/www.faulhaber.com/manuals/) heruntergeladen werden.

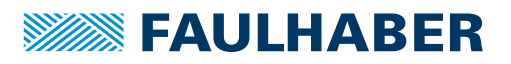

### Zu diesem Dokument

#### <span id="page-7-0"></span>**1.3 Umgang mit diesem Dokument**

- **Dokument vor der Konfiguration aufmerksam lesen.**
- Dokument während der Lebensdauer des Produkts aufbewahren.
- Dokument dem Bedienpersonal jederzeit zugänglich halten.
- Dokument an jeden nachfolgenden Besitzer oder Benutzer des Produkts weitergeben.

### <span id="page-7-1"></span>**1.4 Abkürzungsverzeichnis**

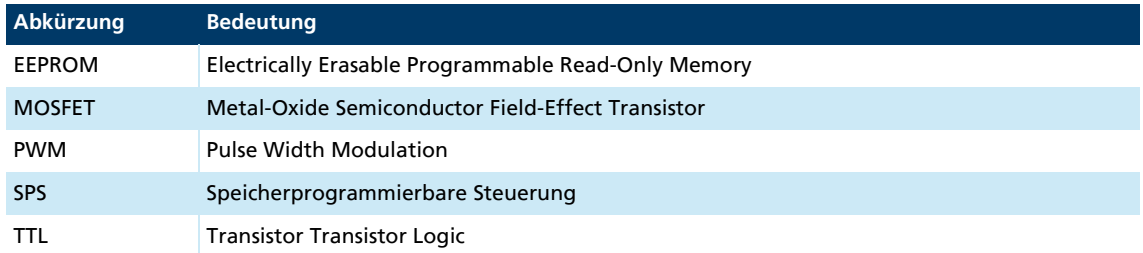

### <span id="page-7-2"></span>**1.5 Symbole und Kennzeichnungen**

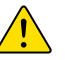

#### **VORSICHT!**

Gefahren für Personen. Nichtbeachtung kann zu leichten Verletzungen führen.

Maßnahme zur Vermeidung

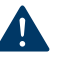

### **HINWEIS!**

### Gefahr von Sachschäden.

Maßnahme zur Vermeidung

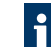

Hinweise zum Verständnis oder zum Optimieren der Arbeitsabläufe

- $\checkmark$  Voraussetzung zu einer Handlungsaufforderung
- 1. Erster Schritt einer Handlungsaufforderung
	- $\&$  Resultat eines Schritts
- 2. Zweiter Schritt einer Handlungsaufforderung
- $\&$  Resultat einer Handlung
- Einschrittige Handlungsaufforderung

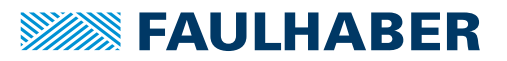

### **Schnellstart**

### <span id="page-8-0"></span>**2 Schnellstart**

Für einen einfachen Einstieg sind in diesem Kapitel die ersten Schritte zur Inbetriebnahme und Bedienung der FAULHABER Motion Controller mit serieller Schnittstelle aufgezeigt. Zusätzlich muss die ausführliche Dokumentation gelesen und berücksichtigt werden, insbesondere [Kap. 5.2.4, S. 65.](#page-64-2)

### <span id="page-8-1"></span>**2.1 Inbetriebnahme mit der Standardkonfiguration**

Zur Inbetriebnahme mit der Standardkonfiguration sind folgende Schritte notwendig:

1. Antriebseinheit an eine 12 V – 24 V Spannungsquelle anschließen.

Belegung der Anschlussleitung siehe Gerätehandbuch.

2. Antriebseinheit an eine serielle Schnittstelle des PCs (z. B. COM1) anschließen und einschalten.

Belegung der Schnittstelle siehe Gerätehandbuch.

3. Konfigurations- und Fahrbefehle über eine geeignete Software, wie z. B. den FAULHABER Motion Manager, ausführen.

Wenn der verwendete PC über keine serielle Schnittstelle verfügt, wird die Verwendung eines USB-Seriell-Adapters empfohlen.

#### <span id="page-8-2"></span>**2.2 Knotennummer und Baudrate einstellen**

Die Einheiten werden standardmäßig mit der Knotenadresse 0 (NODEADR0) und mit einer Übertragungsrate von 9 600 Baud ausgeliefert. Die Einstellungen können über die Schnittstelle z. B. mit dem FAULHABER Motion Manager geändert werden.

Vorgehensweise bei Verwendung des FAULHABER Motion Managers:

- $\checkmark$  Verbindung ist hergestellt (siehe [Kap. 2.1, S. 9](#page-8-1)).
- 1. Menü **Konfiguration Verbindungsparameter…** auswählen.
- 2. Gewünschte Übertragungsrate und Knotennummer auswählen.
- 3. Schaltfläche *Senden* betätigen.
	- Die Einstellungen werden übertragen und dauerhaft im Controller gespeichert. Der Motion Manager ruft danach erneut die Scan-Funktion auf und der Knoten sollte nun im Node-Explorer mit der richtigen Knotennummer angezeigt werden. Nach erneutem Aus- und Einschalten arbeitet der Antrieb nun mit der eingestellten Konfiguration.

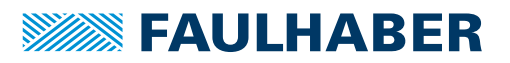

### **Schnellstart**

### <span id="page-9-0"></span>**2.3 Betrieb über den FAULHABER Motion Manager**

Der FAULHABER Motion Manager bietet einen einfachen Zugriff auf den Befehlssatz des Motion Controllers. Der gewünschte Knoten muss bei Netzwerkbetrieb zuvor durch Doppelklick im Node-Explorer aktiviert werden.

Die weiter unten beschriebenen FAULHABER Befehle können direkt in die Befehlseingabezeile eingegeben oder aus dem Befehle-Menü ausgewählt werden.

Um einen Motor über den Motion Manager anzutreiben, muss folgendermaßen vorgegangen werden:

- $\checkmark$  Verbindung ist hergestellt (siehe [Kap. 2.1, S. 9](#page-8-1)).
- 1. FAULHABER Motion Manager starten.
- 2. Antriebsfunktionen konfigurieren:
	- Motion Control Systeme mit am Motor angebauter Elektronik sind bereits werksseitig voreingestellt.
	- Motion Controller mit extern angeschlossenem Motor müssen vor der Inbetriebnahme mit für den Motor geeigneten Werten für die Strombegrenzung und geeigneten Reglerparametern versehen werden.

Zur Auswahl des Motors und der dafür geeigneten Grundparameter steht im Motion Manager der Assistent für Motorauswahl zur Verfügung.

Weitere Einstellungen, z. B. zur Funktion des Fault-Ausgangs, können unter dem Menüpunkt **Konfiguration – Antriebsfunktionen** über einen komfortablen Dialog vorgenommen werden (siehe [Kap. 5.2, S. 62](#page-61-1)). Der Konfigurationsdialog steht auch als Direktzugriff in der Schnellzugriffleiste des Motion Managers zur Verfügung.

#### **HINWEIS!**

#### Schäden am Controller und/oder Antrieb durch falsche Werte in den Einstellungen der Motion Controller

- Grundeinstellungen prüfen (siehe [Kap. 5.2.4, S. 65\)](#page-64-2).
- 3. Für das Betreiben des Antriebs über den PC die Sollwertvorgabe auf digital (SOR0) einstellen.
- 4. Wenn die Einstellungen dauerhaft gespeichert werden sollen, die Schaltfläche *EEPSAV* betätigen.
- 5. Antrieb mit dem Befehl EN aktivieren.

Über das Kontextmenü des Node-Explorers oder über das Menü **Befehle** den Eintrag **Bewegungssteuerung - Antrieb aktivieren (EN)** auswählen

- oder -

den Befehl EN in das Befehlseingabefeld des Terminal-Fensters eingeben

- oder -

die Schaltfläche *Endstufe einschalten* drücken.

6. Motor drehzahlgeregelt antreiben (z. B. mit 100 min<sup>-1</sup>):

Über das Kontextmenü des Node-Explorers oder über das Menü **Befehle** den Eintrag **Bewegungssteuerung - Antreiben mit kontanter Drehzahl (V)** auswählen

- oder -

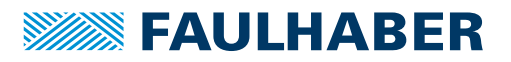

### **Schnellstart**

den Befehl V100 in das Befehlseingabefeld des Terminal-Fensters eingeben.

- 7. Antrieb mit dem Befehl V0 stoppen.
- 8. Motor verfahren (z. B. relativ um 10 000 Inkremente):
	- Über das Kontextmenü des Node-Explorers oder über das Menü **Befehle** den Eintrag **Bewegungssteuerung - Relative Sollposition laden (LR)** auswählen und den gewünschten Wert in das Eingabefeld eintragen

- oder -

den Befehl LR10000 in das Befehlseingabefeld des Terminal-Fensters eingeben.

– Über das Kontextmenü des Node-Explorers oder über das Menü **Befehle** den Eintrag **Bewegungssteuerung - Positionierung starten (M)** auswählen

- oder -

den Befehl M in das Befehlseingabefeld des Terminal-Fensters eingeben.

9. Antrieb deaktivieren:

Schaltfläche *Endstufe ausschalten* in der Symbolleiste auswählen

- oder -

Taste F5 drücken

- oder -

Menüeintrag **Bewegungssteuerung - Antrieb deaktivieren (DI)** auswählen bzw. den Befehl DI ausführen.

#### Reglerparameter mit dem Tool Regler-Tuning anpassen

Im Motion Manager steht das Tool **Regler-Tuning** zur Verfügung, mit dem die Reglerparameter des Drehzahlreglers und des Positionsreglers an die Anwendung angepasst werden können.

#### **HINWEIS!**

#### Materialschäden durch Kollisionen.

Beim Betrieb mit dem Tool **Regler-Tuning** wird der Motor abwechselnd bei verschiedenen Geschwindigkeiten betrieben. Bei Hindernissen im Bewegungsbereich kann es zu Kollisionen kommen.

 Sicherstellen, dass sich der Antrieb während der Parametersuche im Bereich der eingegeben Werte frei bewegen kann.

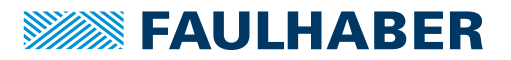

### <span id="page-11-0"></span>**3 Funktionsbeschreibung**

#### <span id="page-11-1"></span>**3.1 Antriebsdaten**

Für die Modelle zur Motorüberwachung werden folgende Parameter benötigt:

- **Drehzahlkonstante**
- Anschlusswiderstand
- **Polzahl, bei Bürstenlosmotoren**

Bei integrierten Einheiten sind diese Werte bereits eingestellt. Für externe Steuerungen werden diese Werte durch Auswahl eines Motortyps im Motorassistenten des Motion Managers passend vorbelegt.

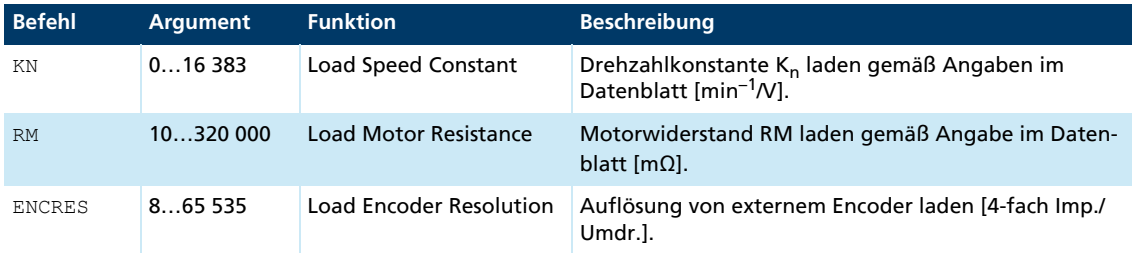

#### Sensor Type:

Für Bürstenlosmotoren werden als Positionsgebersysteme folgende Kombinationen unterstützt:

- Analoge Hallsensoren (3 000 Inkremente/Umdrehung, fest)
- Analoge Hallsensoren + Inkrementalgeber (Auflösung abhängig vom Inkrementalencoder)
- AES Geber (z. B. AES-4096)

Für DC-Motoren wird als Positionsgeber ein Inkrementalencoder mit wählbarer Auflösung unterstützt.

**Auflösung externer Encoder (ENCRES):** 

Bei Verwendung eines externen Inkrementalgebers muss dessen Auflösung bei 4-Flankenauswertung (4-fache Impulszahl) angegeben werden.

**Auflösung interner Encoder:** 

Bei Verwendung der analogen Hallsensoren der Bürstenlosmotoren als Positionsgeber werden fest 3 000 Impulse pro Umdrehung geliefert.

MCDC verwendet ausschließlich einen externen Encoder, daher steht hier die Sensor Type Umschaltung nicht zur Verfügung. Bei AES-Controllern ist die Auflösung durch den Sensor Type definiert, ein externer Encoder kann hier nicht verwendet werden.

### <span id="page-12-0"></span>**3.2 Konfiguration der Betriebsarten**

Der Motion Controller kann für unterschiedliche Betriebsarten konfiguriert werden. Standardmäßig wird die Antriebseinheit als Servomotor mit Sollwertvorgabe über die serielle Schnittstelle ausgeliefert. Eine Umkonfiguration des Antriebs kann über die entsprechenden FAULHABER Befehle durchgeführt werden.

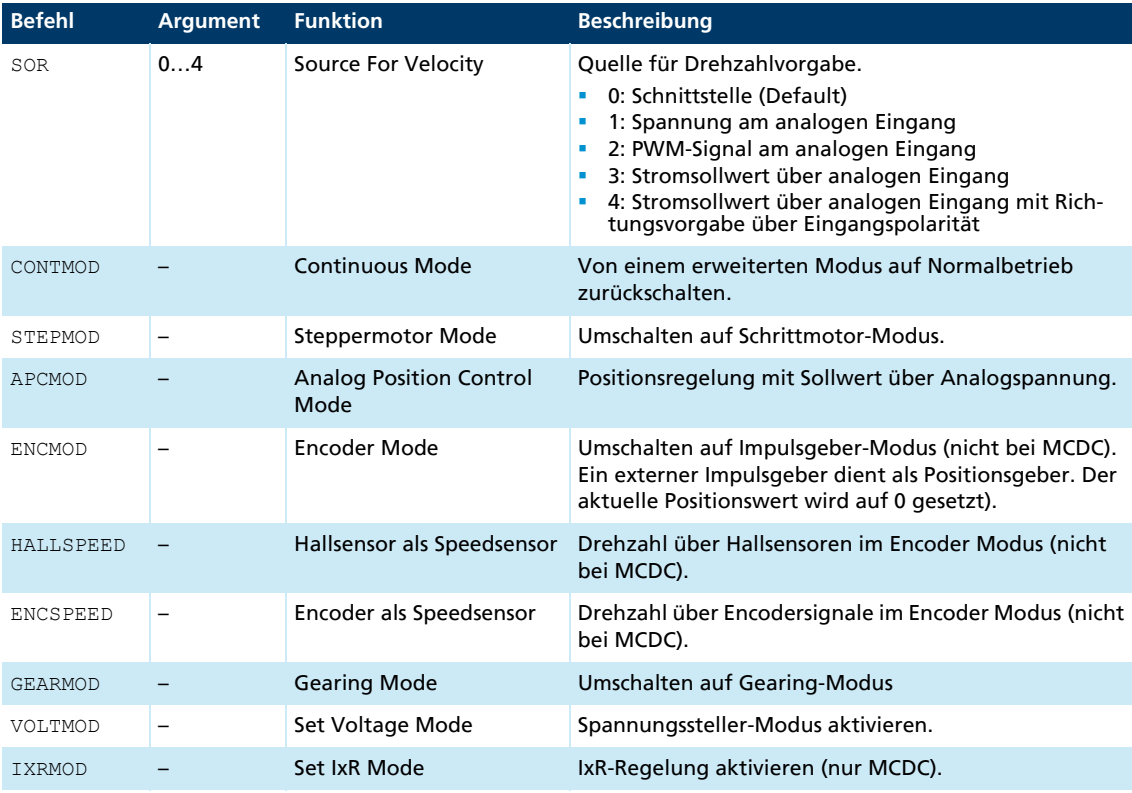

Sollen die Einstellungen dauerhaft gespeichert werden, muss im Anschluss an die Konfiguration der Befehl SAVE ausgeführt werden. Damit werden die aktuellen Einstellungen in den Flash-Datenspeicher übernommen. Von dort werden sie nach dem nächsten Einschalten wieder geladen.

Alternativ kann der Befehl EEPSAV ausgeführt werden. Beide Befehle sind identisch, daher wird im Folgenden nur noch SAVE verwendet.

Voraussetzung für den Betrieb des Antriebs ist, dass die Endstufe aktiviert ist (EN).

Alle weiter unten aufgeführten Befehle sind in [Kap. 7, S. 82](#page-81-3) zusammengefasst und erläutert.

 $\mathbf i$ 

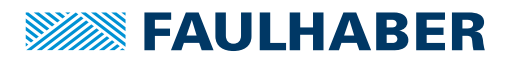

### <span id="page-13-0"></span>**3.3 Positionsregelung**

#### <span id="page-13-1"></span>**3.3.1 Sollwertvorgabe über die serielle Schnittstelle**

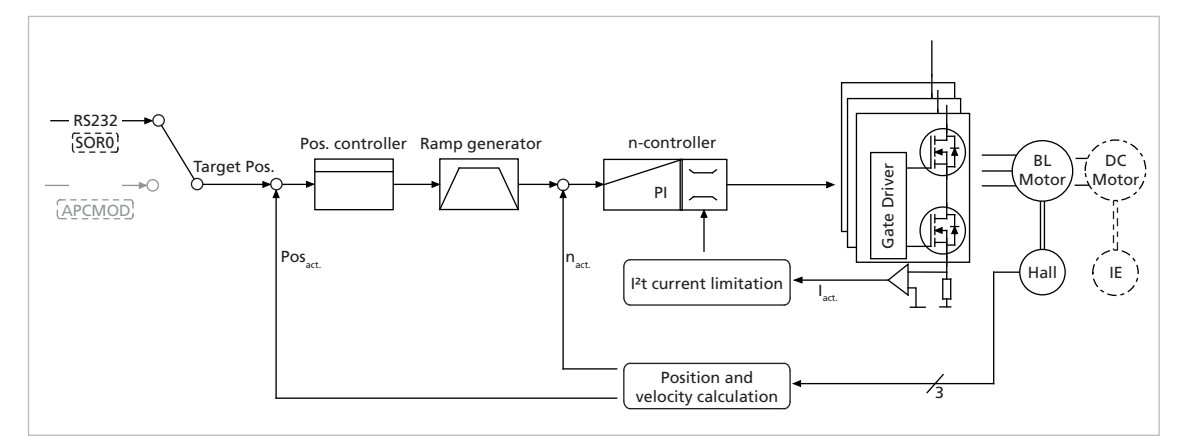

*Abb. 1: Reglerstruktur bei Sollwertvorgabe über die serielle Schnittstelle oder über ein Ablaufprogramm*

In dieser Betriebsart können Sollpositionen über die serielle Schnittstelle oder ein Ablaufprogramm vorgegeben werden.

#### <span id="page-13-2"></span>**3.3.1.1 Grundeinstellungen**

Betriebsart CONTMOD und SOR0.

Die Positionierbereichsgrenzen können über den Befehl LL eingestellt und über APL aktiviert werden. Für den Positionsregler können die Proportionalverstärkung PP und ein differentieller Anteil PD eingestellt werden.

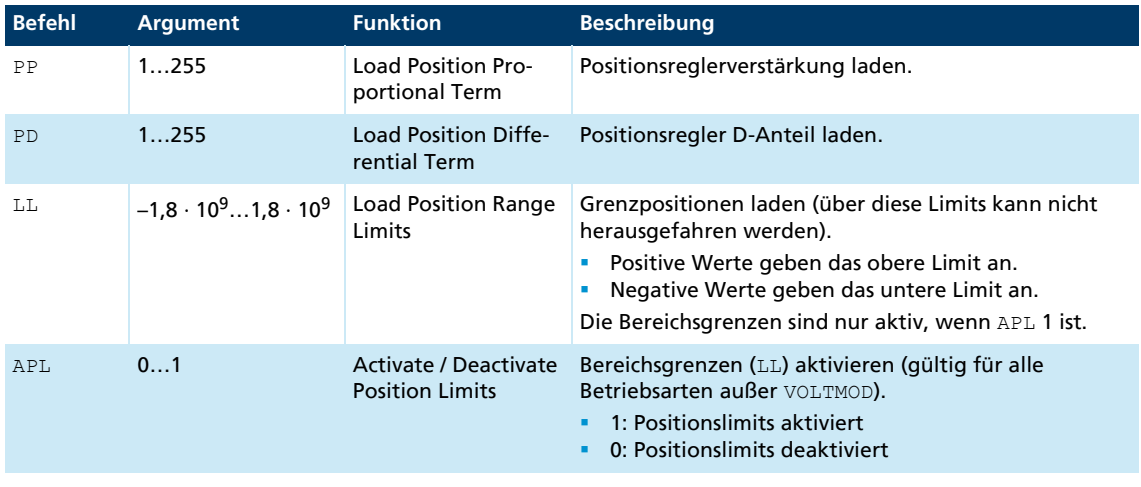

Positionierung über die Bereichsgrenzen hinweg:

Mit APL0 können relative Positionierungen auch über die Bereichsgrenzen hinweg ausgeführt werden. Dabei wird bei Überschreitung der oberen (1 800 000 000) bzw. der unteren Grenze (–1 800 000 000) ohne Verlust von Inkrementen bei 0 weitergezählt.

 $\mathbf i$ 

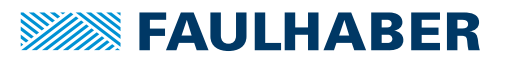

#### <span id="page-14-0"></span>**3.3.1.2 Zusätzliche Einstellungen**

#### Rampengenerator

Die Steigungen der Beschleunigungs- und Bremsrampen und die Maximaldrehzahl können über die Befehle AC, DEC und SP definiert werden.

Siehe [Kap. 3.8.1, S. 44.](#page-43-1)

#### Drehzahlregler / Strombegrenzung

Für den Drehzahlregler können die Reglerparameter POR und I angepasst werden. Zusätzlich kann der Antrieb über die Strombegrenzungswerte LPC und LCC vor Überlastung geschützt werden.

Siehe [Kap. 3.4, S. 21](#page-20-0).

#### <span id="page-14-1"></span>**3.3.1.3 Befehle zur Bewegungssteuerung**

Die Positionierung wird über die FAULHABER Befehle zur Bewegungssteuerung ausgeführt (siehe [Kap. 7.4, S. 91\)](#page-90-1).

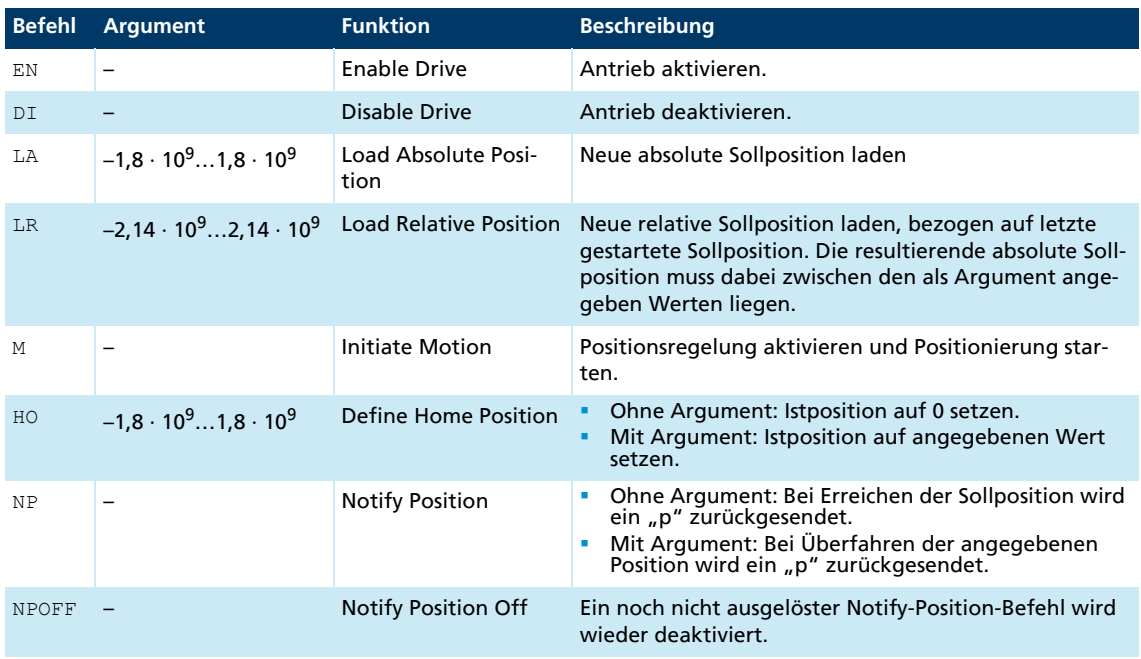

Beispiel:

- **Sollposition laden: LA40000**
- **Positionierung starten: M**

Das Erreichen der Zielposition oder einer beliebigen Zwischenposition wird durch ein "p" auf der seriellen Schnittstelle signalisiert, wenn "Notify Position" vor dem Start der Positionierung gesetzt wurde, vorausgesetzt ANSW1 oder ANSW2 ist eingestellt.

#### Positionsauflösung

Bei Verwendung der linearen Hallsensoren als Positionsgeber der Bürstenlos-Motoren werden 3000 Impulse pro Umdrehung geliefert.

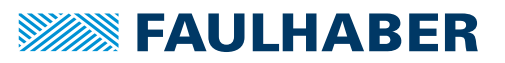

#### Zusammengesetzte Bewegungsprofile

Durch entsprechende Vorgabe neuer Werte (Maximaldrehzahl, Beschleunigung, Endposition) während der Positionierung, können komplexere Bewegungsprofile erzeugt werden. Nach einer Werteänderung muss lediglich ein neuer Motion-Startbefehl (M) ausgeführt werden. Die Befehle NP und NV können zur Steuerung des Ablaufs verwendet werden.

Weitere Angaben zu zusammensetzten Bewegungsprofilen siehe [Kap. 3.8.1, S. 44.](#page-43-1)

#### Positionierung über die Bereichsgrenzen hinweg

Bei APL0 können relative Positionierungen auch über die Bereichsgrenzen hinweg ausgeführt werden. Dabei wird bei Überschreitung der oberen (1 800 000 000) bzw. der unteren Grenze (–1 800 000 000) ohne Verlust von Inkrementen bei 0 weitergezählt.

#### Digitales Signal Zielposition

Der Eintritt in den Zielkorridor kann über den Fault-Ausgang in der Funktion POSOUT als digitales Ausgangssignal angezeigt werden. Das Signal wird erst nach einem weiteren Motion-Startbefehl (M) zurückgesetzt.

Weitere Angaben zur Konfiguration siehe [Kap. 3.7, S. 41](#page-40-2).

#### <span id="page-15-0"></span>**3.3.2 Analoger Positionier-Modus (APCMOD)**

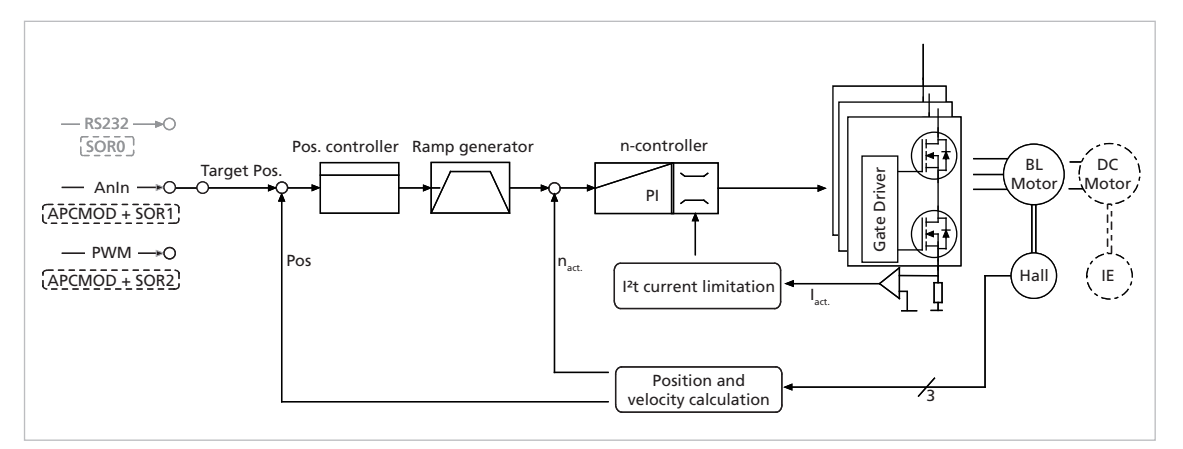

*Abb. 2: Reglerstruktur bei Sollwertvorgabe über eine analoge Spannung*

In dieser Betriebsart kann die Sollposition über eine analoge Spannung am Eingang AnIn vorgegeben werden.

#### <span id="page-15-1"></span>**3.3.2.1 Grundeinstellungen**

Betriebsart APCMOD und SOR1 oder SOR2.

Die Positionierbereichsgrenzen können über den Befehl LL eingestellt und über APL aktiviert werden. Für den Positionsregler können die Proportionalverstärkung PP und ein differentieller Anteil PD eingestellt werden.

Über den Befehl LL kann die Maximalposition vorgewählt werden, die bei einer Spannung von 10 V angefahren werden soll. Bei –10 V positioniert der Antrieb in die entgegengesetzte Richtung, bis zur eingestellten negativen Bereichsgrenze.

Unabhängig vom vorgegebenen LL-Wert wird die Maximalposition im APCMOD auf 3 000 000 begrenzt.

Die Auflösung des analogen Eingangs ist auf 12 Bit (4096 Schritte) beschränkt. Die Drehrichtung kann mit den Befehlen ADL und ADR vordefiniert werden.

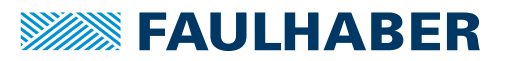

#### <span id="page-16-0"></span>**3.3.2.2 Zusätzliche Einstellungen**

#### Rampengenerator

Die Steigungen der Beschleunigungs- und Bremsrampen und die Maximaldrehzahl können über die Befehle AC, DEC und SP definiert werden.

Siehe [Kap. 3.8.1, S. 44.](#page-43-1)

#### Drehzahlregler / Strombegrenzung

Für den Drehzahlregler können die Reglerparameter POR und I angepasst werden. Zusätzlich kann der Antrieb über die Strombegrenzungswerte LPC und LCC vor Überlastung geschützt werden.

Siehe [Kap. 3.4, S. 21](#page-20-0).

#### <span id="page-16-1"></span>**3.3.2.3 Positionierung über Pulsweitensignal (PWM) am analogen Eingang (SOR2)**

Wird im APCMOD auf SOR2 gestellt, kann das Tastverhältnis eines PWM-Signals als Positions-Sollwert verwendet werden.

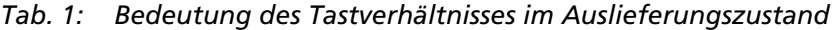

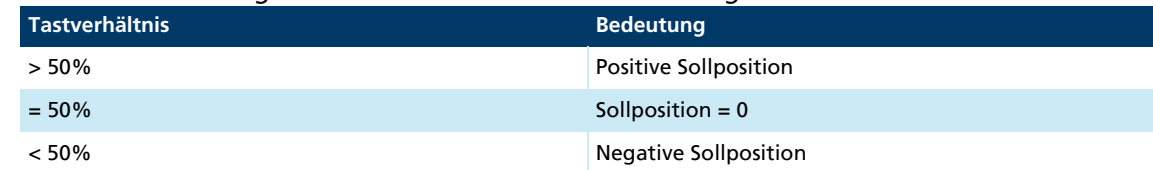

#### <span id="page-16-2"></span>**3.3.2.4 Absolutpositionierungen innerhalb einer Umdrehung (nur für BL 2-pol)**

Bei Motion Control Systemen mit bürstenlosen 2-pol Motoren wird die Initialposition nach dem Einschalten innerhalb einer Umdrehung absolut initialisiert (0…3 000 entspricht 0…360° der Rotorposition). Auch wenn die Stromversorgung getrennt wird, liefert die Positionsbestimmung nach dem Wiedereinschalten den korrekten Positionswert (falls der Rotor nur innerhalb einer Umdrehung verdreht wurde).

Mit den folgenden Befehlen kann erreicht werden, dass der Antrieb im Spannungsbereich 0…10 V genau innerhalb einer Umdrehung positioniert und auch nach dem Abschalten der Versorgung ohne Referenzfahrt wieder auf die korrekte Position fährt.

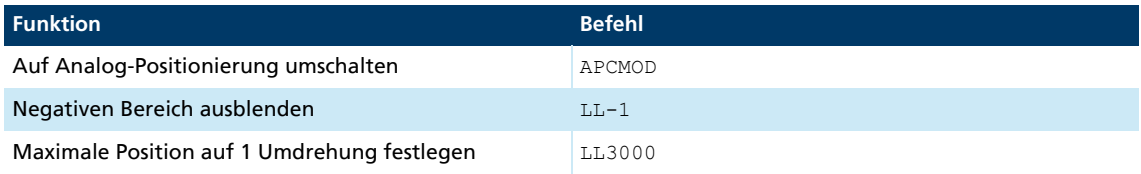

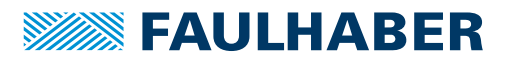

#### <span id="page-17-0"></span>**3.3.3 Externer Impulsgeber als Positionsistwert (ENCMOD) (nicht für MCDC)**

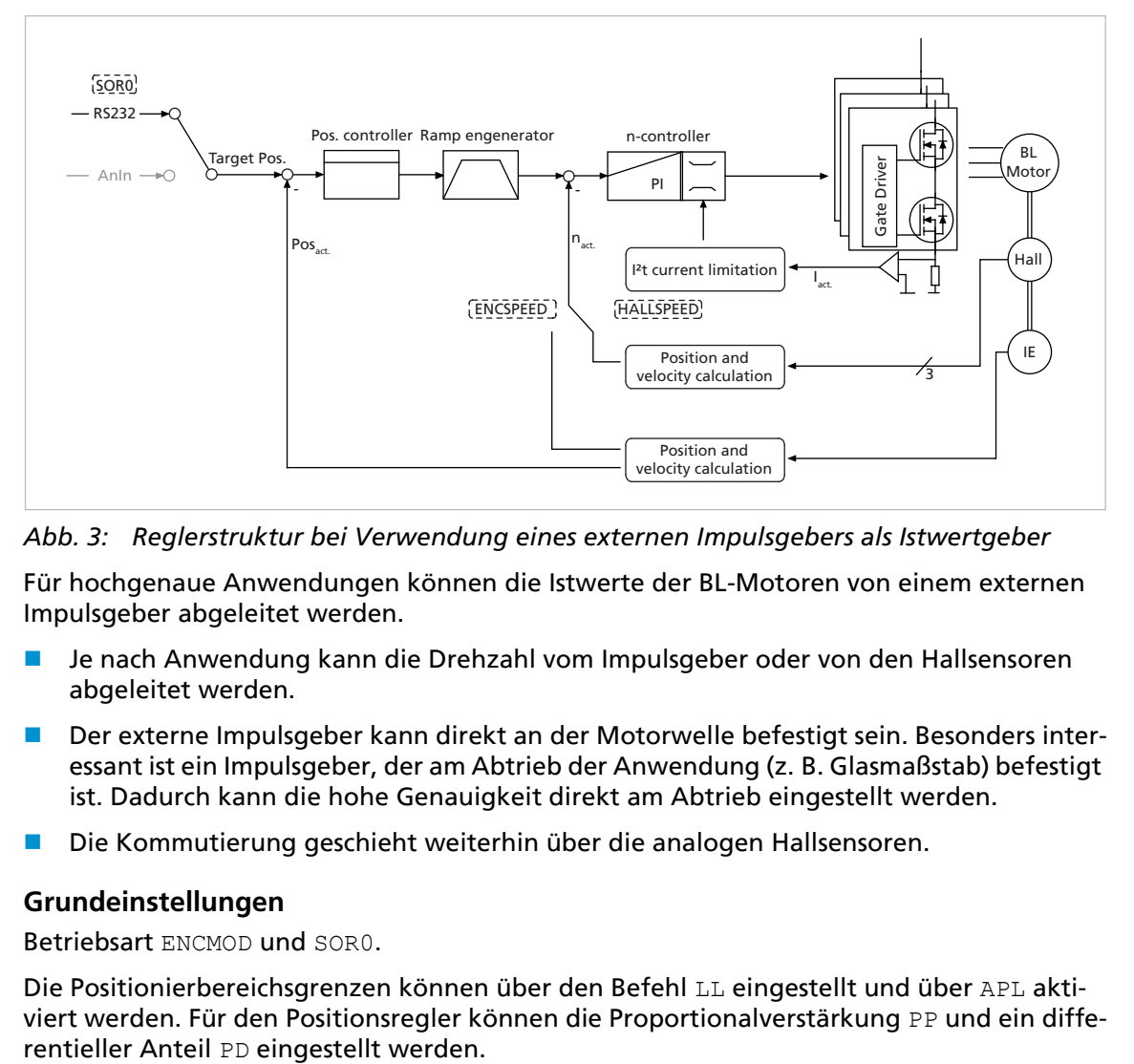

*Abb. 3: Reglerstruktur bei Verwendung eines externen Impulsgebers als Istwertgeber*

Für hochgenaue Anwendungen können die Istwerte der BL-Motoren von einem externen Impulsgeber abgeleitet werden.

- Je nach Anwendung kann die Drehzahl vom Impulsgeber oder von den Hallsensoren abgeleitet werden.
- Der externe Impulsgeber kann direkt an der Motorwelle befestigt sein. Besonders interessant ist ein Impulsgeber, der am Abtrieb der Anwendung (z. B. Glasmaßstab) befestigt ist. Dadurch kann die hohe Genauigkeit direkt am Abtrieb eingestellt werden.
- Die Kommutierung geschieht weiterhin über die analogen Hallsensoren.

#### <span id="page-17-1"></span>**3.3.3.1 Grundeinstellungen**

Betriebsart ENCMOD und SOR0.

Die Positionierbereichsgrenzen können über den Befehl LL eingestellt und über APL aktiviert werden. Für den Positionsregler können die Proportionalverstärkung PP und ein diffe-<br>rentieller Anteil PD eingestellt werden.

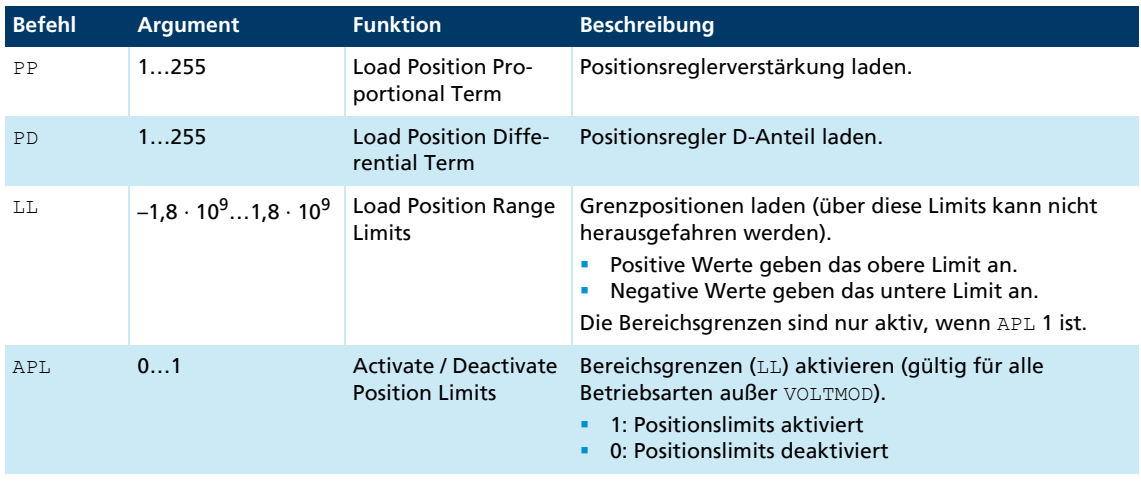

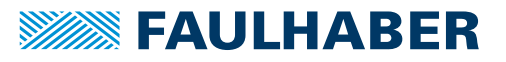

i

Positionierung über die Bereichsgrenzen hinweg:

Mit APL0 können relative Positionierungen auch über die Bereichsgrenzen hinweg ausgeführt werden. Dabei wird bei Überschreitung der oberen (1 800 000 000) bzw. der unteren Grenze (–1 800 000 000) ohne Verlust von Inkrementen bei 0 weitergezählt.

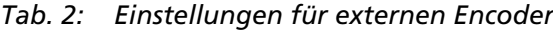

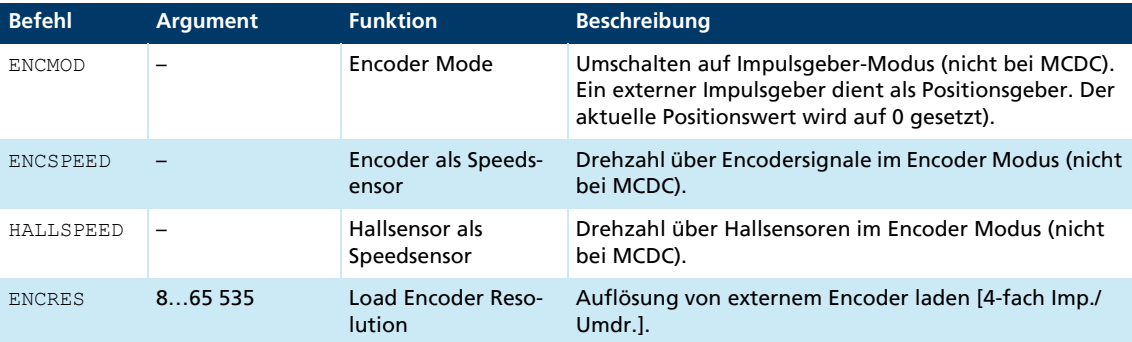

#### <span id="page-18-0"></span>**3.3.3.2 Zusätzliche Einstellungen**

#### Rampengenerator

Die Steigungen der Beschleunigungs- und Bremsrampen und die Maximaldrehzahl können über die Befehle AC, DEC und SP definiert werden.

Siehe [Kap. 3.8.1, S. 44.](#page-43-1)

#### Drehzahlregler / Strombegrenzung

Für den Drehzahlregler können die Reglerparameter POR und I angepasst werden. Zusätzlich kann der Antrieb über die Strombegrenzungswerte LPC und LCC vor Überlastung geschützt werden.

Siehe [Kap. 3.4, S. 21](#page-20-0).

#### <span id="page-18-1"></span>**3.3.3.3 Befehle zur Bewegungssteuerung**

Die Positionierung wird im ENCMOD ebenso wie im CONTMOD über die FAULHABER Befehle zur Bewegungssteuerung ausgeführt (siehe [Kap. 7.4, S. 91](#page-90-1)).

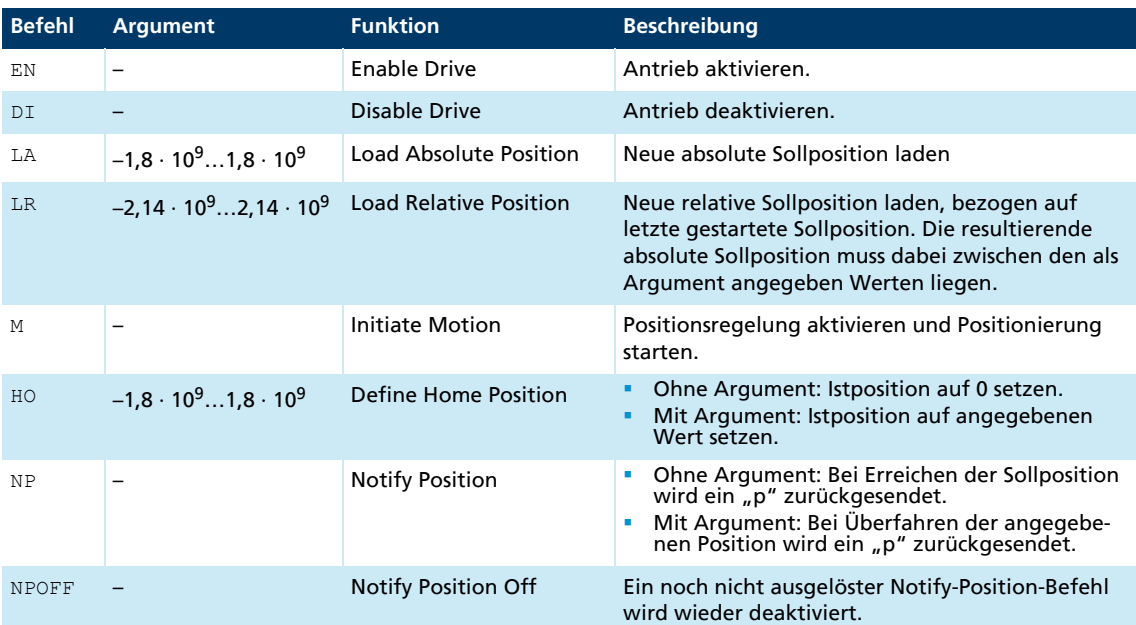

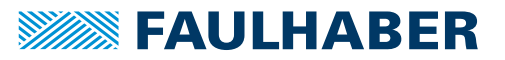

Beispiel:

- Sollposition laden: LA40000
- **Positionierung starten: M**

Das Erreichen der Zielposition oder einer beliebigen Zwischenposition wird durch ein "p" auf der seriellen Schnittstelle signalisiert, wenn "Notify Position" vor dem Start der Positionierung gesetzt wurde, vorausgesetzt ANSW1 oder ANSW2 ist eingestellt.

#### Istwertauflösung

Im ENCMOD ist die Auflösung der Positionswerte von der Auflösung des Impulsgebers abhängig.

#### Zusammengesetzte Bewegungsprofile

Durch entsprechende Vorgabe neuer Werte (Maximaldrehzahl, Beschleunigung, Endposition) während der Positionierung, können komplexere Bewegungsprofile erzeugt werden. Nach einer Werteänderung muss lediglich ein neuer Motion-Startbefehl (M) ausgeführt werden. Die Befehle NP und NV können zur Steuerung des Ablaufs verwendet werden.

Weitere Angaben zu zusammensetzten Bewegungsprofilen siehe [Kap. 3.8.1, S. 44.](#page-43-1)

#### Positionierung über die Bereichsgrenzen hinweg

Bei APL0 können relative Positionierungen auch über die Bereichsgrenzen hinweg ausgeführt werden. Dabei wird bei Überschreitung der oberen (1 800 000 000) bzw. der unteren Grenze (–1 800 000 000) ohne Verlust von Inkrementen bei 0 weitergezählt.

#### Digitales Signal Zielposition

Der Eintritt in den Zielkorridor kann über den Fault-Ausgang in der Funktion POSOUT als digitales Ausgangssignal angezeigt werden. Das Signal wird erst nach einem weiteren Motion-Startbefehl (M) zurückgesetzt.

Hinweise zur Konfiguration siehe [Kap. 3.7, S. 41.](#page-40-2)

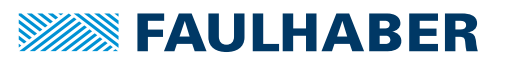

### <span id="page-20-0"></span>**3.4 Drehzahlregelung**

In der Betriebsart Drehzahlreglung wird die Geschwindigkeit des Antriebs über einen PI-Regler geregelt. Wenn der Antrieb nicht überlastet ist, folgt der Antrieb der Vorgabe ohne Abweichung.

Für BL-Motoren kann die aktuelle Drehzahl sowohl aus den Hallsignalen als auch über einen zusätzlichen Encoder erfasst werden. Für DC-Motoren wird immer ein Inkrementalencoder benötigt. Eine Ausnahme bildet die IxR-Regelung (siehe [Kap. 3.6.6, S. 40\)](#page-39-2).

Die Drehzahl kann über die serielle Schnittstelle bzw. aus Ablaufprogrammen über eine analoge Spannungsvorgabe oder über ein PWM-Signal vorgegeben werden.

#### <span id="page-20-1"></span>**3.4.1 Drehzahlvorgabe über die serielle Schnittstelle (SOR0)**

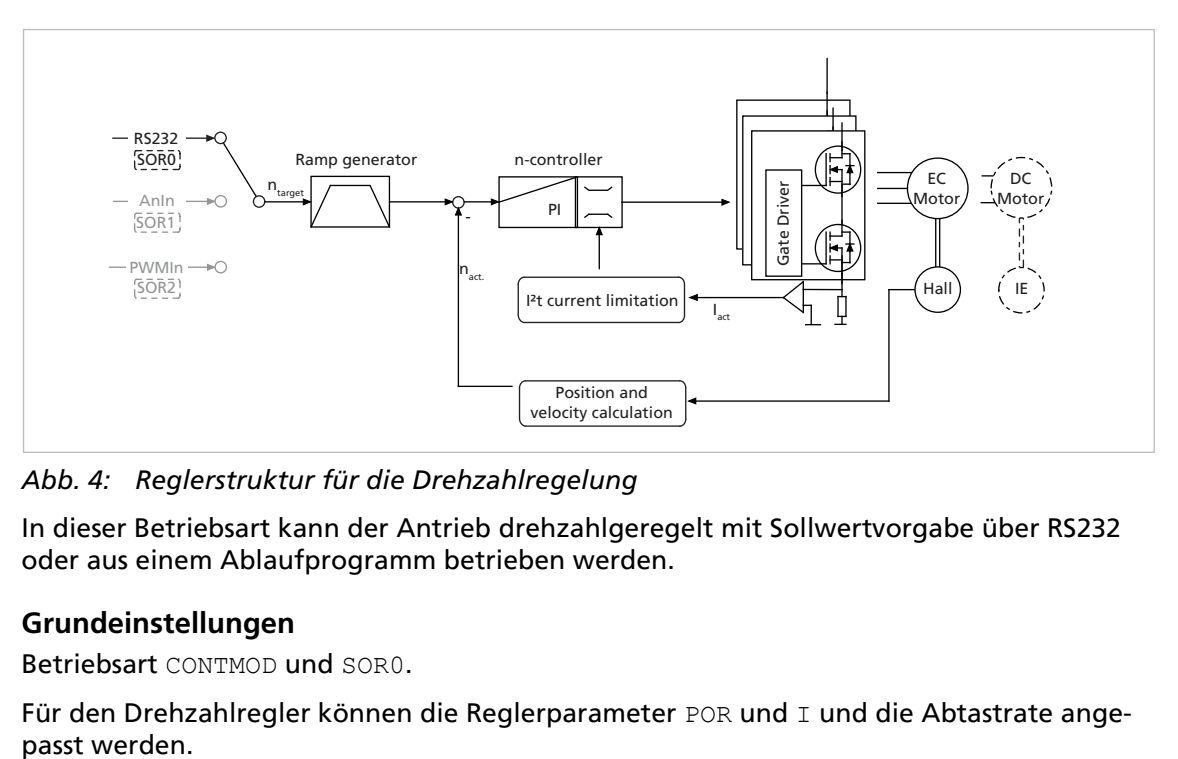

*Abb. 4: Reglerstruktur für die Drehzahlregelung*

In dieser Betriebsart kann der Antrieb drehzahlgeregelt mit Sollwertvorgabe über RS232 oder aus einem Ablaufprogramm betrieben werden.

#### <span id="page-20-2"></span>**3.4.1.1 Grundeinstellungen**

Betriebsart CONTMOD und SOR0.

Für den Drehzahlregler können die Reglerparameter POR und I und die Abtastrate ange-

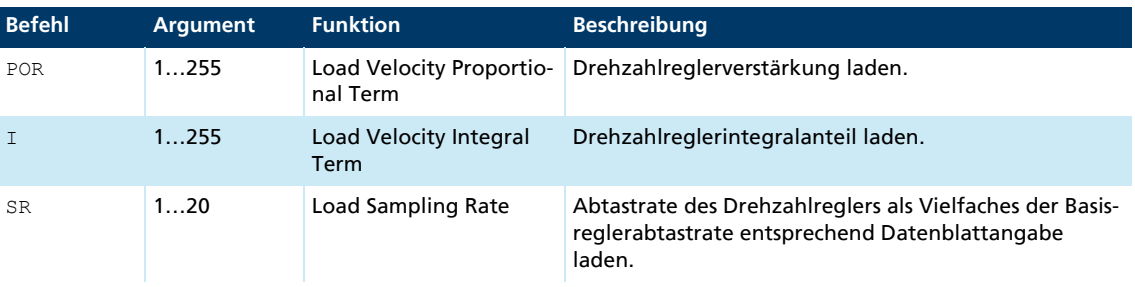

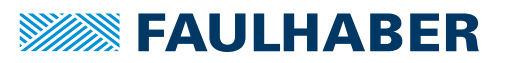

#### <span id="page-21-0"></span>**3.4.1.2 Drehzahleingang**

Bei BL-Motoren wird die aktuelle Drehzahl im CONTMOD über die Auswertung der Hallsensorsignale bestimmt, die 3 000 Impulse pro Umdrehung liefern. Bei DC-Motoren wird die Drehzahl über einen Inkrementalencoder ermittelt, dessen Auflösung über den Befehl ENCRES eingestellt werden muss.DC-Motoren ohne Inkrementalencoder können mit eingeschränkter Genauigkeit auch im IxR-Modus betrieben werden (siehe [Kap. 3.6.6, S. 40](#page-39-2)).

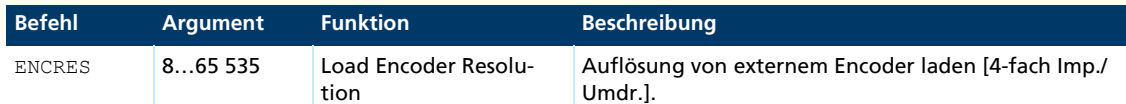

#### <span id="page-21-1"></span>**3.4.1.3 Zusätzliche Einstellungen**

#### Grenzen der Bewegung

Die mit LL eingestellten Bereichsgrenzen sind mit APL1 auch im drehzahlgeregelten Modus aktiv.

#### Rampengenerator

Die Steigungen der Beschleunigungs- und Bremsrampen und die Maximaldrehzahl können über die Befehle AC, DEC und SP definiert werden.

Siehe [Kap. 3.8.1, S. 44.](#page-43-1)

#### Strombegrenzung

Über die Strombegrenzungswerte LPC und LCC kann der Antrieb vor Überlastung geschützt werden.

Siehe [Kap. 3.8.3, S. 48.](#page-47-1)

#### <span id="page-21-2"></span>**3.4.1.4 Befehle zur Bewegungssteuerung**

Für eine Übersicht aller Befehle zur Bewegungssteuerung siehe [Kap. 7.4, S. 91.](#page-90-1)

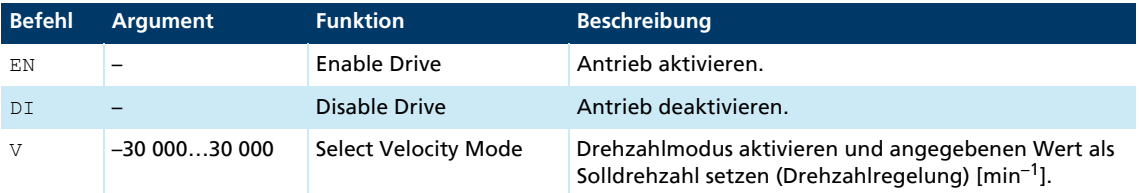

Beispiel:

**Motor antreiben mit 100 min<sup>-1</sup>:**  $v100$ 

Um die Drehrichtung zu wechseln, übergeben Sie einen negativen Drehzahlwert (z. B. V–100).

**Motor stoppen: VO** 

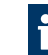

Wenn der Antrieb nicht an den eingestellten Bereichsgrenzen (LL) stoppen soll, muss APL0 eingestellt sein.

Sicherstellen, dass die Maximaldrehzahl SP nicht kleiner als die gewünschte Solldrehzahl ist.

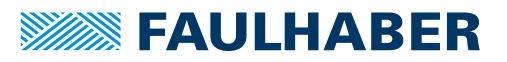

#### <span id="page-22-0"></span>**3.4.1.5 Zusammengesetzte Bewegungsprofile**

Das Erreichen der angegebenen Drehzahl wird durch ein "v" signalisiert, wenn Notify Velo*city* vor dem Start des Drehzahlbetriebs gesetzt wurde und ANSW1 oder ANSW2 eingestellt ist:

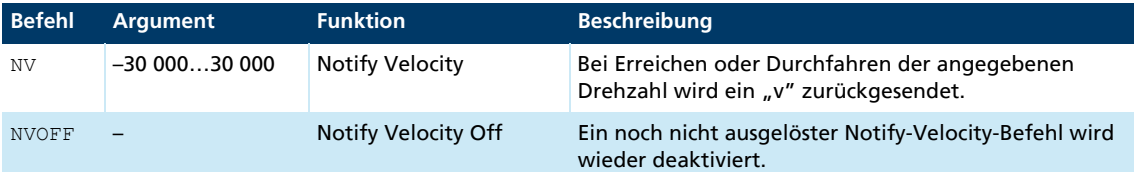

#### <span id="page-22-1"></span>**3.4.2 Drehzahlvorgabe über eine analoge Spannung oder ein PWM-Signal (SOR1/ SOR2)**

In dieser Betriebsart kann der Antrieb drehzahlgeregelt mit Sollwertvorgabe über eine analoge Spannung (SOR1) oder ein PWM-Signal (SOR2) betrieben werden.

#### <span id="page-22-2"></span>**3.4.2.1 Grundeinstellungen**

Betriebsart CONTMOD und SOR1 (AnIn) oder SOR2 (PWMIn).

Für den Drehzahlregler können die Reglerparameter POR, I und die Abtastrate angepasst werden. Zusätzlich stehen Befehle zur Konfiguration der analogen Drehzahlvorgabe zur Verfügung.

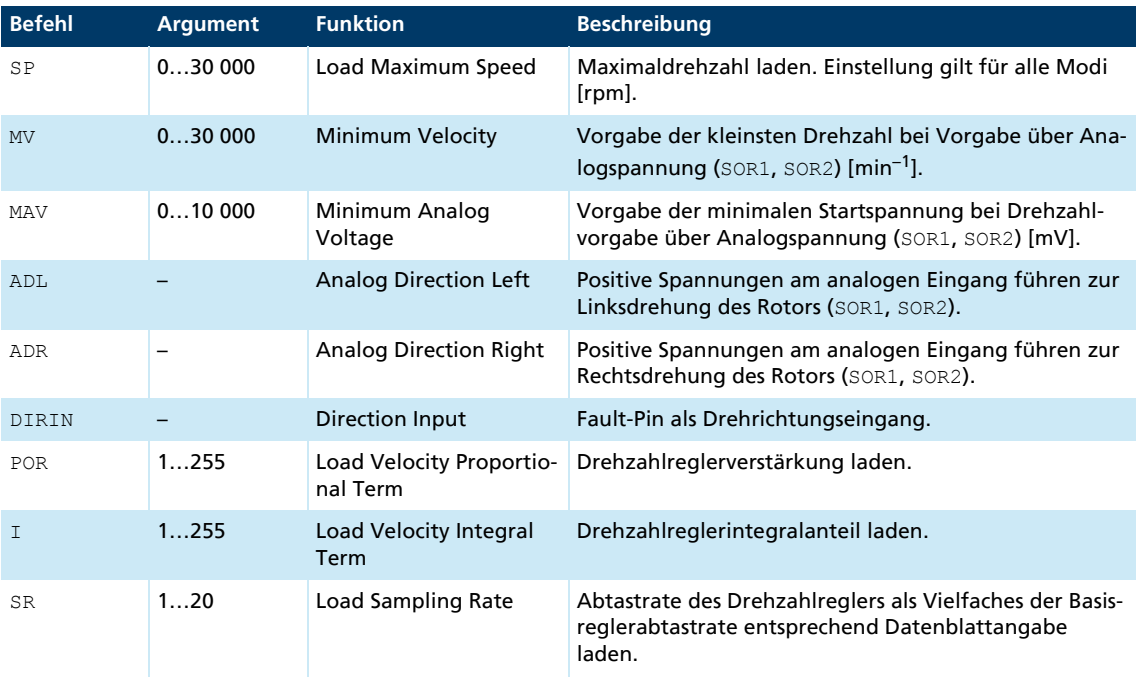

#### <span id="page-22-3"></span>**3.4.2.2 Drehzahleingang**

Bei BL-Motoren wird die aktuelle Drehzahl per Default über die Auswertung der Hallsensorsignale bestimmt. Bei analoger Drehzahlvorgabe (SOR1) oder PWMIn (SOR2) kann bei BL-Motoren kein zusätzlicher Inkrementalencoder angeschlossen werden.

Bei DC-Motoren wird die Drehzahl ausschließlich über den Inkrementalencoder ermittelt. DC-Motoren ohne Inkrementalencoder können mit eingeschränkter Genauigkeit auch im IxR-Modus betrieben werden (siehe [Kap. 3.6.6, S. 40](#page-39-2)).

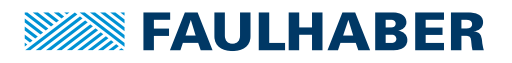

#### <span id="page-23-0"></span>**3.4.2.3 Sollwerteingang**

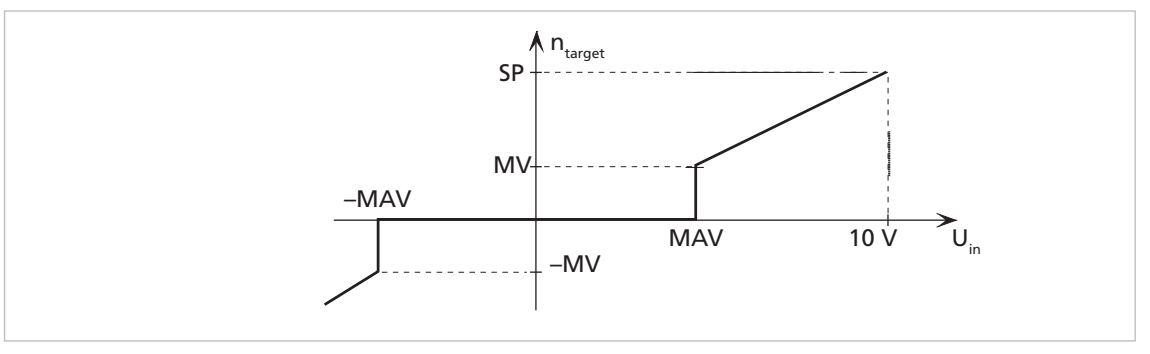

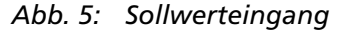

#### Beispiel:

Der Antrieb soll sich erst bei Spannungen über 100 mV oder unter –100 mV am Analogeingang in Bewegung setzen:

 $MAY100$ 

#### Vorteil:

Da 0 mV am Analogeingang üblicherweise schwer einstellbar ist, kann auch 0 min<sup>-1</sup> nicht gut umgesetzt werden. Das Totband, das durch die minimale Startspannung entsteht, verhindert ein Anlaufen des Motors bei kleinen Störspannungen.

#### <span id="page-23-1"></span>**3.4.2.4 Zusätzliche Einstellungen**

#### Grenzen der Bewegung

Die mit LL eingestellten Bereichsgrenzen sind mit APL1 auch im drehzahlgeregelten Modus aktiv.

#### Rampengenerator

Die Steigungen der Beschleunigungs- und Bremsrampen und die Maximaldrehzahl können über die Befehle AC, DEC und SP definiert werden.

Siehe [Kap. 3.8.1, S. 44.](#page-43-1)

#### Strombegrenzung

Über die Strombegrenzungswerte LPC und LCC kann der Antrieb vor Überlastung geschützt werden.

Siehe [Kap. 3.8.3, S. 48.](#page-47-1)

#### <span id="page-23-2"></span>**3.4.2.5 Sollwertvorgabe über Pulsweitensignal (PWM) am analogen Eingang (SOR2)**

*Tab. 3: Bedeutung des Tastverhältnisses im Auslieferungszustand*

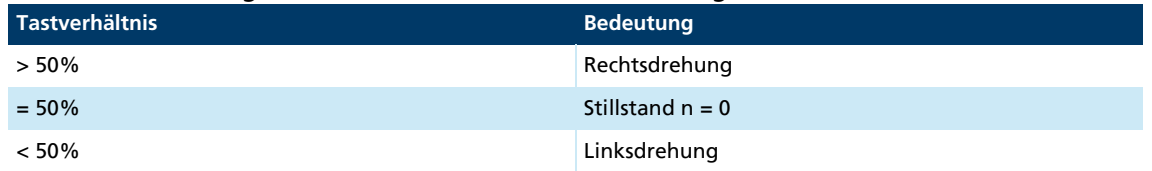

Die Befehle SP, MV, MAV, ADL und ADR sind hier ebenfalls anwendbar.

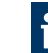

Wenn der Antrieb nicht an den eingestellten Bereichsgrenzen (LL) stoppen soll, muss APL0 eingestellt sein.

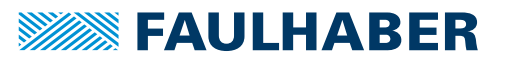

Wird im APCMOD auf SOR2 gestellt, kann das Tastverhältnis eines PWM-Signals als Positions-Sollwert verwendet werden.

#### <span id="page-24-0"></span>**3.4.2.6 Eingangsschaltung**

Die Eingangsschaltung am analogen Eingang ist als Differenzverstärker ausgeführt. Wenn der analoge Eingang offen ist, kann sich eine undefinierte Drehzahl einstellen. Der Eingang muss niederohmig mit AGND verbunden werden bzw. auf den Spannungspegel des AGND gesetzt werden, um 0 min–1 zu erzeugen.

Beschaltungsbeispiel siehe Gerätehandbuch.

#### <span id="page-24-1"></span>**3.4.3 Externer Impulsgeber als Drehzahlistwert (ENCMOD) (nicht für MCDC)**

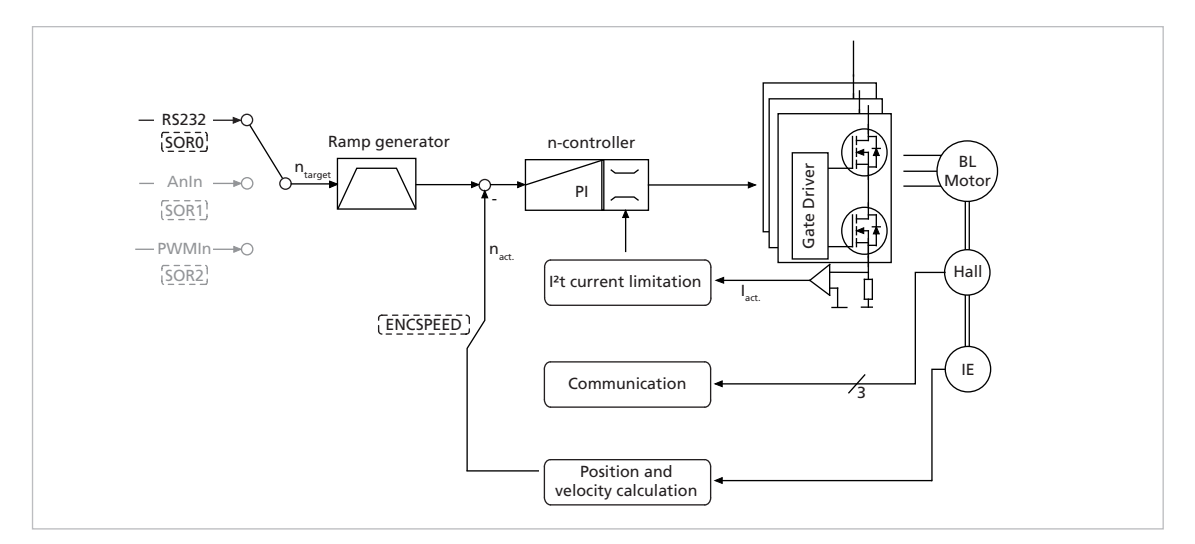

*Abb. 6: Drehzahlregelung mit externem Encoder als Istwert*

In dieser Betriebsart kann der Antrieb drehzahlgeregelt mit Sollwertvorgabe über RS232 oder aus einem Ablaufprogramm betrieben werden. Die Drehzahl wird über einen zusätzlichen externen oder am Motor angebauten Geber ausgewertet. Damit besteht insbesondere die Möglichkeit, gezielt eine Lastdrehzahl über einen Inkrementalencoder am Abtrieb zu regeln.

Die Betriebsart ENCMOD steht nur für BL-Motoren zur Verfügung.Für die Motorkommutierung werden auch in der Betriebsart ENCMOD die analogen Hallgeber der Motoren ausgewertet.

#### <span id="page-25-0"></span>**3.4.3.1 Grundeinstellungen**

Betriebsart ENCMOD und SOR0.

Für den Drehzahlregler können die Reglerparameter POR und I und die Abtastrate angepasst werden.

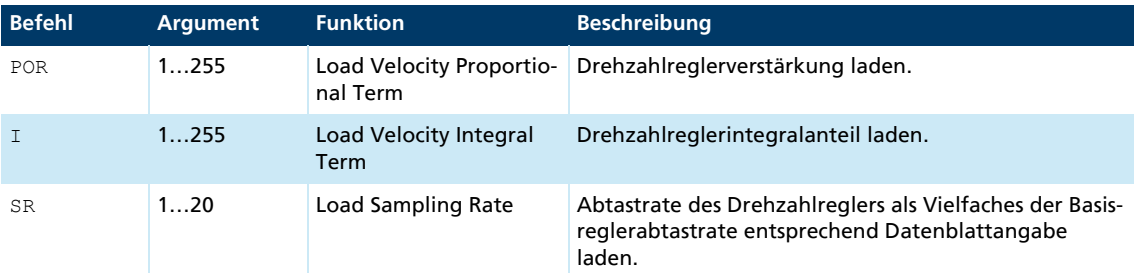

#### <span id="page-25-1"></span>**3.4.3.2 Drehzahleingang**

Für den externen Inkrementalencoder muss dessen Auflösung bei 4-Flankenauswertung über den Parameter ENCRES spezifiziert werden.

Zusätzlich zur Betriebsart ENCMOD muss die Geschwindigkeitsauswertung auf Basis des Encoders durch den Befehl ENCSPEED aktiviert werden.

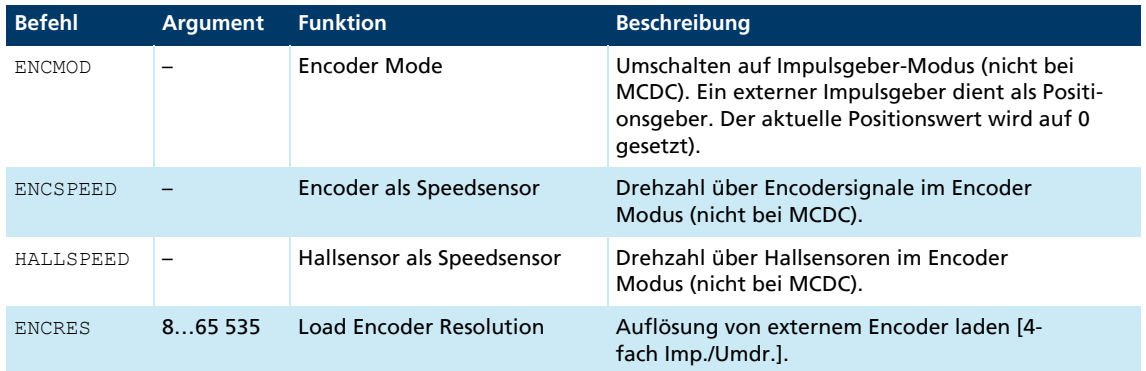

#### <span id="page-25-2"></span>**3.4.3.3 Zusätzliche Einstellungen**

#### Grenzen der Bewegung

Die mit LL eingestellten Bereichsgrenzen sind mit APL1 auch im drehzahlgeregelten Modus aktiv.

#### Rampengenerator

Die Steigungen der Beschleunigungs- und Bremsrampen und die Maximaldrehzahl können über die Befehle AC, DEC und SP definiert werden.

Siehe [Kap. 3.8.1, S. 44.](#page-43-1)

#### Strombegrenzung

Über die Strombegrenzungswerte LPC und LCC kann der Antrieb vor Überlastung geschützt werden.

Siehe [Kap. 3.8.3, S. 48.](#page-47-1)

#### <span id="page-26-0"></span>**3.4.3.4 Befehle zur Bewegungssteuerung**

Für eine Übersicht aller Befehle zur Bewegungssteuerung siehe [Kap. 7.4, S. 91.](#page-90-1)

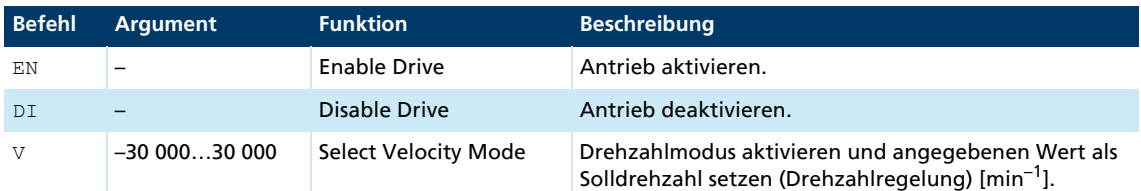

Beispiel:

**Motor antreiben mit 100 min<sup>-1</sup>:**  $v100$ 

Um die Drehrichtung zu wechseln, übergeben Sie einen negativen Drehzahlwert (z. B. V–100).

**Motor stoppen: VO** 

Wenn der Antrieb nicht an den eingestellten Bereichsgrenzen (LL) stoppen soll, muss APL0 eingestellt sein.

Sicherstellen, dass die Maximaldrehzahl SP nicht kleiner als die gewünschte Solldrehzahl ist.

#### <span id="page-26-1"></span>**3.4.3.5 Zusammengesetzte Bewegungsprofile**

Das Erreichen der angegebenen Drehzahl wird durch ein "v" signalisiert, wenn Notify Velo*city* vor dem Start des Drehzahlbetriebs gesetzt wurde und ANSW1 oder ANSW2 eingestellt ist:

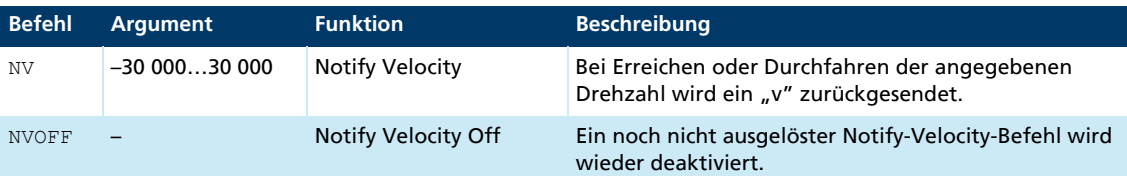

### <span id="page-26-2"></span>**3.5 Referenzfahrten und Endschalter**

Über Referenzfahrten auf Endschalter kann die Absolutposition einer Anwendung nach dem Einschalten wieder initialisiert werden.

Nach dem Einschalten oder über den Befehl GOHOSEO wird eine zuvor definierte Referenzfahrt bis zum eingestellten Endschalter ausgeführt und dann die dafür definierten Aktionen ausgeführt. Die Einstellungen des Rampengenerators zu den maximalen Beschleunigungen und den Grenzen des Verfahrbereichs werden dabei berücksichtigt.

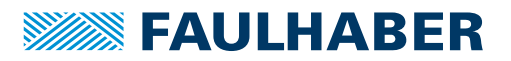

#### <span id="page-27-0"></span>**3.5.1 Endschaltereingänge und Schaltpegel**

Folgende Anschlüsse können als Referenz- und Endschaltereingänge verwendet werden:

- AnIn
- **Fault**
- $\blacksquare$  3. Input
- 4., 5. Input (nur MCDC)

Zusätzlich steht der Nulldurchgang der Hallsensorsignale bei BL-Motoren als Indeximpuls zur Verfügung. Je nach Motortyp (zweipolig oder vierpolig) tritt der Indeximpuls einmal oder zweimal pro Umdrehung auf. An den Fault-Pin kann auch der Indeximpuls eines externen Encoders angeschlossen werden, über den die Istposition exakt abgenullt werden kann.

Die Anschlüsse AnIn und Fault sind als Interrupteingänge ausgelegt. Dies bedeutet, dass sie flankengetriggert sind. Alle anderen Eingänge sind nicht flankengetriggert. Hier muss das Signal mindestens 500 μs anliegen, um sicher detektiert werden zu können. Die maximale Reaktionszeit auf Pegeländerungen an allen Eingängen beträgt 500 μs.

#### Konfiguration der digitalen Eingänge

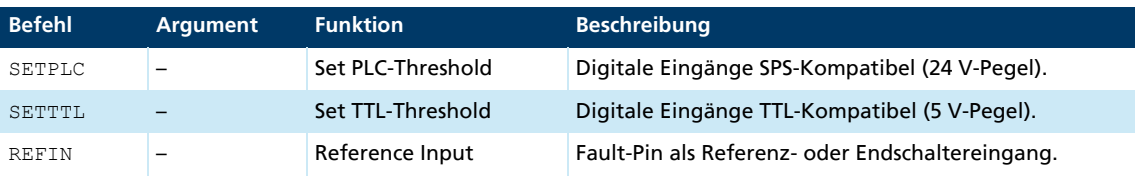

Die Endschalterfunktionen für den Fault-Pin werden nur angenommen, wenn REFIN aktiviert ist. Die Einstellung muss mit SAVE gespeichert werden.

#### Schäden an der Elektronik

**HINWEIS!**

Das Anlegen einer Spannung am Fault-Pin, während dieser nicht als Eingang konfiguriert ist, kann zu Schäden an der Elektronik führen.

Den Fault-Pin als Eingang konfigurieren, bevor Spannung von außen angelegt wird.

#### <span id="page-28-0"></span>**3.5.2 Befehle zur Bewegungssteuerung**

Die Funktion der Eingänge und das Verhalten der Referenzfahrt werden über die in [Kap. 3.5.3, S. 29](#page-28-1) beschriebenen FAULHABER Befehle eingestellt. Eine zuvor konfigurierte Referenzfahrt wird dann über folgende FAULHABER Befehle gestartet.

Für eine Übersicht aller Befehle zur Bewegungssteuerung siehe [Kap. 7.4, S. 91.](#page-90-1)

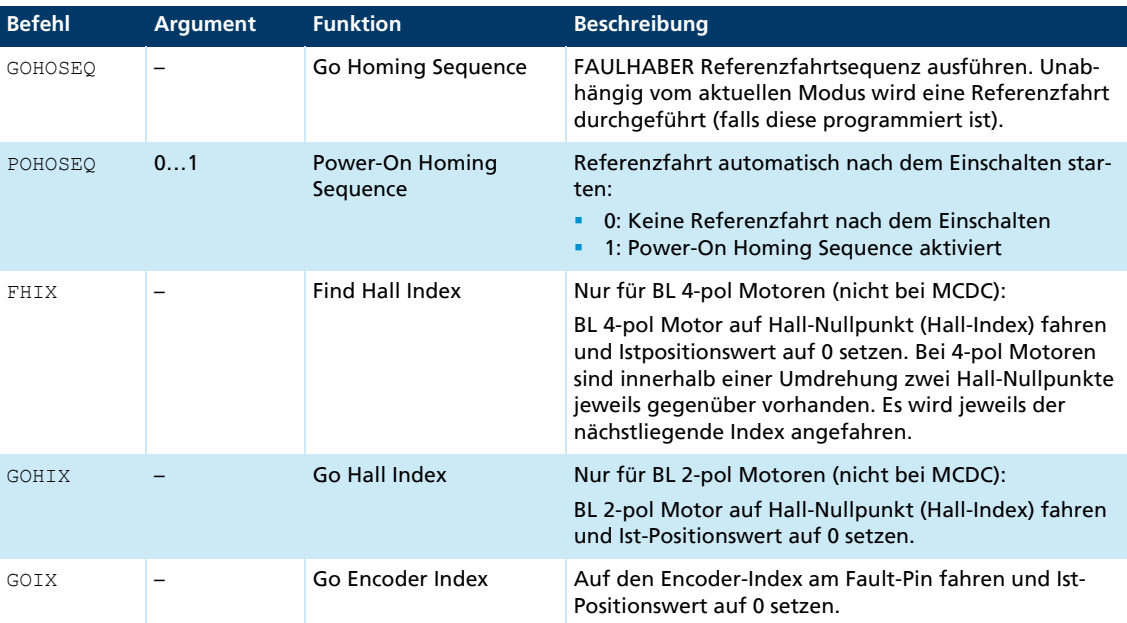

Befindet sich der Antrieb beim Aufruf von GOHOSEQ bereits im Endschalter, fährt er zuerst in entgegengesetzter Richtung aus diesem heraus, wie bei HOSP angegeben. Gleiches gilt für die Power On Homing Sequenz (POHOSEQ).

Homing- oder Indexfahrten sollten bei Istgeschwindigkeiten nahe 0 min<sup>-1</sup> starten. Falls beim Start einer Homing- oder Indexfahrt eine deutlich von 0 min–1 abweichende Istdrehzahl vorhanden ist, kann nicht sichergestellt werden, dass die eingestellten Werte für Beschleunigungs- und Bremsrampe bei der folgenden Homing- oder Indexfahrt eingehalten werden.

#### <span id="page-28-1"></span>**3.5.3 Konfiguration der Referenzfahrt und der Endschaltereingänge**

Die nachfolgenden Befehle verwenden folgende Bitmaske zur Konfiguration der Endschalterfunktionen:

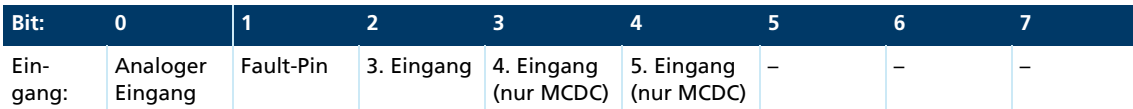

 Bei jedem Befehl das Bit an der Position des gewünschten Eingangs setzen und den resultierenden Zahlenwert an die nachfolgend beschriebenen Befehle übergeben.

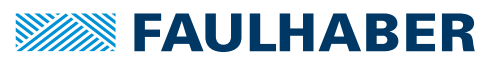

#### <span id="page-29-0"></span>**3.5.3.1 Polarität und Endschalterfunktion**

Endschalter können auf die steigende oder die fallende Flanke (bzw. Pegel) reagieren.

Zusätzlich kann die Hard-Blocking-Funktion für den Endschalter konfiguriert werden. Die Hard-Blocking-Funktion bietet einen sicheren Schutz gegen das Überfahren der Bereichs-Endschalter. Befindet sich der Antrieb in einem HB-Endschalter, wird die über HD eingestellte Drehrichtung gesperrt, d. h. der Antrieb kann sich nur mehr aus dem Endschalter herausbewegen.

Die Drehzahl bleibt auf 0 min<sup>-1</sup>, wenn die Solldrehzahl in die falsche Richtung vorgegeben wird.

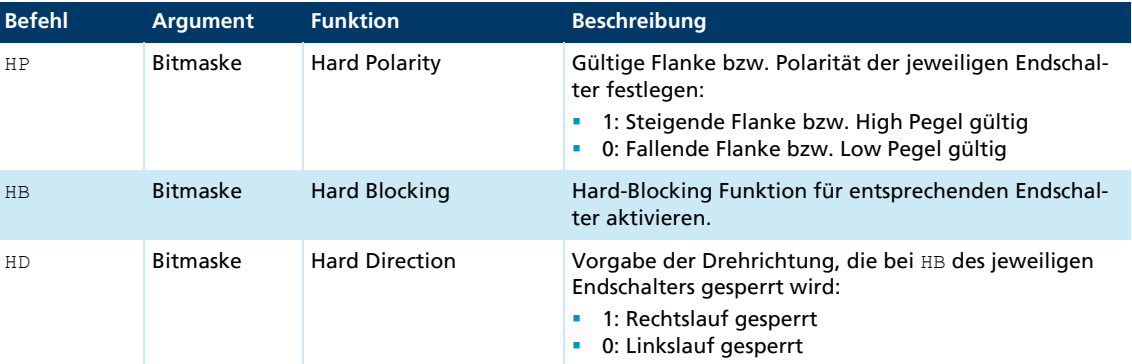

#### Beispiel:

Setzen der Hard-Blocking-Funktion für Fault-Pin und 4. Eingang:

 $2^{1}+2^{3}=2+8=10$ : HB10

#### <span id="page-29-1"></span>**3.5.3.2 Definition des Referenzfahrtverhaltens**

Um eine Referenzfahrt über den Befehl GOHOSEQ oder als POHOSEQ ausführen zu können, muss eine Referenzfahrtsequenz für einen bestimmten Endschalter definiert sein. Die Definition des Hardblocking-Verhaltens ist eine zusätzliche Option.

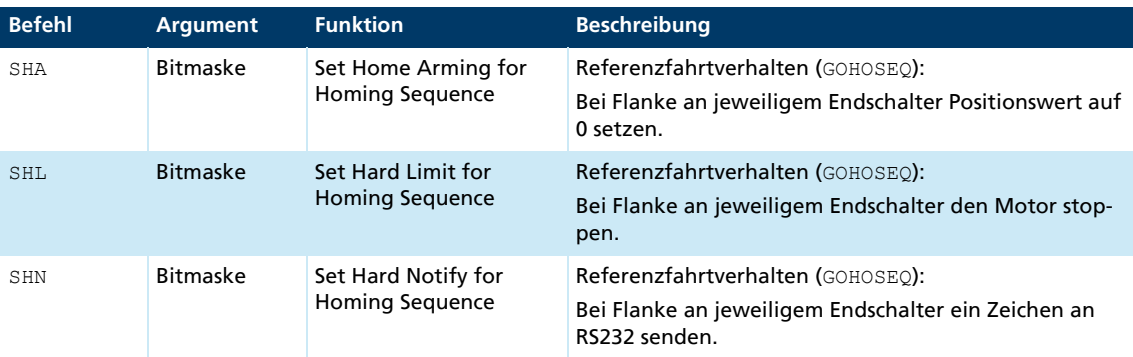

Damit die Einstellungen direkt nach dem Einschalten zur Verfügung stehen, müssen sie mit SAVE gespeichert werden.

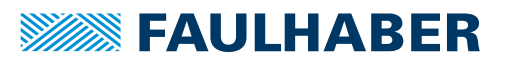

#### Beispiel:

Referenzfahrt mit 3. Eingang als Referenzeingang (steigende Flanke):

- HP4 Am AnIn und am Fault Pin wird Low Pegel bzw. fallende Flanke ausgewertet. Am 3. Eingang wird die steigende Flanke ausgewertet.
- SHA4 Aktiviert eine Homing Sequenz für 3. Eingang (alle anderen sind in der Bitmaske = 0) Aktion: Setze Pos = 0 bei Erreichen des Endschalters.
- SHL4 Aktiviere eine Homing Sequenz für 3. Eingang (alle anderen sind in der Bitmaske = 0) Aktion: Motor stoppen
- SHN4 Aktiviere eine Homing Sequenz für 3. Eingang (alle anderen sind in der Bitmaske = 0) Aktion: Notify über die RS232

#### <span id="page-30-0"></span>**3.5.3.3 Homing Speed**

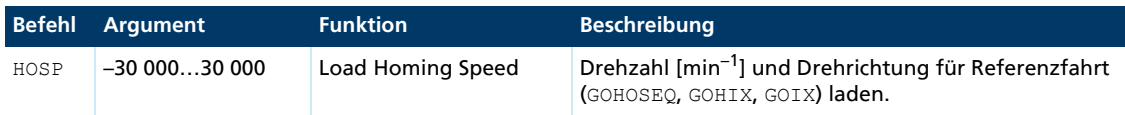

#### Beispiel:

Referenzfahrt mit 100 min<sup>-1</sup> und negativer Drehrichtung:

 $HOSP-100$ 

#### <span id="page-30-1"></span>**3.5.3.4 Direkte Programmierung über HA-, HL- und HN-Befehle**

Über diese speziellen Befehle können Aktionen definiert werden, die bei einer Flanke am entsprechenden Eingang, unabhängig von einer Referenzfahrt, erfolgen sollen. Eine programmierte Endschalterfunktion bleibt solange bestehen, bis die vorgewählte Flanke eintritt. Über einen erneuten Befehl kann die Programmierung geändert werden, bevor eine Flanke eintritt.

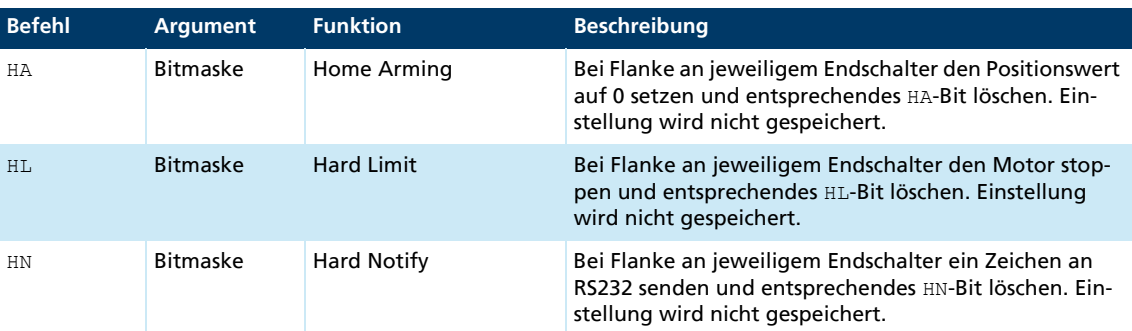

Die Einstellungen werden nicht über den Befehl SAVE gespeichert. Nach dem Einschalten sind wieder alle damit konfigurierten Endschalter inaktiv.

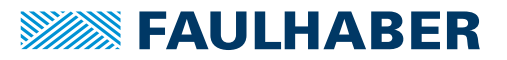

#### HL-/SHL-Befehl

**Positioniermodus:** 

Bei Eintreten der Flanke positioniert der Motor mit maximaler Beschleunigung auf die Referenzmarke.

**Drehzahlreglermodus:** 

Der Motor wird beim Eintreten der Flanke mit dem eingestellten Beschleunigungswert abgebremst, d. h. er läuft über die Referenzmarke hinaus. Über einen anschließenden Positionierbefehl (Befehl M) kann die Referenzmarke genau angefahren werden.

Vorteil: Keine abrupten Bewegungsänderungen.

#### HN-/SHN-Befehl

Hard Notify (HN) und Set Hard Notify (SHN) Rückgabewerte an die RS232-Schnittstelle:

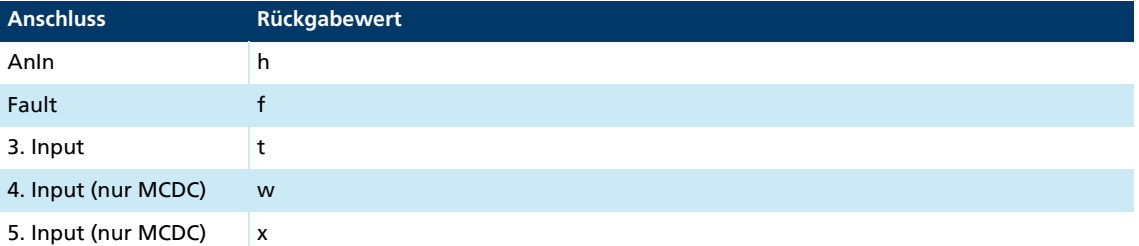

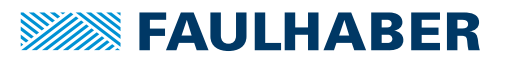

#### <span id="page-32-0"></span>**3.6 Erweiterte Betriebsarten**

Mit dem Befehl CONTMOD kann von einer erweiterten Betriebsart in den Normalbetrieb gewechselt werden.

#### <span id="page-32-1"></span>**3.6.1 Schrittmotorbetrieb**

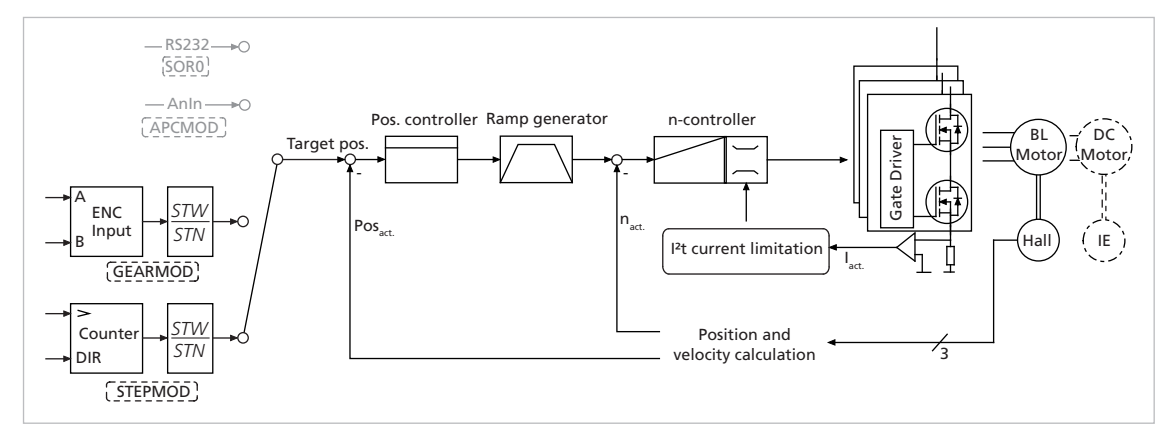

*Abb. 7: Reglerstruktur im Schrittmotorbetrieb*

Im Schrittmotorbetrieb positioniert der Antrieb bei jedem Impuls am analogen Eingang um einen programmierbaren Winkel weiter und simuliert somit die Funktion eines Schrittmotors.

Im Vergleich zu einem echten Schrittmotor kommen einige wesentliche Vorteile hinzu:

- Die Schrittzahl pro Umdrehung ist frei programmierbar und sehr hochauflösend (Encoderauflösung)
- Die Schrittweite für einen Schritt ist frei programmierbar
- **Kein Rastmoment**
- Die volle Dynamik des Motors ist nutzbar
- Der Motor ist sehr leise
- Wegen des Istwertgebers gibt es keine Schrittverluste (auch nicht bei höchster Dynamik)
- Im ausgeregelten Zustand (Istposition erreicht) fließt kein Motorstrom
- Hoher Wirkungsgrad

#### <span id="page-33-0"></span>**3.6.1.1 Grundeinstellungen**

Im Schrittmotorbetrieb fungiert der analoge Eingang als Frequenzeingang. Der Fehlerausgang muss als Drehrichtungseingang konfiguriert werden, falls die Drehrichtung über ein Digitalsignal verändert werden soll.

Alternativ ist auch die Vorgabe der Drehrichtung über die Befehle ADL und ADR möglich.

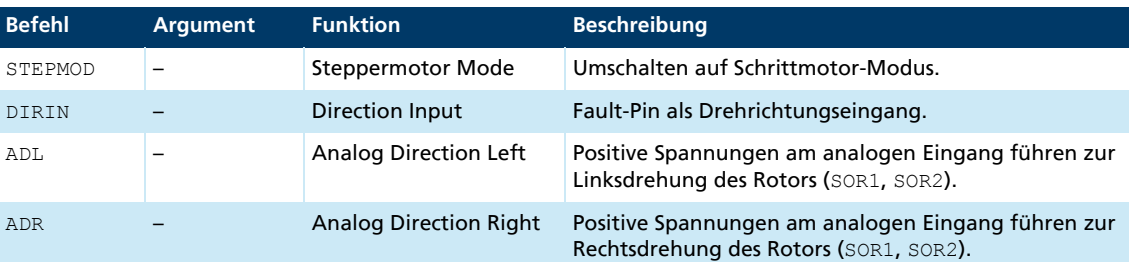

#### <span id="page-33-1"></span>**3.6.1.2 Eingang**

Maximale Eingangsfrequenz: 400 kHz

Pegel: Je nach Konfiguration 5 V-TTL oder 24 V-SPS kompatibel.

Die Schrittzahl des emulierten Schrittmotors kann entsprechend der folgenden Formel nahezu beliebig eingestellt werden:

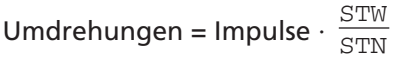

Umdrehungen: Umdrehungen, die am Antrieb erzeugt werden

Verfahrweg: Verfahrweg des Linearmotors in mm

Impulse: Anzahl der Impulse am Frequenzeingang (= Anzahl der Schritte)

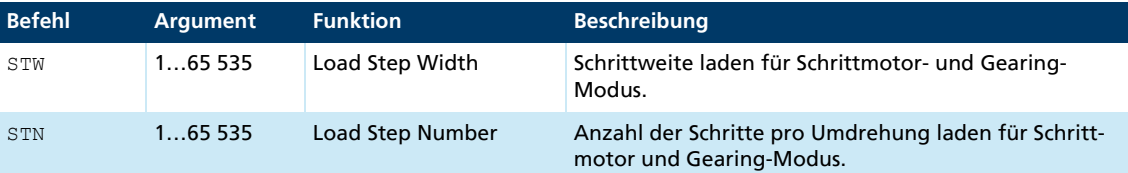

#### Beispiel:

Pro Eingangssignal soll sich der Motor um 1/1000 Umdrehung bewegen:

- STW1
- $\blacksquare$  STN1000

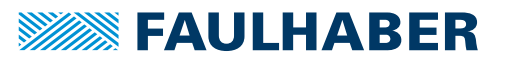

#### <span id="page-34-0"></span>**3.6.1.3 Zusätzliche Einstellungen**

#### Grenzen der Bewegung

Die mit LL eingestellten Bereichsgrenzen sind mit APL1 auch im drehzahlgeregelten Modus aktiv.

#### Rampengenerator

Die Steigungen der Beschleunigungs- und Bremsrampen und die Maximaldrehzahl können über die Befehle AC, DEC und SP definiert werden.

#### Strombegrenzung

Über die Strombegrenzungswerte LPC und LCC kann der Antrieb vor Überlastung geschützt werden.

#### <span id="page-34-1"></span>**3.6.2 Gearing Mode (Elektronisches Getriebe)**

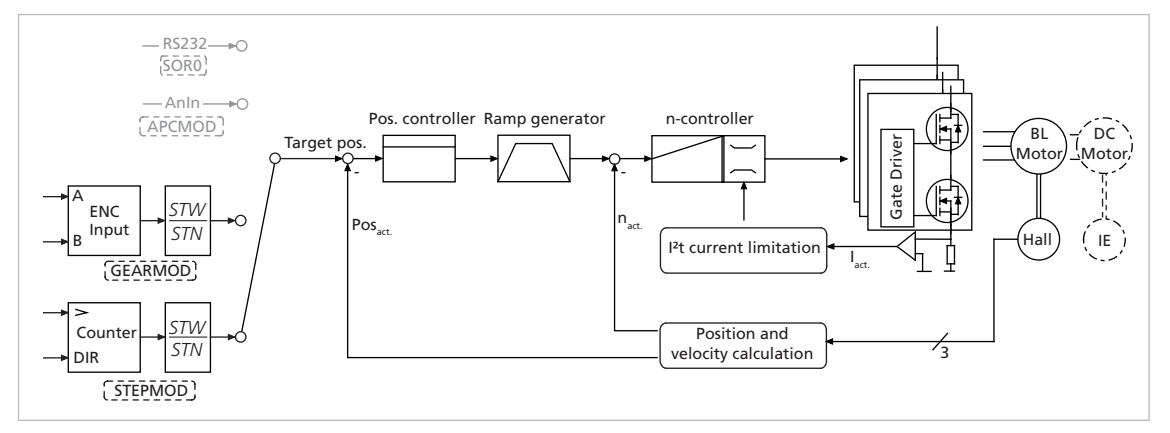

*Abb. 8: Reglerstruktur im Gearing Mode*

Mit dem Gearing-Mode kann ein externer Impulsgeber als Sollwertquelle für die Position verwendet werden. Mehrere Antriebe können damit synchronisiert werden. Falls die Drehrichtung über ein Digitalsignal verändert werden soll, muss die Funktion des Fault-Pin als Drehrichtungseingang umkonfiguriert werden.

Alternativ kann die Drehrichtung über die Befehle ADL und ADR vorgegeben werden.

#### <span id="page-34-2"></span>**3.6.2.1 Grundeinstellungen**

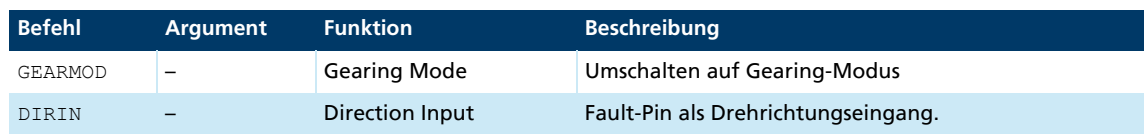

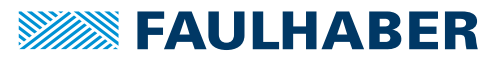

#### <span id="page-35-0"></span>**3.6.2.2 Eingang**

Die beiden Kanäle eines externen Impulsgebers werden mit den Anschlüssen AnIn und AGND verbunden, die ggf. über jeweils einen 2,7 kΩ-Pull-Up-Widerstand gegen die 5 V-Encoderversorgung geschaltet werden müssen.

Das Übersetzungsverhältnis zwischen der Strichzahl des externen Encoders und der resultierenden Bewegung des Motors kann nach folgender Formel eingestellt werden:

$$
Umdrehungen = Impulse \cdot \frac{STW}{STN}
$$

Umdrehungen: Umdrehungen, die am Antrieb erzeugt werden

Verfahrweg: Verfahrweg des Linearmotors in mm

Impulse: Anzahl der Impulse am Frequenzeingang (= Anzahl der Schritte)

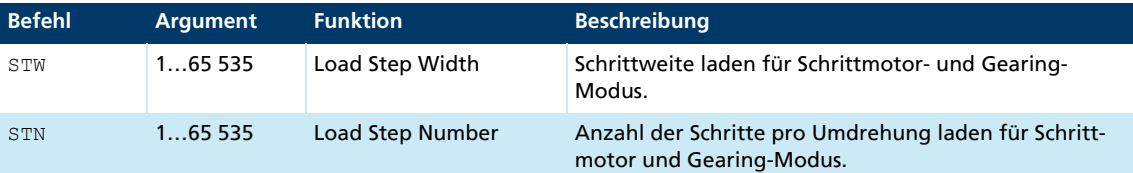

#### Beispiel:

Motor soll eine Umdrehung bei 1 000 Impulsen des externen Encoders ausführen:

- STW1
- $S<sub>TN1000</sub>$

#### <span id="page-35-1"></span>**3.6.2.3 Zusätzliche Einstellungen**

#### Grenzen der Bewegung

Die mit LL eingestellten Bereichsgrenzen sind mit APL1 auch im Gearing Mode aktiv.

#### Rampengenerator

Die Steigungen der Beschleunigungs- und Bremsrampen und die Maximaldrehzahl können über die Befehle AC, DEC und SP definiert werden.

Siehe [Kap. 3.8.1, S. 44.](#page-43-1)

#### Strombegrenzung

Über die Strombegrenzungswerte LPC und LCC kann der Antrieb vor Überlastung geschützt werden.

Siehe [Kap. 3.8.3, S. 48.](#page-47-1)
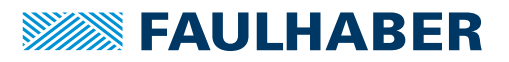

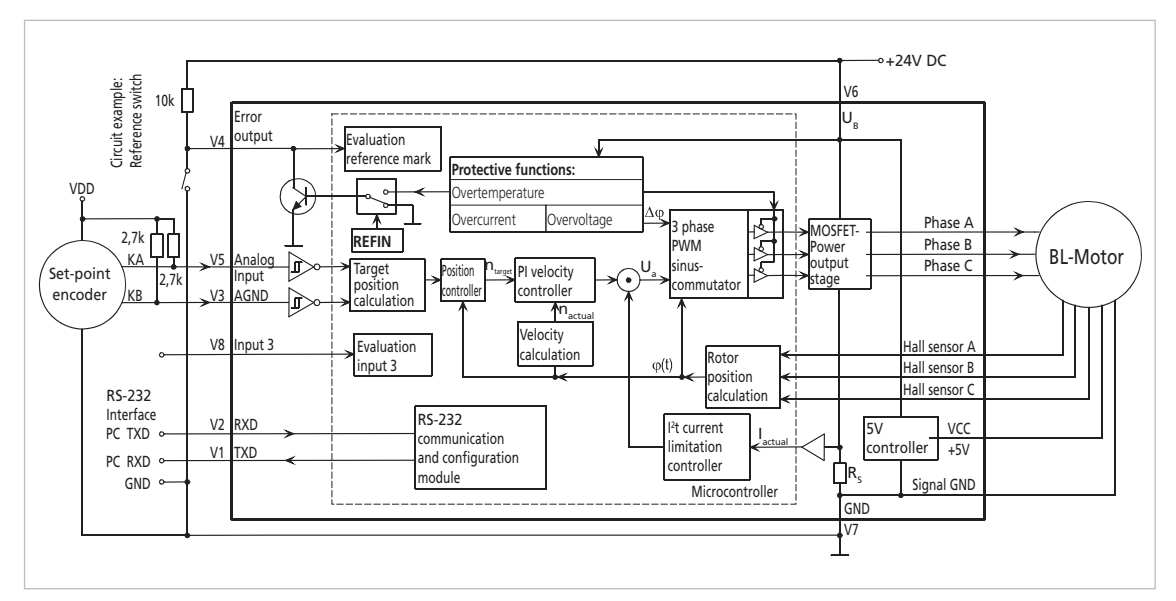

<span id="page-36-1"></span>*Abb. 9: Schaltungsbeispiel Gearing Mode für MCBL 3003/06 S*

## <span id="page-36-0"></span>**3.6.3 Spannungssteller-Modus**

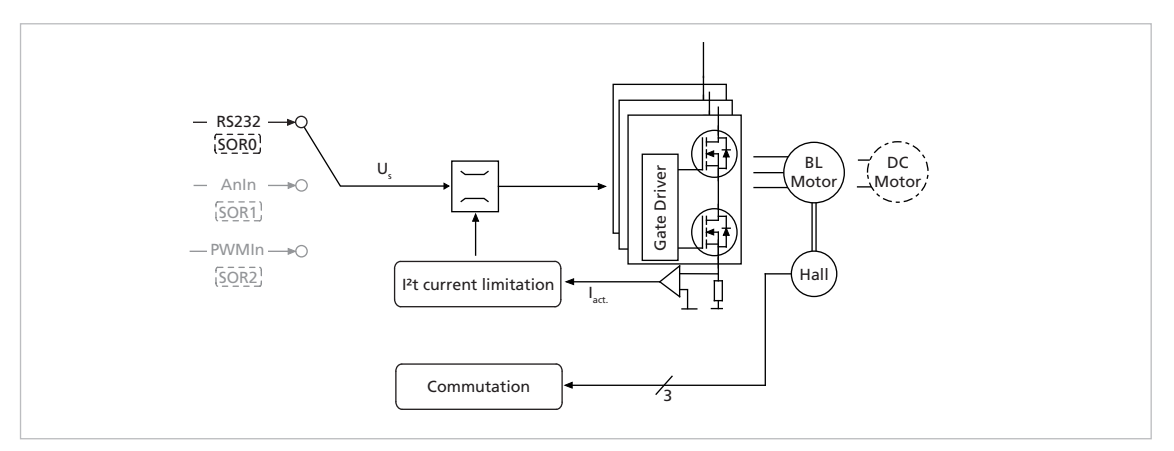

*Abb. 10: Reglerstruktur im Spannungssteller-Modus*

Im Spannungssteller-Modus wird eine Motorspannung proportional zum Vorgabewert ausgegeben. Die Strombegrenzung bleibt weiterhin aktiv.

Mit diesem Modus kann ein übergeordneter Regler verwendet werden. Der Controller dient dann als Leistungsverstärker.

### **3.6.3.1 Grundeinstellungen**

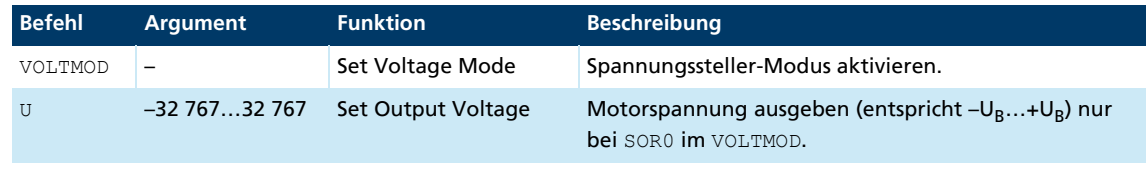

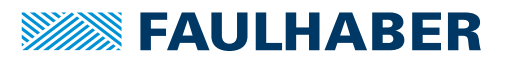

#### **3.6.3.2 Eingang**

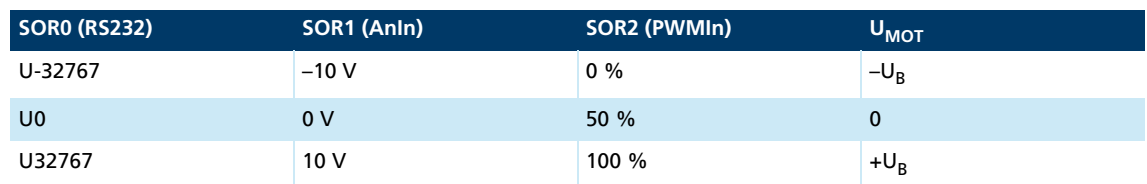

#### **3.6.3.3 Zusätzliche Einstellungen**

Über die Strombegrenzungswerte LPC und LCC kann der Antrieb vor Überlastung geschützt werden.

### <span id="page-37-0"></span>**3.6.4 Stromregelung mit analoger Stromvorgabe - Feste Drehrichtung (SOR3)**

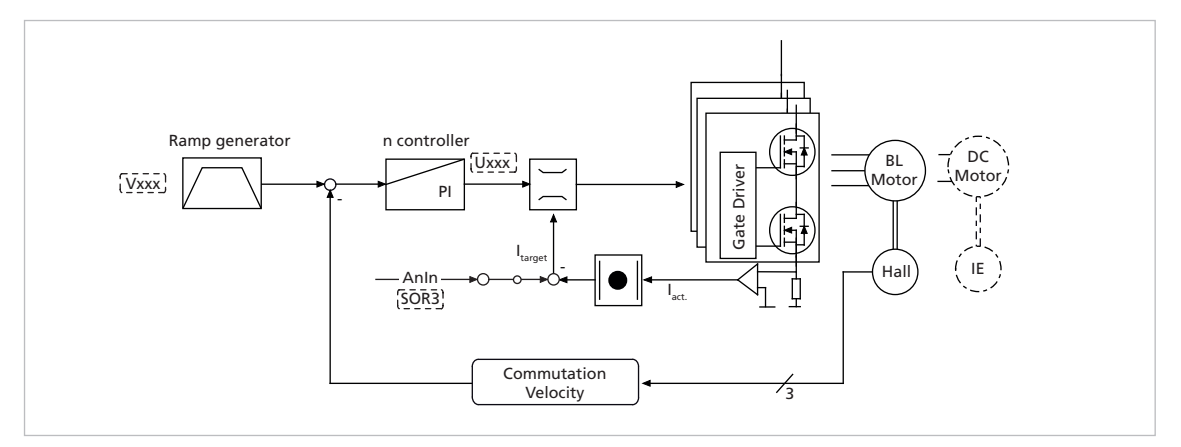

*Abb. 11: Reglerstruktur bei analoger Stromvorgabe mit fest vorgegebener Drehrichtung*

Mit dem Befehl SOR3 kann auf analoge Sollstromvorgabe geschaltet werden. Damit wird sowohl im Drehzahl-Modus als auch im Spannungssteller-Modus der Betrag des Stroms proportional zur Spannung am analogen Eingang begrenzt. Der eingestellte Strom wird mit dem Maximalstrom LPC gewichtet.

Die Ansteuerung des Motors erfolgt entweder im Drehzahl-Modus über eine vorab fest angegebene Solldrehzahl oder im Spannungssteller-Modus über einen Spannungswert. Die Drehrichtung wird jeweils über das Vorzeichen des Sollwerts vorgegeben. Der Fehlerausgang muss als Drehrichtungseingang konfiguriert werden, falls die Drehrichtung über ein Digitalsignal verändert werden soll.

### **3.6.4.1 Grundeinstellungen**

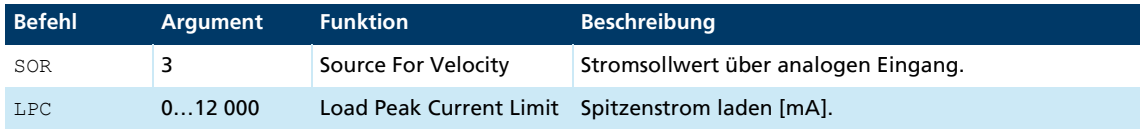

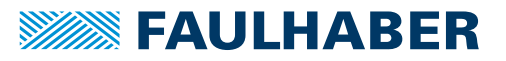

#### **3.6.4.2 Eingang**

Bei 10 V am analogen Eingang wird dementsprechend auf den mit LPC eingestellten Maximalstrom begrenzt.

Auch bei negativen Spannungen am analogen Eingang wird der Strom auf den Betrag der angelegten Spannung begrenzt. Negative Sollstromvorgaben haben daher keine Auswirkung auf die Drehrichtung.

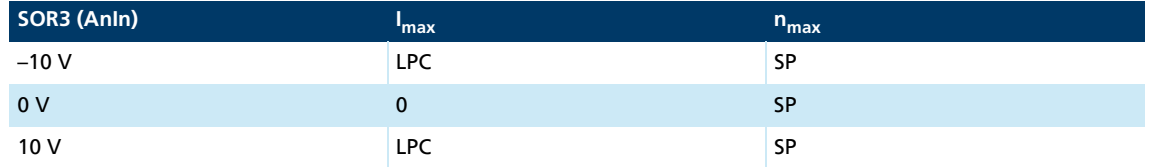

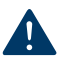

## **HINWEIS!**

### Zerstörungsgefahr

Bei der Betriebsart Stromregelung mit analoger Stromvorgabe ist die interne l<sup>2</sup>t-Strombegrenzung deaktiviert.

Geeigneten Maximalstrom einstellen.

### <span id="page-38-0"></span>**3.6.5 Stromregelung mit analoger Stromvorgabe - Drehrichtung abhängig vom Stromsollwert (SOR4)**

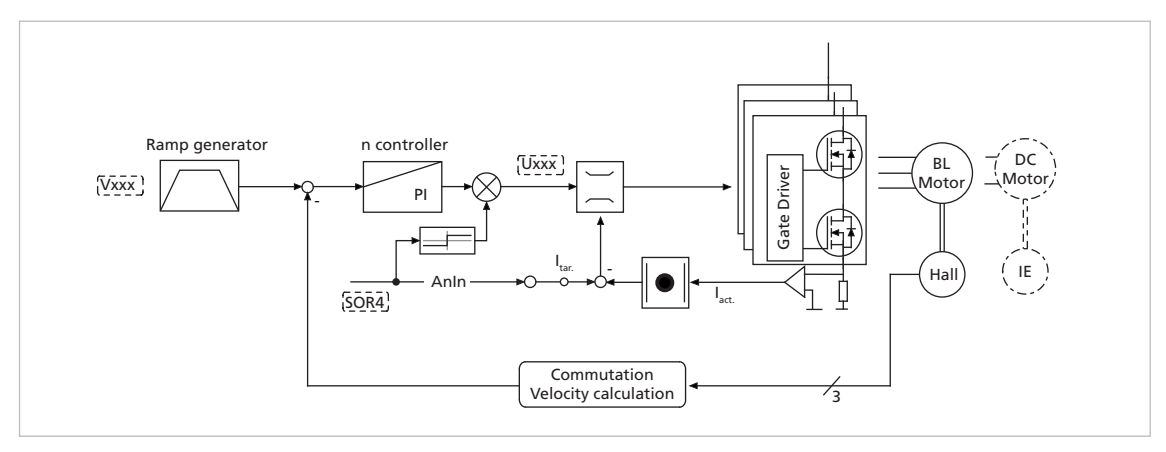

#### *Abb. 12: Reglerstruktur bei analoger Stromvorgabe mit Drehrichtung, die vom Stromsollwert abhängig ist*

Mit dem Befehl SOR4 kann auf analoge Sollstromvorgabe geschaltet werden. Damit wird sowohl im Drehzahl-Modus als auch im Spannungssteller-Modus der Betrag des Stroms proportional zur Spannung am analogen Eingang begrenzt. Der eingestellte Strom wird mit dem Maximalstrom LPC gewichtet.

Die Ansteuerung des Motors erfolgt entweder im Drehzahl-Modus über eine vorab fest angegebene Solldrehzahl oder im Spannungssteller-Modus über einen Spannungswert. Die Drehrichtung wird aus dem Vorzeichen des Stromsollwerts ermittelt.

Diese Betriebsart entspricht einer direkten Stromregelung.

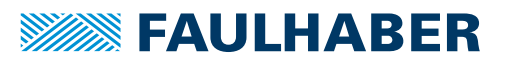

### **3.6.5.1 Grundeinstellungen**

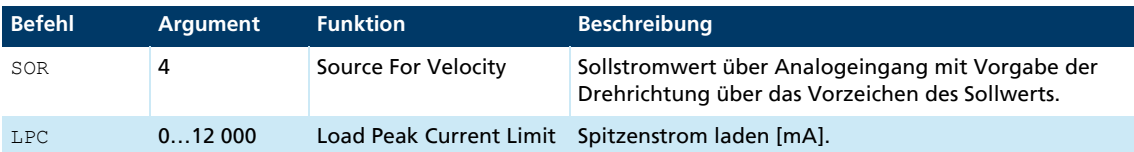

### **3.6.5.2 Eingang**

Bei 10 V am analogen Eingang wird dementsprechend auf den mit LPC eingestellten Maximalstrom begrenzt.

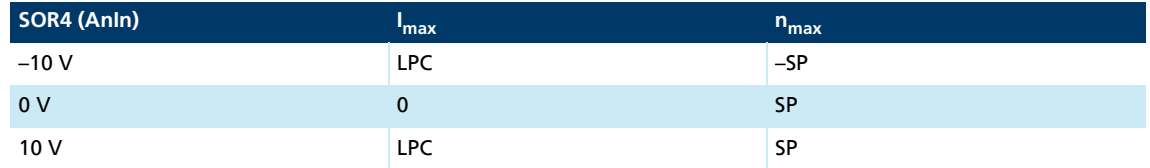

# **HINWEIS!**

### Zerstörungsgefahr

Bei der Betriebsart Stromregelung mit analoger Stromvorgabe ist die interne I<sup>2</sup>t-Strombegrenzung deaktiviert.

<span id="page-39-0"></span>Geeigneten Maximalstrom einstellen.

### **3.6.6 IxR-Regelung bei MCDC**

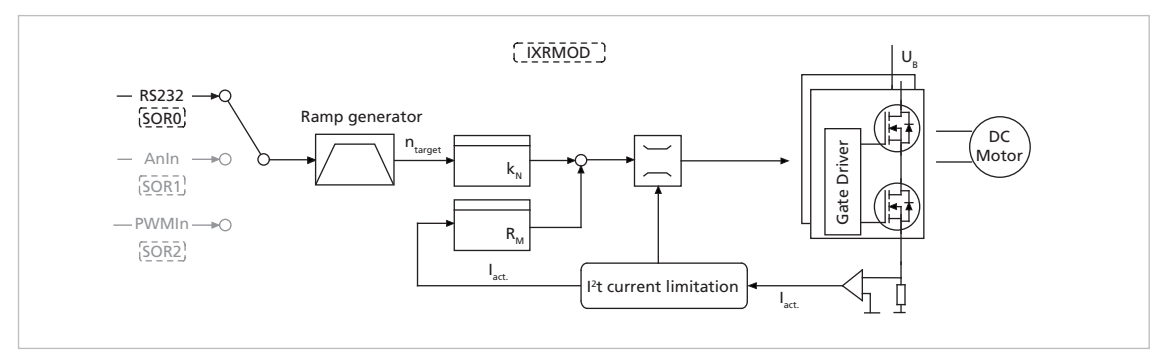

*Abb. 13: Reglerstruktur im IxR-Modus*

Für drehzahlgeregelte Anwendungen mit DC-Motoren ohne Encoder steht beim MCDC die IxR-Regelung zur Verfügung. In diesem Modus wird die Motordrehzahl über ein internes Motormodell ermittelt. Ein Impulsgeber ist in diesem Modus nicht notwendig.

Allerdings sind Regelgüte und Genauigkeit deutlich eingeschränkt. Dieser Modus ist hauptsächlich für höhere Drehzahlen und größere Motoren aus dem FAULHABER Angebot geeignet.

### **3.6.6.1 Grundeinstellungen**

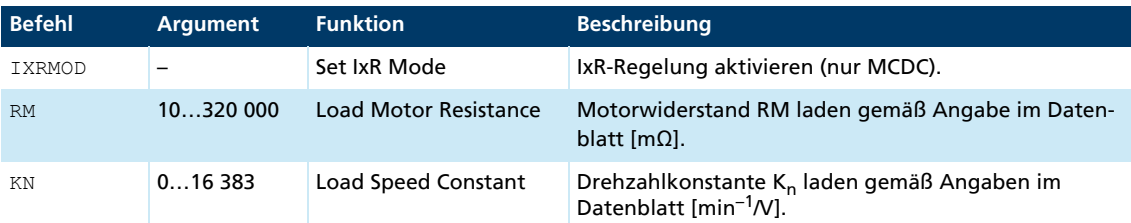

Im stationären Betrieb gilt für die Spannung am DC-Motor die Gleichung:

$$
U_M = R_M \cdot I_A + \frac{n}{k_N}
$$

Bei konstanter Klemmenspannung U<sub>M</sub> sinkt dadurch die Drehzahl bei Belastung.

Umgekehrt kann bei bekannten R<sub>M</sub> und k<sub>N</sub> die am Motor angelegte Spannung abhängig von der Solldrehzahl und dem gemessenen Motorstrom soweit angehoben werden, dass der Spannungsabfall am Wicklungswiderstand näherungsweise kompensiert wird.

### **3.6.6.2 Einstellregeln**

Abgleich der Leerlaufdrehzahl über k<sub>N</sub>

Abgleich der Drehzahl unter Last über RM

- **Drehzahl steigt bei Belastung: R<sub>M</sub>** ist zu groß angegeben
- Drehzahl bricht unter Last zu stark ein:  $R_M$  ist zu klein angegeben

## **3.7 Sonderfunktionen des Fault Ausgangs**

Der Fehleranschluss (Fault-Pin) kann für unterschiedliche Aufgaben als Ein- oder Ausgang konfiguriert werden:

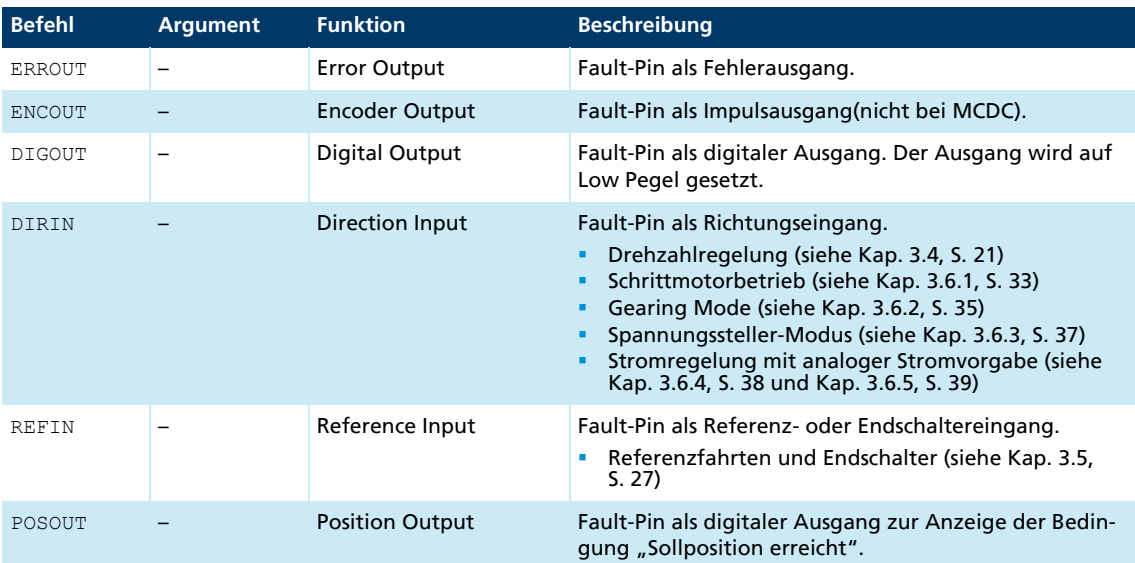

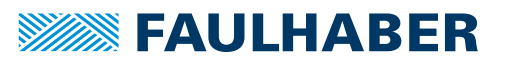

### **3.7.1 Fault-Pin als Fehlerausgang**

Im Modus ERROUT wird der Ausgang gesetzt, sobald einer der folgenden Fehler auftritt:

- Einer der eingestellten Strombegrenzungswerte (LPC, LCC) überschritten
- **Eingestellte maximal zulässige Drehzahlabweichung (DEV) überschritten**
- Überspannung detektiert
- Maximale Spulen- bzw. MOSFET-Temperatur überschritten

#### **3.7.2 Zusätzliche Einstellungen**

#### Verzögerte Signalisierung

Um ein kurzzeitiges Auftreten von Fehlern zum Beispiel während der Beschleunigungsphase auszublenden, kann eine Fehlerverzögerung eingestellt werden. Die Fehlerverzögerung gibt an, wie lange ein Fehler anstehen muss, bis er am Fehlerausgang angezeigt wird:

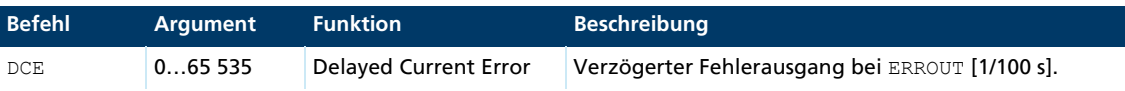

### Beispiel:

Fehler erst nach 2 Sekunden anzeigen:

 $\Box$  DCE200

#### Fehlerbenachrichtigung per RS232

Eine automatische Benachrichtigung durch ein "r", wenn einer der obigen Fehler auftritt, kann durch das Setzen von *Notify Error* erreicht werden, vorausgesetzt ANSW1 oder ANSW2 ist eingestellt:

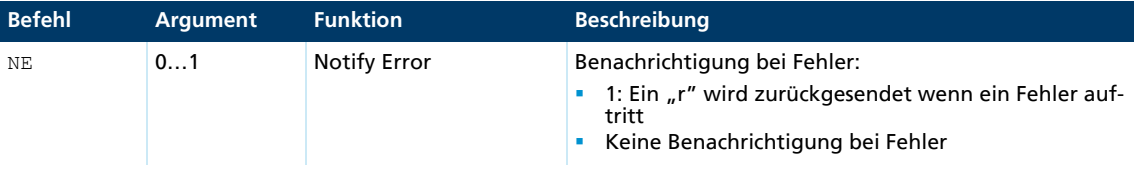

### **3.7.3 Fault-Pin als Impulsausgang (nicht bei MCDC)**

Im Modus ENCOUT wird der Fehleranschluss als Impulsausgang verwendet, der eine einstellbare Anzahl Impulse pro Umdrehung ausgibt. Die Impulse werden aus den Hallsensorsignalen der BL-Motoren abgeleitet.

- Bei 2-Pol Motoren ist der Wert auf max. 4000 Impulse pro Sekunde begrenzt.
- Bei 4-Pol Motoren ist der Wert auf max. 2000 Impulse pro Sekunde begrenzt.
- Bei MCBL 300x RS AES ist der Wert LPN auf 32 begrenzt.

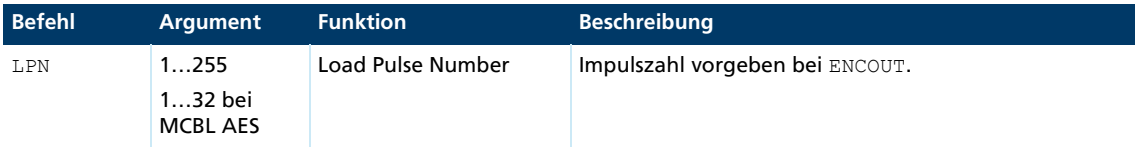

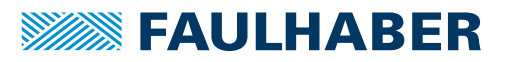

#### Beispiel:

16 Impulse pro Umdrehung am Fault-Pin ausgeben:

 $LPM16$ 

 $\mathbf i$ 

Bei 5000 min<sup>-1</sup> werden 5000/60 · 16 = 1333 Impulse pro Sekunde ausgegeben.

Bei Drehzahlen, die bei eingestelltem LPN-Wert mehr als die maximal mögliche Impulszahl erzeugen würden, wird die maximale Anzahl ausgegeben. Die eingestellten Impulse werden genau erreicht, stimmen aber zeitlich nicht immer exakt mit der Rotorposition überein (Verzögerungen sind möglich).

Eine Positionsbestimmung über Impulszählung ist daher möglich, solange kein Drehrichtungswechsel auftritt und die maximal mögliche Impulszahl nicht überschritten wird.

### **3.7.4 Fault-Pin als digitaler Ausgang**

Im Modus DIGOUT kann der Fehleranschluss als universeller digitaler Ausgang verwendet werden. Über folgende Befehle kann der digitale Ausgang gesetzt oder gelöscht werden:

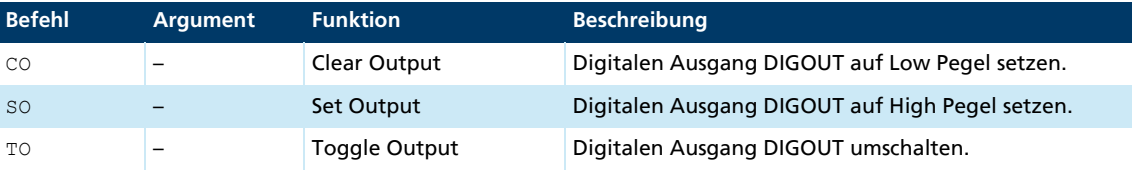

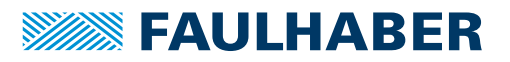

## **3.8 Technische Informationen**

### **3.8.1 Rampengenerator**

<span id="page-43-0"></span>In allen Betriebsarten, außer dem Spannungssteller-Modus und der Stromregelung, wird der Sollwert über den Rampengenerator geführt.

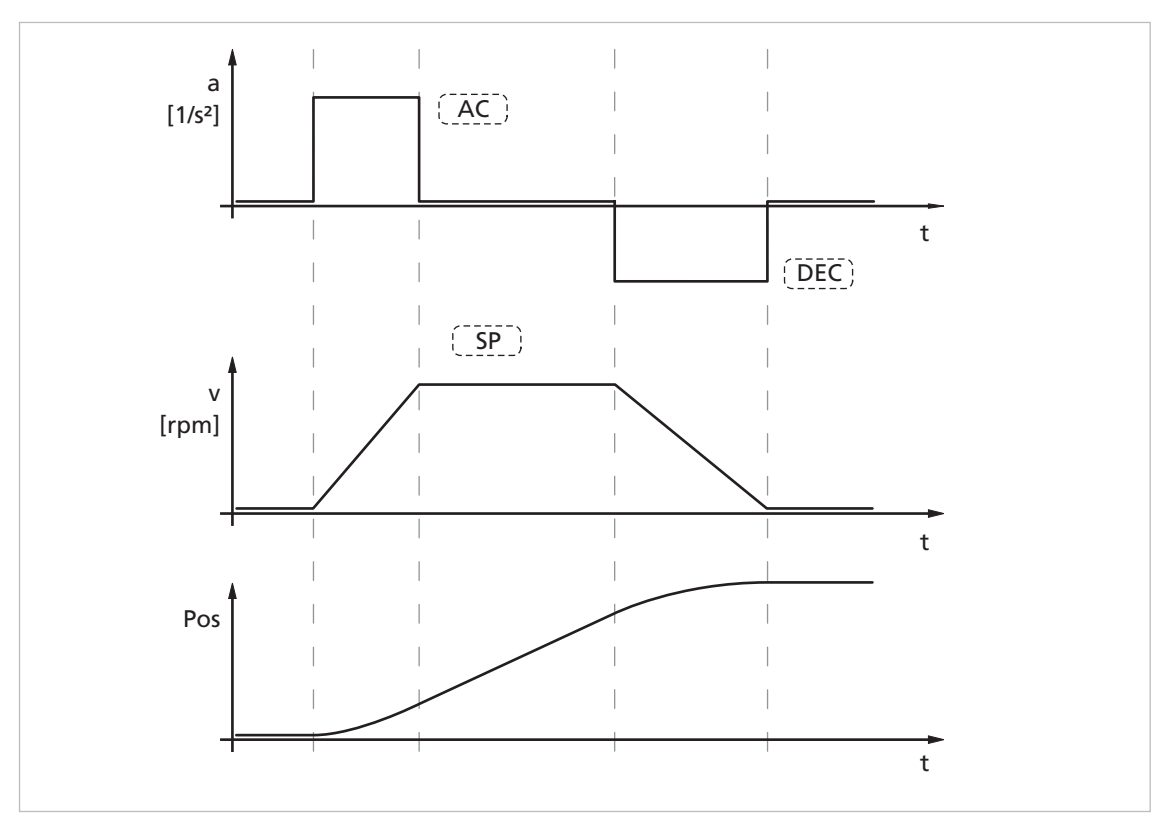

*Abb. 14: Grundfunktion des Rampengenerators*

Damit können die maximale Beschleunigung (AC), die maximale Verzögerung (DEC) und die maximale Geschwindigkeit (SP) getrennt anwendungsspezifisch parametrisiert werden.

### **3.8.1.1 Grundeinstellungen**

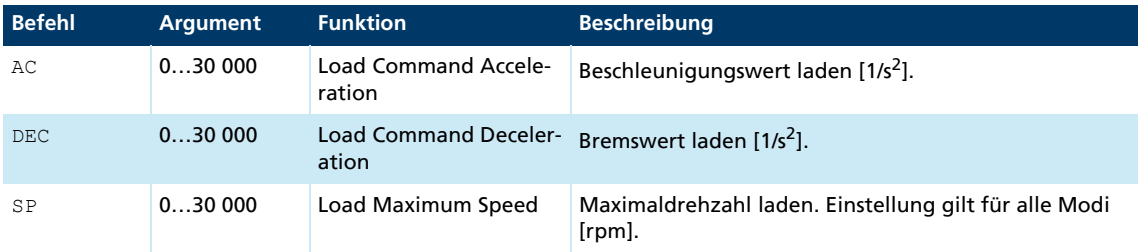

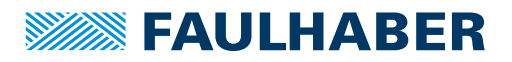

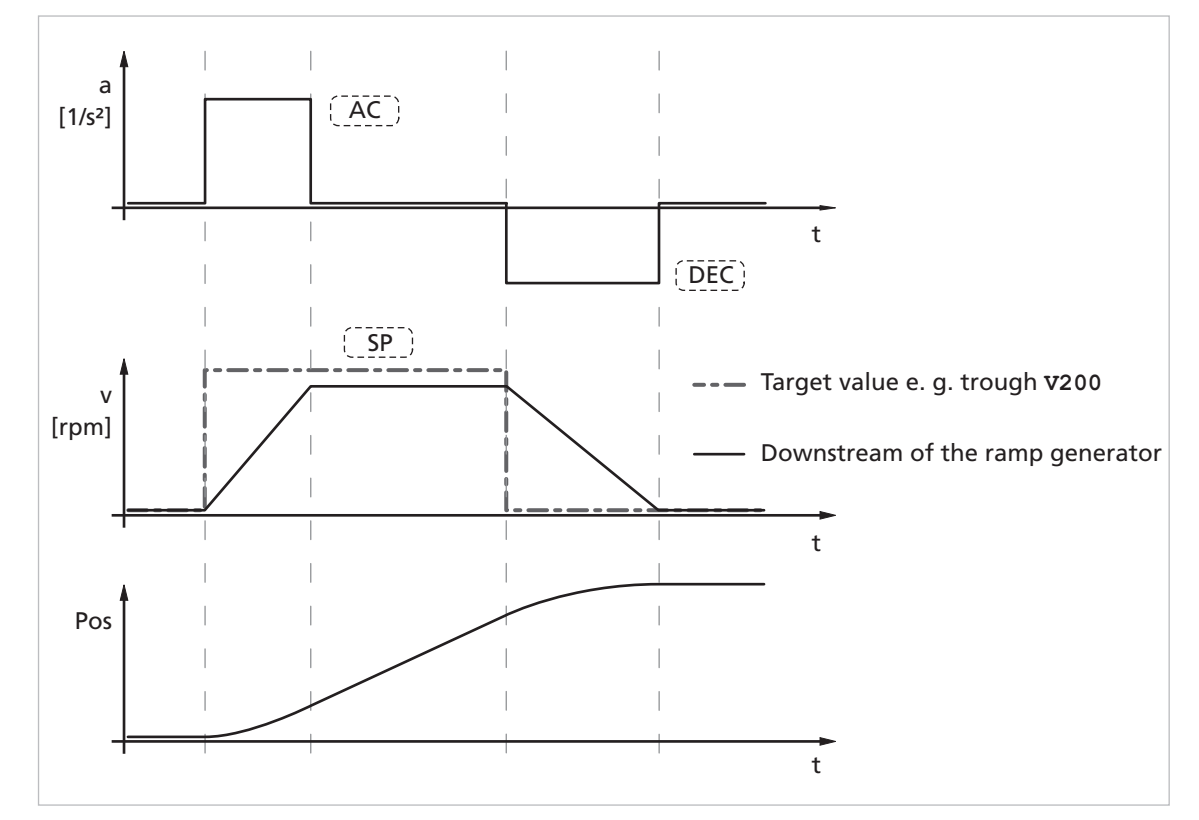

### **3.8.1.2 Rampengenerator im Drehzahlmodus**

*Abb. 15: Eingriff des Rampengenerators im Drehzahlmodus*

Im Drehzahlmodus wirkt der Rampengenerator wie ein Filter auf die Solldrehzahl. Der Sollwert wird auf den Maximum Speed Wert (SP) begrenzt und Sollwertänderungen entsprechend der Brems- und Beschleunigungsrampen (AC und DEC) begrenzt.

### Benachrichtigung der übergeordneten Steuerung

Das Erreichen der angegebenen Drehzahl wird durch ein "v" signalisiert, wenn "Notify Velocity" vor dem Start des Drehzahlbetriebs gesetzt wurde und ANSW1 oder ANSW2 eingestellt ist.

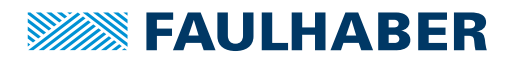

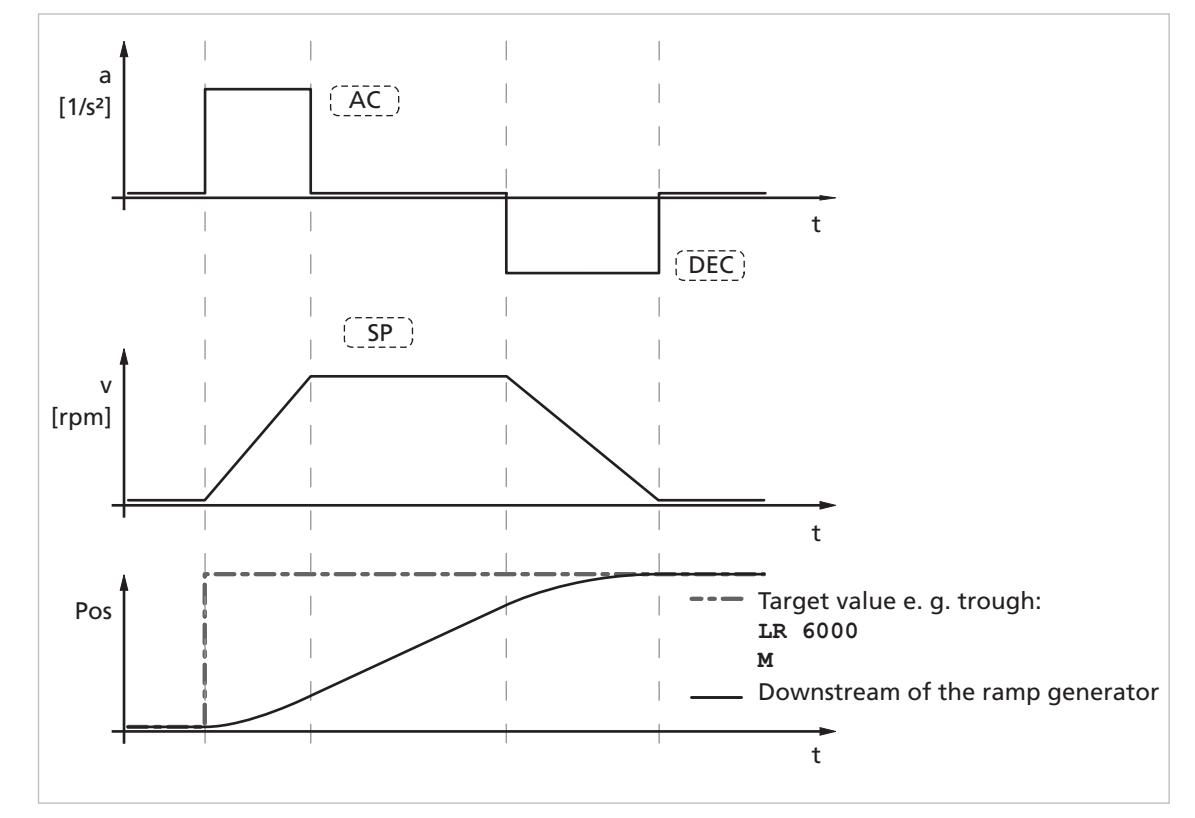

### **3.8.1.3 Rampengenerator im Positioniermodus**

*Abb. 16: Eingriff des Rampengenerators im Positioniermodus*

Im Positioniermodus wird über den Positionsregler aus der Differenz zwischen Sollposition und Istposition eine Vorgabegeschwindigkeit ermittelt.

Im Rampengenerator wird die vom Positionsregler ausgegebene Vorgabegeschwindigkeit auf den Maximum Speed Wert (SP) begrenzt und die Beschleunigungen werden entsprechend der Beschleunigungsrampe (AC) begrenzt.

Der Bremsvorgang wird im Positionierbetrieb nicht zeitlich gestreckt, da bereits vor Erreichen der Endposition die Geschwindigkeit soweit reduziert werden muss, dass die Zielposition ohne Überschwingen erreicht werden kann.

Entsprechend der Bewegungsgleichung:

 $2a \cdot s = v^2 \rightarrow v_{max} = \sqrt{2a \cdot s}$ 

- a: Beschleunigung [m/s<sup>2</sup>]
- v: Geschwindigkeit [m/s]
- s: Verbleibende Strecke [m]

muss dazu die maximale Geschwindigkeit  $v_{\text{max}}$  proportional zum verbleibenden Weg begrenzt werden.

Die zulässige bzw. abhängig vom Motor und der Trägheit der Last technisch mögliche Bremsrampe wird hier über den Parameter DEC eingestellt.

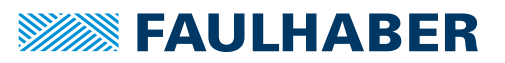

#### Benachrichtigung der übergeordneten Steuerung

Das Erreichen der Zielposition oder einer beliebigen Zwischenposition wird durch ein "p" auf der seriellen Schnittstelle signalisiert, wenn "Notify Position" vor dem Start der Positionierung gesetzt wurde, vorausgesetzt ANSW1 oder ANSW2 ist eingestellt.

#### **3.8.1.4 Zusammengesetzte Bewegungsprofile**

Durch entsprechende Vorgabe neuer Werte (Maximaldrehzahl, Beschleunigung, Endposition), während der Positionierung, können komplexere Bewegungsprofile erzeugt werden.

Nach einer Werteänderung muss lediglich ein neuer Motion-Start-Befehl (M) ausgeführt werden. Die Befehle NP und NV können zur Steuerung des Ablaufs herangezogen werden.

Das zusammengesetzte Profil kann dabei entweder von einer übergeordneten Steuerung oder autonom über ein Ablaufprogramm erzeugt werden. Für Hinweise zur Gestaltung von Ablaufprogrammen siehe [Kap. 6, S. 74.](#page-73-0)

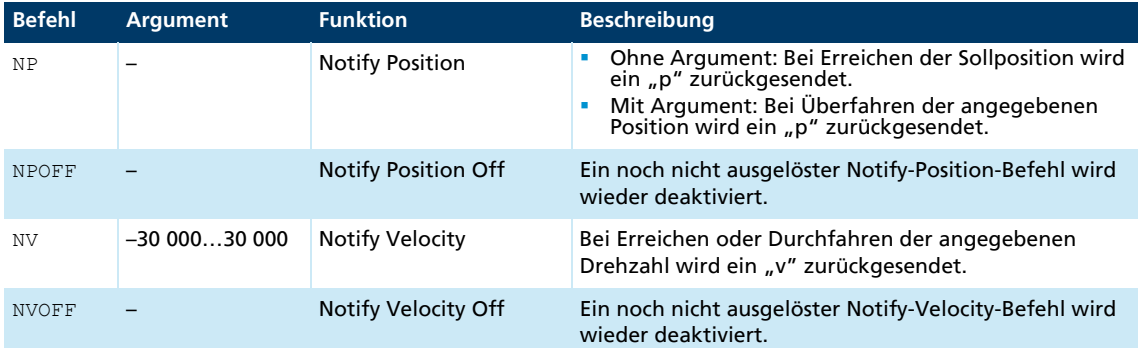

#### Beispiel:

Zusammengesetztes Geschwindigkeitsprofil mit Notify durch den Antrieb:

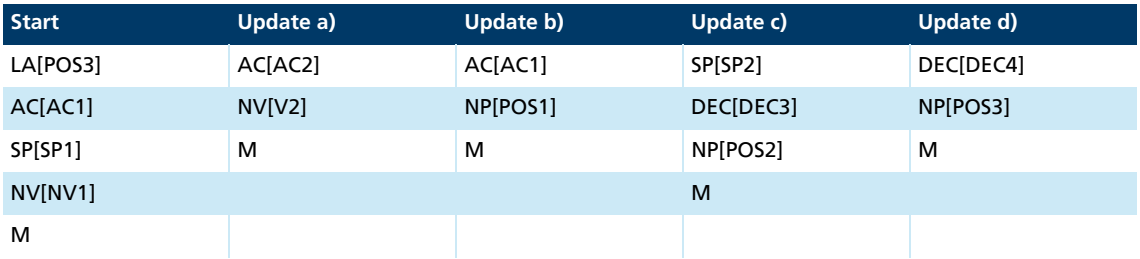

Antwort des Antriebs:

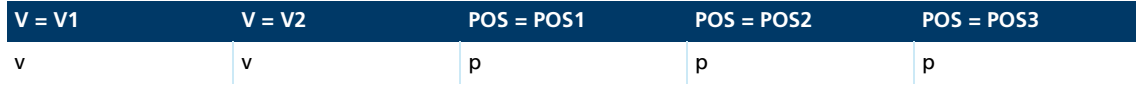

# **SEAULHABER**

# Funktionsbeschreibung

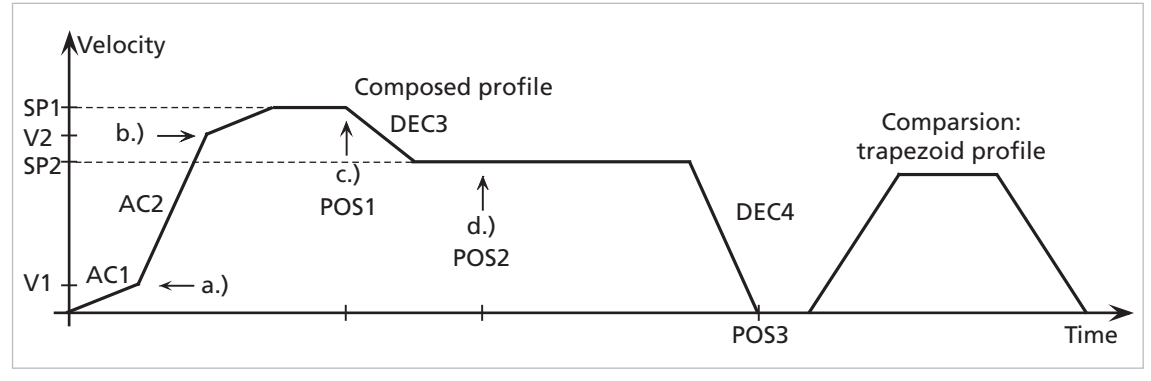

*Abb. 17: Beispiel für zusammengesetztes Bewegungsprofil im Vergleich zum Trapezprofil*

### **3.8.2 Sinuskommutierung**

Die FAULHABER Motion Controller für bürstenlose Motoren zeichnen sich durch eine so genannte Sinuskommutierung aus. Dies bedeutet, dass das vorgegebene Drehfeld immer ideal zum Rotor steht. Dadurch gelingt es, Momentenschwankungen auf ein Minimum zu reduzieren, auch wenn die Drehzahlen sehr klein sind. Außerdem läuft der Motor dadurch besonders leise.

Die Sinuskommutierung wird noch durch eine so genannte Flat-Top-Modulation erweitert, die eine höhere Aussteuerung ermöglicht. Dadurch sind höhere Leerlaufdrehzahlen möglich.

Über den Befehl SIN0 lässt sich das System so einstellen, dass die Sinuskommutierung im oberen Drehzahlbereich in eine Blockkommutierung übergeht. Durch diese Vollaussteuerung kann der komplette Drehzahlbereich des Motors ausgenutzt werden.

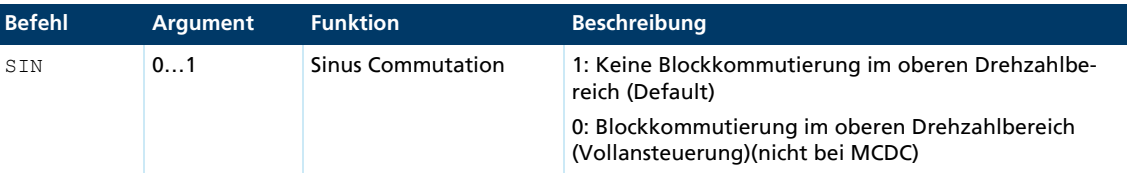

## **3.8.3 Stromregler und I2t-Strombegrenzung**

<span id="page-47-0"></span>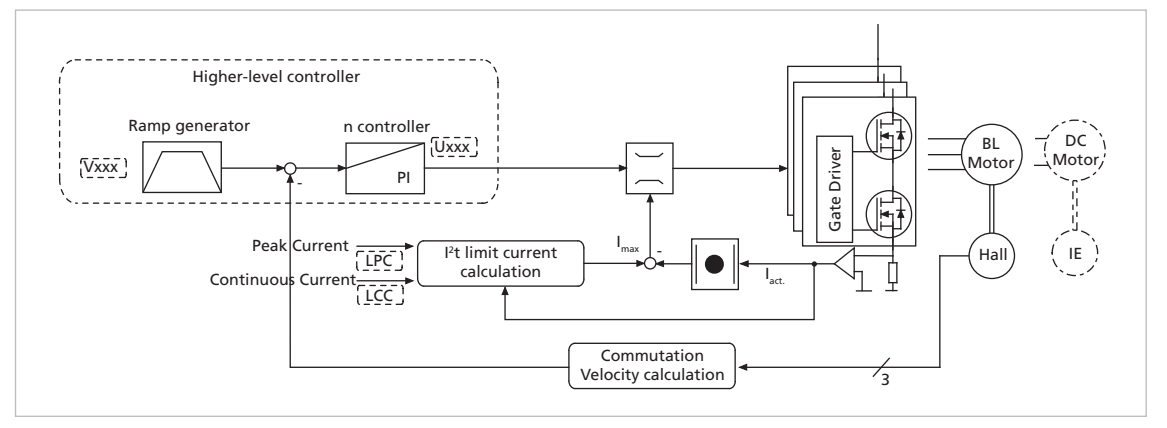

*Abb. 18: Eingriff des Strombegrenzungsreglers*

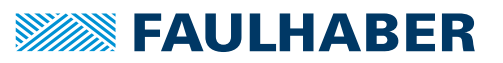

Die FAULHABER Motion Controller sind mit einem integralen Stromregler ausgerüstet, der eine Momentenbegrenzung erlaubt.

Der Stromregler arbeitet als Begrenzungsregler. Abhängig von der zurückliegenden Belas-

tung wird durch die I<sup>2</sup>t-Strombegrenzung auf den zulässigen Spitzenstrom oder den Dauerstrom begrenzt. Sobald der Motorstrom den aktuell zulässigen Maximalwert überschreitet, wird über den Stromregler die Spannung begrenzt.

Durch die Ausführung als Strombegrenzungsregler hat die Stromregelung im thermisch entspannten Zustand keinen Einfluss auf die Dynamik der Drehzahlregelung. Das Zeitverhalten dieser Begrenzung ist über den Parameter CI einstellbar.

Mit den Defaultwerten für CI wird der Strom nach etwa 5 ms auf den zulässigen Wert begrenzt.

### **3.8.3.1 Grundeinstellungen**

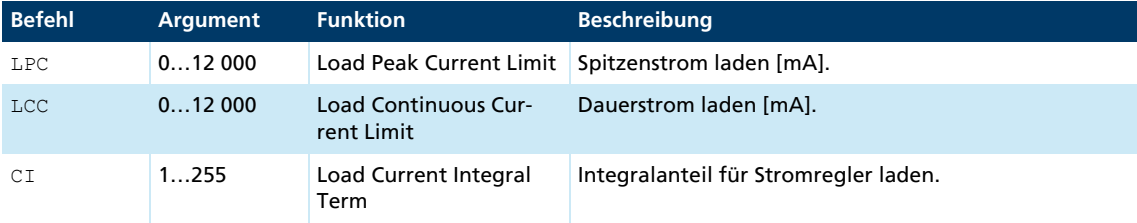

### **3.8.3.2 Arbeitsweise des Stromreglers**

Beim Start des Motors wird dem Stromregler der Spitzenstrom als Sollwert vorgegeben. Mit zunehmender Belastung wird der Strom im Motor immer höher, bis er schließlich den Spitzenstrom erreicht. Ab dann tritt der Stromregler in Kraft und begrenzt auf diesen Stromsollwert.

Parallel dazu läuft ein thermisches Strommodell, das aus dem aktuell fließenden Strom eine Modelltemperatur berechnet. Übersteigt diese Modelltemperatur einen kritischen Wert, wird auf den Dauerstrom umgeschaltet und der Motorstrom auf diesen geregelt. Erst wenn die Belastung so gering wird, dass die kritische Modelltemperatur unterschritten wird, wird wieder der Spitzenstrom zugelassen.

Das Ziel dieser sogenannten I<sup>2</sup>t-Strombegrenzung ist, den Motor bei geeigneter Wahl des Dauerstroms nicht über die thermisch zulässige Temperatur zu erhitzen. Andererseits sollte kurzzeitig eine hohe Belastung möglich sein, um sehr dynamische Bewegungen realisieren zu können.

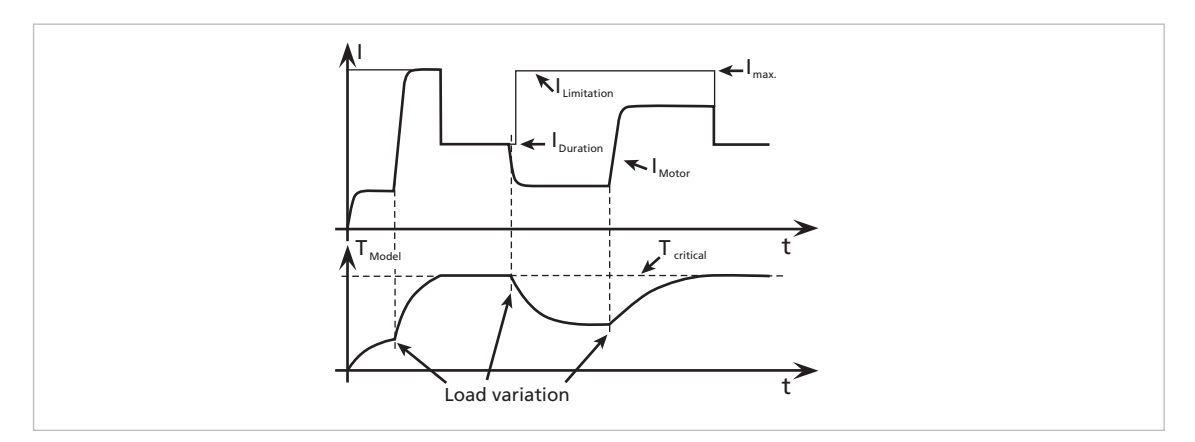

*Abb. 19: Funktion der I2t-Strombegrenzung*

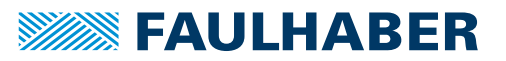

### **3.8.4 Übertemperatursicherung**

Überschreitet die MOSFET-Temperatur der externen Controller oder die Spulentemperatur der Antriebe mit integriertem Controller einen vorgegebenen Grenzwert, wird der Motor abgeschaltet.

Um den Motor wieder zu aktivieren, müssen folgende Bedingungen erfüllt sein:

- Temperatur unterhalb eines vorgegebenen Grenzwerts
- Solldrehzahl auf 0 min–1 eingestellt
- Tatsächliche Motordrehzahl < 50 min–1

Bei der Bestimmung der Spulentemperatur wird die Gehäusetemperatur gemessen und über die Strommessung auf die Verlustleistung geschlossen. Über ein thermisches Modell wird aus diesen Größen die MOSFET-Temperatur bzw. Spulentemperatur berechnet. In den meisten Anwendungsfällen stellt diese Methode einen thermischen Motorschutz dar.

### **3.8.5 Unterspannungsüberwachung**

Unterschreitet die Versorgungsspannung die untere Spannungsschwelle, wird die Endstufe abgeschaltet. Der Motion Controller bleibt weiter aktiv. Liegt die Spannung wieder im zulässigen Bereich, wird die Endstufe sofort wieder eingeschaltet.

### **3.8.6 Überspannungsregelung**

Wird der Motor generatorisch angetrieben, erzeugt er Energie. Üblicherweise sind Netzgeräte nicht in der Lage, diese Energie in das Netz zurückzuspeisen. Aus diesem Grund steigt die Versorgungsspannung am Motor und je nach Drehzahl kann es zur Überschreitung der zulässigen Höchstspannung kommen.

Um eine Zerstörung von Bauteilen zu vermeiden, enthalten die FAULHABER Motion Controller für bürstenlose Motoren einen Regler, der beim Überschreiten einer Grenzspannung (32 V) den Polradwinkel verstellt. Die Motion Controller für DC-Motoren enthalten eine Ballastschaltung, die beim Überschreiten einer Grenzspannung (32 V) aktiviert wird.Dadurch wird die erzeugte Energie im Motor umgesetzt und die Spannung der Elektronik bleibt auf 32 V begrenzt. Diese Methode schützt den Antrieb bei generatorischem Betrieb und schnellem Bremsen.

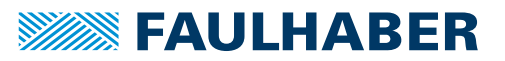

### **3.8.7 Einstellung der Reglerparameter**

<span id="page-50-0"></span>Um den Regler optimal auf die jeweilige Anwendung anzupassen, müssen die voreingestellten Reglerparameter optimiert werden.

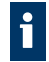

Der digitale Regler arbeitet mit einer Basisabtastrate entsprechend Datenblattangabe. Die Abtastrate kann bei Bedarf über den Befehl SR auf das angegebene Vielfache der Basisabtastrate erhöht werden.

#### Standardverhalten

Ohne weitere Einstellungen ist für den Drehzahlregler die im Parameter POR eingestellte Verstärkung wirksam.

Im Positioniermodus wird innerhalb des Zielkorridors die über den Parameter POR eingestellte Verstärkung um den Wert des Parameters PD erhöht. Dadurch kann ein schnelleres Einregeln auf den Stillstand in der Zielposition erreicht werden, ohne den Regler bei den Übergangsvorgängen selbst zu sehr anzuregen. Der Parameter PD muss dazu sorgfältig eingestellt werden und sollte typisch maximal 50% des Basiswerts POR betragen. Andernfalls besteht die Gefahr der Instabilität.

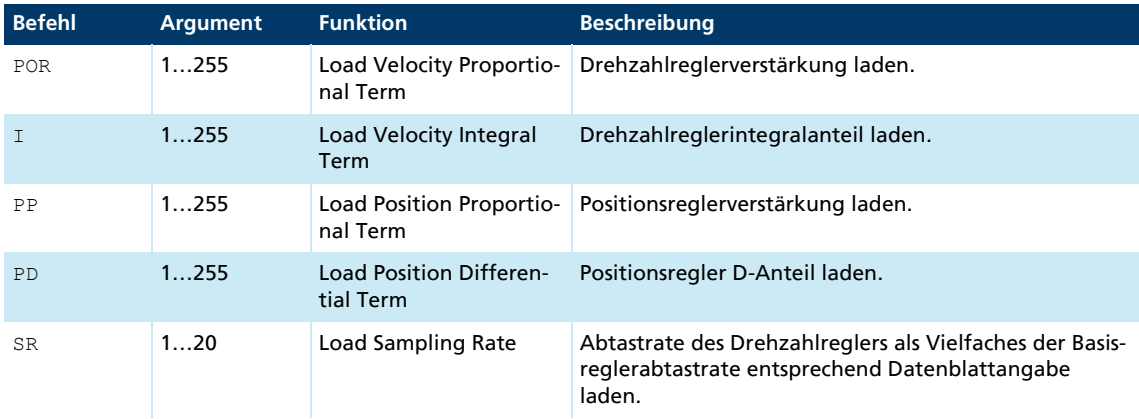

#### Zur Verfügung stehende Reglerparameter

Bei integrierten Einheiten sind diese Werte bereits voreingestellt, können allerdings über den Motorassistenten des Motion Managers noch an die zu treibende Last angepasst werden. Für externe Steuerungen werden diese Werte durch Auswahl eines Motortyps im Motorassistenten des Motion Managers passend vorbelegt.

Mit Hilfe des Regler-Tuning-Assistenten im Motion Manager können einige Reglerparameter weiter justiert werden, um den Regler optimal an die jeweilige Anwendung anzupassen.

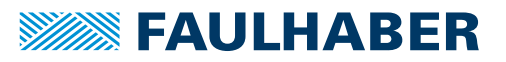

#### Mögliche Vorgehensweise

- 1. Standardeinstellungen des Motorassistenten durchführen.
- 2. Drehzahlregler optimieren:
	- Mit dem Regler-Tuning-Assistenten Drehzahlsprünge zwischen 1/3 und 2/3 der Maximaldrehzahl durchführen und dabei die Reglerverstärkung POR schrittweise erhöhen, bis der Regler instabil wird.
	- Reglerverstärkung wieder verringern, bis eine sichere Stabilität gegeben ist. Unter Umständen kann es notwendig sein, den Integralanteil I entsprechend zu optimieren.
- 3. Positionsregler optimieren:
	- **Mit dem Regler-Tuning-Assistenten der Anwendung entsprechende Bewegungs**profile vorgeben.
	- Wenn das System mit diesen Einstellungen nicht stabil funktioniert, kann durch Verringern des I-Anteils des Drehzahlreglers oder Verringern des P-Anteils des Positionsreglers Stabilität erreicht werden.
	- Den P-Anteil des Positionsreglers schrittweise, bis an die Stabilitätsgrenze des Systems erhöhen.
	- Die Stabilität entweder durch Erhöhung des D-Anteils des Positionsreglers oder durch Verringern des I-Anteils des Drehzahlreglers wieder herstellen.

### **3.8.8 Spezialmodus für die Positionsregelung**

Mit dem Befehl SR kann ein spezieller Modus der Positionsregelung aktiviert werden (Gain Scheduling). Dazu muss zur gewünschten SR-Einstellung der Wert 100 addiert werden.

#### Beispiel:

Gewünschte Einstellung SR10 mit Spezialmodus:

 $S_R110$ 

Bei Aktivierung dieses Modus wird der Parameter POR bei einer positionsgeregelten Anwendung sukzessive reduziert, sobald sich der Antrieb im Zielkorridor (einstellbar über den Befehl CORRIDOR) befindet. Dadurch kann ein wesentlich "ruhigerer" Stillstand in der Zielposition erreicht werden. Sobald der Antrieb den Zielkorridor wieder verlässt, wird POR sofort wieder auf den eingestellten Wert erhöht.

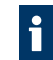

Die Funktion *Gain scheduling* wird nur bei Abtastraten mit einem Faktor > 3 aktiv (Sampling rate > 3).

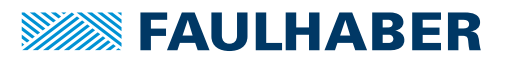

# **4 Protokollbeschreibung**

Für die Konfiguration und Bedienung der FAULHABER Motion Controller steht ein umfangreicher ASCII-Befehlssatz zur Verfügung. Der Aufbau der Befehlstelegramme ist nachfolgend beschrieben.

Der Antrieb kann auch unabhängig von der RS232-Schnittstelle betrieben werden, wenn zuvor die gewünschte Funktion wie Drehzahl- oder Positionsregler über den analogen Eingang, den Schrittmotor oder das elektronische Getriebe programmiert wurde.

## **4.1 Befehlstelegramm**

Aufbau der ASCII-Befehle:

[Knotennummer] Befehl [Argument] CR

- Die Knoten-Nummer ist optional und wird nur benötigt, wenn mehrere Antriebe an einer Schnittstelle betrieben werden.
- Der Befehl besteht aus einer Buchstaben-Zeichenfolge.
- Das optionale Argument besteht aus einem ASCII-Zahlenwert.
- Den Abschluss bildet immer ein CR-Zeichen (Carriage Return, ASCII-Dezimalcode 13). Leerzeichen werden ignoriert, es wird nicht zwischen Groß- und Kleinbuchstaben unterschieden.

## **4.2 Antworttelegramm**

Die Antwort auf Abfragebefehle oder asynchrone Ereignisse ist ebenfalls eine ASCII-Zeichenkette, gefolgt von einem CR-Zeichen (Carriage Return, ASCII-Dezimalcode 13) und einem LF-Zeichen (Line Feed, ASCII-Dezimalcode 10).

Antwort CR LF

Die Antworttelegramme enthalten keine Knotennummer.

Im Busbetrieb die Antwort des angesprochenen Knotens abwarten, bevor ein neuer Befehl versandt wird.

Beispiel: Abfragen der Ist-Position

Senden: POS[CR]

i

**Empfangen: 98956[CR][LF]** 

Beispiel: Knoten antreiben mit 500 min–1

Senden: V500 [CR]

#### Einstellungen zum Antwortverhalten

Standardmäßig werden die Sendebefehle nicht quittiert. Über den Befehl ANSW kann das Antwortverhalten geändert werden:

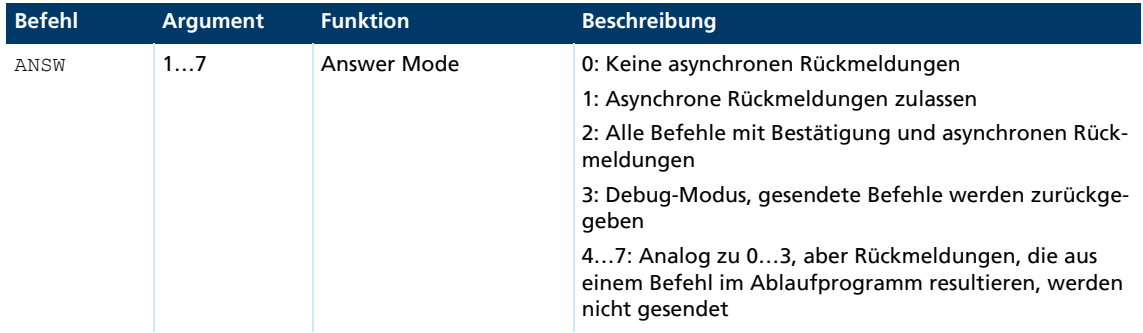

Mögliche Antworten auf einen reinen Sendebefehl bei Einstellung von ANSW2:

- OK, wenn der Befehl erfolgreich ausgeführt wurde
- Unknown command
- **I** Invalid parameter
- **Command not available**
- Overtemperature drive disabled

Beispiel:

- Senden: V500 [CR]
- **Empfangen: OK[CR][LF]**

Mögliche Antworten auf die Befehle SAVE und EEPSAV:

- EEPROM writing done, nach erfolgreicher Speicherung der aktuellen Einstellungen im Daten-Flash
- **Flash defect, falls die Speicherung fehlgeschlagen ist**

Wenn von mehreren Geräten gleichzeitig Daten gesendet werden, treten Kommunikai tionsstörungen auf.

- Im Netzwerkbetrieb (siehe [Kap. 4.3.2, S. 56](#page-55-0)) keine unadressierten Abfragebefehle senden, da sonst alle Geräte gleichzeitig antworten und die Telegramme sich vermischen.
- Sicherstellen, dass nicht mehrere Geräte gleichzeitig asynchrone Rückmeldungen senden.
- Die Befehlsquittierung bei Verwendung von unadressierten Sendebefehlen abschalten.

Beispiel: Debug-Modus

- **Debug-Modus aktivieren: ANSW3**
- Senden: V100
- **Empfangen:**  $v$ , 100: OK

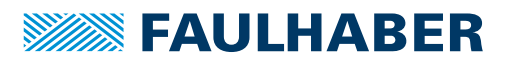

### **4.3 Voraussetzung für die Kommunikation**

Die Einheiten werden standardmäßig mit der Knotenadresse 0 (NODEADR0) und mit einer Übertragungsrate von 9600 Baud ausgeliefert. Die Einstellungen können über die Schnittstelle z. B. mit dem FAULHABER Motion Manager geändert werden (siehe [Kap. 2.3, S. 10](#page-9-0)).

Bei einer Änderung der Knotennummer bzw. der Baudrate muss die Antwort auf die alte Knotennummer bzw. Baudrate stattfinden.

### **4.3.1 Betrieb eines einzelnen Motion Controllers**

- 1. Verbindung mit einer Host-Schnittstelle (typischerweise PC oder SPS) herstellen.
	- **TX-Datenleitung der Host-Seite mit Rx-Pin des Antriebs verbinden**
	- Rx-Datenleitung der Host-Seite mit Tx-Pin des Antriebs verbinden (Nullmodemleitung)
- 2. Host-Schnittstelle entsprechend den Antriebseinstellungen konfigurieren (siehe [Kap. 4.4, S. 56\)](#page-55-1):
	- **Gleiche Baudrate**
	- 8 Datenbits, keine Parität, 1 Stoppbit, keine Flusssteuerung
- 3. Motion Controller einschalten.
- Kommunikation wird aufgebaut. Antrieb meldet sich auf der zuletzt eingestellten Baudrate mit einer Bootup-Message.

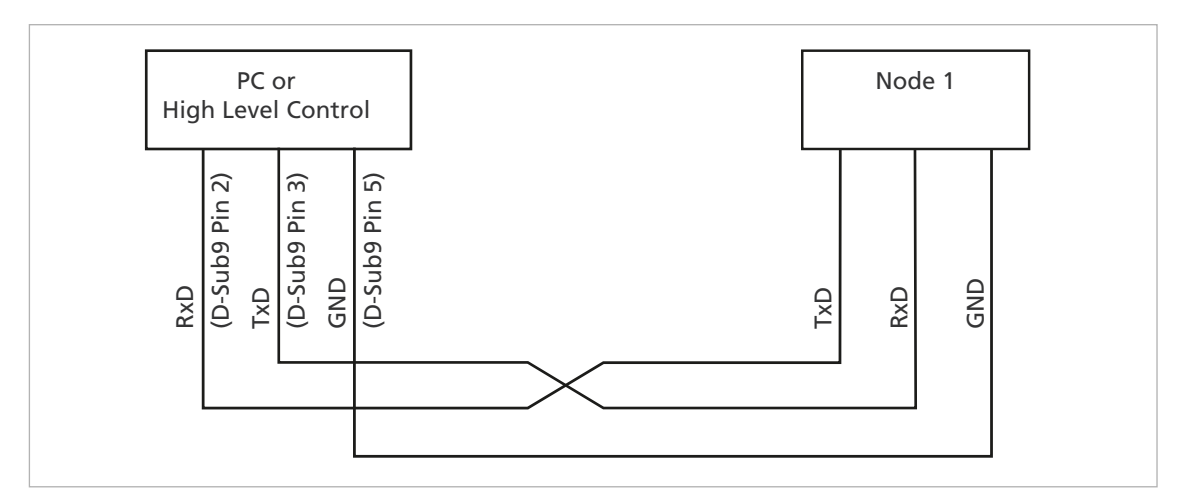

*Abb. 20: Verdrahtung zwischen PC/Steuerung und einem Antrieb*

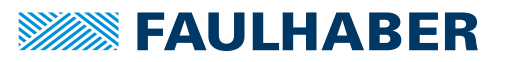

### <span id="page-55-0"></span>**4.3.2 RS232-Netzwerkbetrieb**

Mehrere Motion Controller können an einer einzigen RS232-Host-Schnittstelle betrieben werden.

Tx-Leitungen und Rx-Leitungen der Controller parallel schalten.

Im Netzwerkbetrieb dürfen die Antriebe keine asynchronen Nachrichten senden, da diese die Kommunikation mit einem anderen Antrieb stören können. Über ANSW0 können asynchrone Antworten deaktiviert werden.

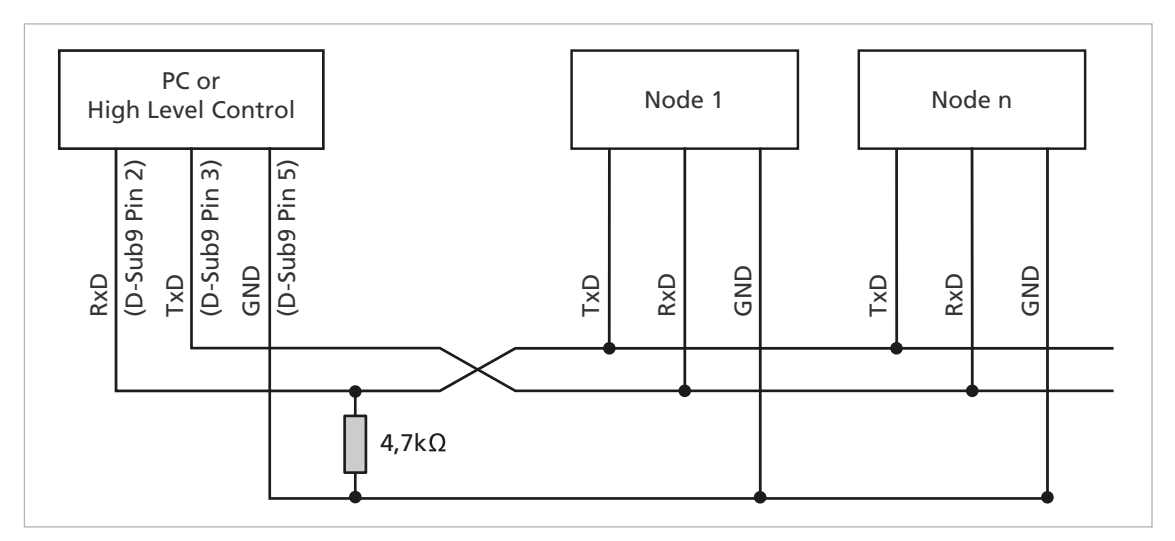

*Abb. 21: Verdrahtung mit mehreren Motion Control Systemen im RS232–Netzwerkbetrieb*

## <span id="page-55-1"></span>**4.4 Kommunikationseinstellungen**

#### Baudrate

Folgende RS232-Übertragungsraten können eingestellt werden:

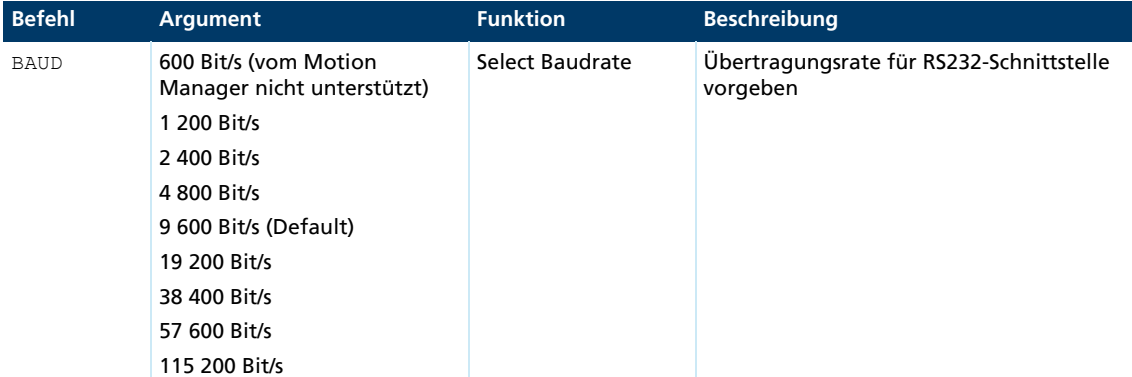

Die Baudrate kann mit dem Befehl BAUD über die Schnittstelle eingestellt werden, wenn bereits eine Verbindung zum Antriebsknoten besteht.

Beispiel: BAUD 19200

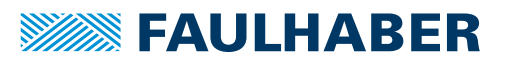

#### Serielles Netzwerk und Knotennummer

Die Knotennummern 1 bis 255 können eingestellt werden.

Um die Einheiten für den Netzwerkbetrieb vorzubereiten, müssen sie einzeln an den PC angeschlossen und z. B. mit dem FAULHABER Motion Manager auf die gewünschte Knotenadresse eingestellt werden. Um die einzelnen Antriebe im Netzwerk adressieren zu können, muss vor jedem zu sendenden ASCII-Befehl die Knotennummer angegeben werden.

Beispiel: 3V100

Befehle ohne Knotennummer werden von allen Antriebsknoten im Netzwerk übernommen (Broadcast).

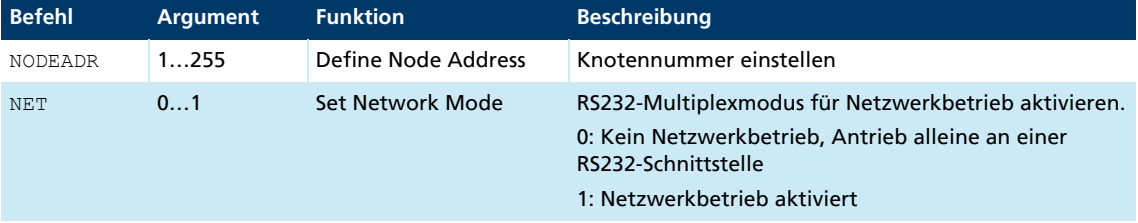

Beispiel: Antriebseinheit auf Knotennummer 3 einstellen

NODEADR3

Beispiel: Netzwerkbetrieb aktivieren

NET1

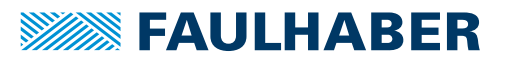

### **4.5 Trace**

Über ein zusätzliches Binärinterface steht eine Trace-Funktion zur Verfügung, über die online bis zu 2 Größen in einer Auflösung von bis zu 3 ms ausgelesen werden können.

Um das Binärinterface verwenden zu können, muss es zuvor über den Befehl BINSEND1 für den gewünschten Knoten geöffnet werden.

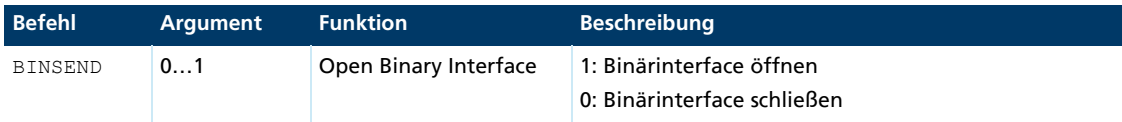

Über den FAULHABER Motion Manager können die Tracing-Funktionen anwenderli. freundlich eingestellt und ausgewertet werden.

### **4.5.1 Trace konfigurieren**

Binär-Sendemodus für Parameter 1/2 (Kurve 1/2) einstellen.

Gesendet werden 2 binäre Zeichen direkt hintereinander: [Befehl][Modus1/2]

Je nach Wert von Modus1/2 wird auf den entsprechenden Parameter geschaltet:

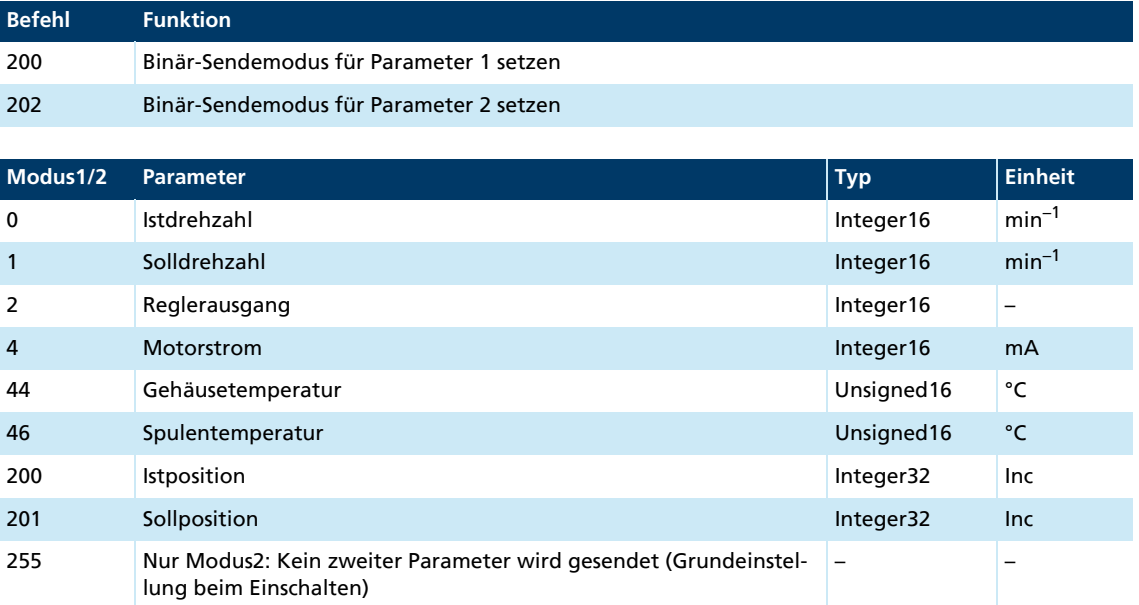

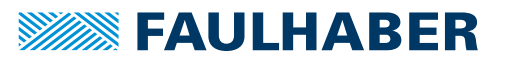

### **4.5.2 Daten anfordern**

Nach einer Modus-Einstellung mit dem Befehl 200 oder 202 muss mindestens 2 ms gewartet werden, um gültige Daten anfordern zu können.

- Datenpaket mit dem Request 201 anfordern.
- $\frac{16}{2}$  Je nach eingestelltem Modus werden 3, 5, 7 oder 9 Byte an den PC zurückgesendet:

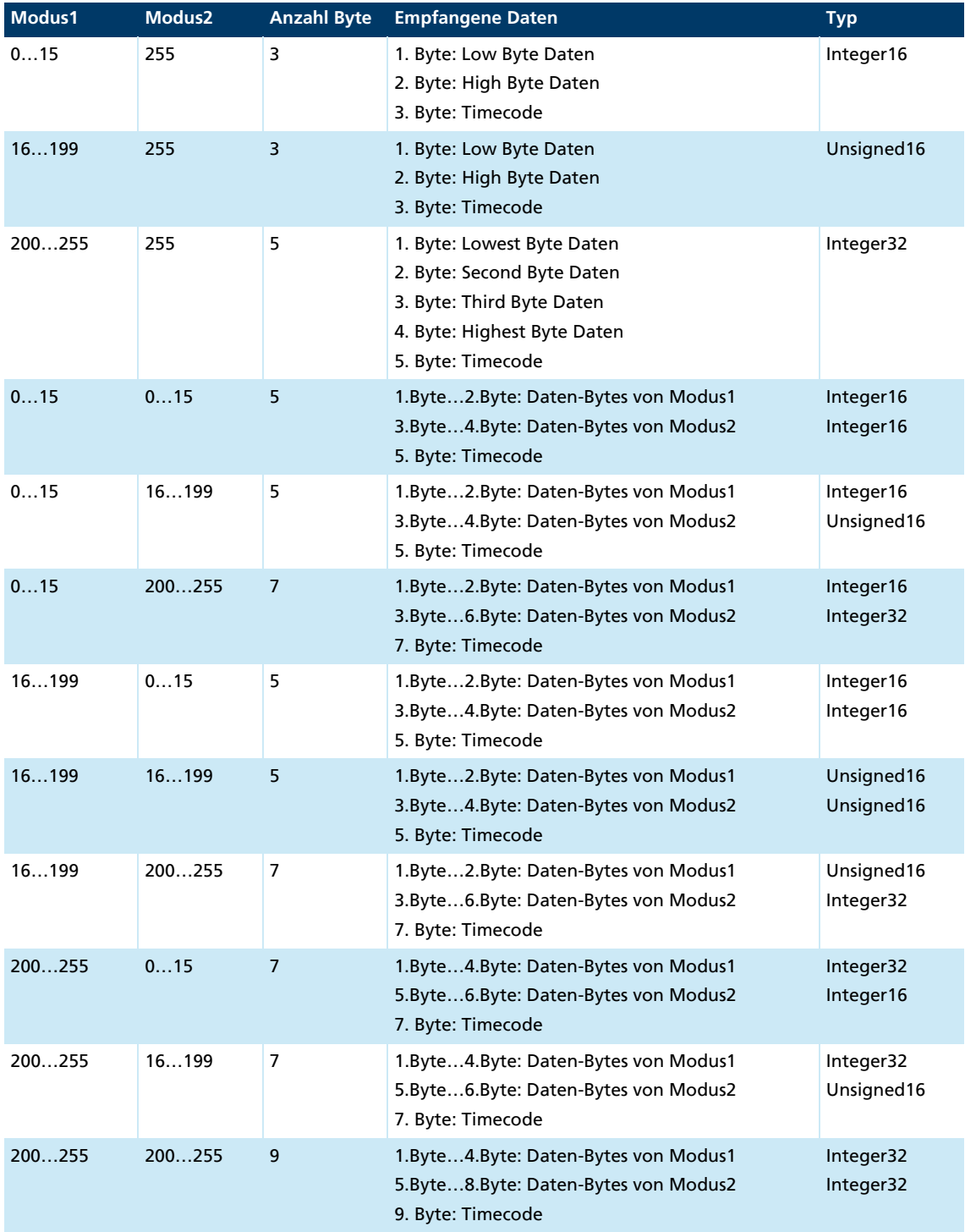

Der Timecode entspricht dem Vielfachen der Zeitbasis von 1 ms und definiert den Zeitab-

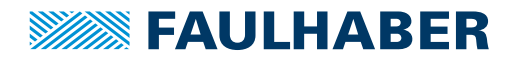

stand zum letzten Senden.

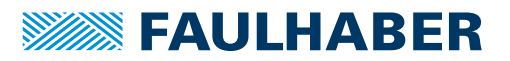

## **5 Inbetriebnahme**

Zur Inbetriebnahme muss die Antriebseinheit über die RS232-Schnittstelle an einen PC oder an eine übergeordnete Steuerung angeschlossen werden, um die Grundeinstellungen durchführen zu können.

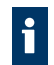

Der Anschluss der RS232-Schnittstelle ist im Gerätehandbuch beschrieben. Für den Kommunikationsaufbau muss bei beiden Teilnehmern die gleiche Übertragungsrate eingestellt werden.

## **5.1 Grundeinstellungen**

Bei den externen Motion Controllern müssen bei der ersten Inbetriebnahme einige Grundeinstellungen vorgenommen werden, um den Controller an den angeschlossenen Motor anzupassen.

Bei integrierten Antriebseinheiten sind diese Grundeinstellungen schon werksseitig vorgenommen. Somit ist nur noch die Anpassung an die jeweilige Anwendung notwendig.

### **HINWEIS!**

### Zerstörung von Komponenten

Die nachfolgend beschriebenen Grundeinstellungen durchführen.

Folgende Grundeinstellungen sind bei externen Motion Controllern notwendig:

- Motortyp bzw. Motordaten (KN, RM) des angeschlossenen Motors
- Auflösung eines externen Encoders (ENCRES), falls verwendet
- Strombegrenzungswerte (LCC, LPC), angepasst an Motortyp und Anwendung
- Reglerparameter (POR, I, PP, PD), angepasst an Motortyp und Anwendung

Zusätzlich kann mit Hilfe des FAULHABER Motion Managers noch ein Abgleich der Hallsensorsignale für einen ruckelfreien Anlauf und eine Optimierung des Phasenwinkels für besten Wirkungsgrad vorgenommen werden.

Bei allen Motion Controllern (integriert und extern) muss die Konfiguration noch an die jeweilige Anwendung angepasst werden. Insbesondere sind folgende Grundeinstellungen wichtig:

- **Betriebsart**
- Strombegrenzungswerte
- **Reglerparameter**
- Funktion der digitalen Ein-/Ausgänge

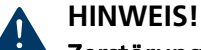

#### Zerstörung von Komponenten

 Bei Verwendung des Fault-Pins als Eingang (REFIN, DIRIN) zuerst die gewünschte Funktion programmieren, bevor von außen Spannung angelegt wird.

Im folgenden Kapitel wird die Konfiguration dieser Parameter mit Hilfe des FAULHABER Motion Managers näher erläutert.

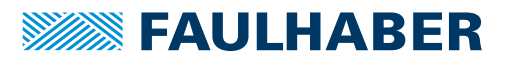

## **5.2 Konfiguration mit dem Motion Manager**

Die PC-Software FAULHABER Motion Manager bietet eine einfache Möglichkeit, die Antriebseinheit zu konfigurieren und erste Tests und Optimierungen durchzuführen.

Die Software ist für Microsoft Windows verfügbar und kann kostenlos von der FAULHABER Internet-Seite unter <www.faulhaber.com> heruntergeladen werden.

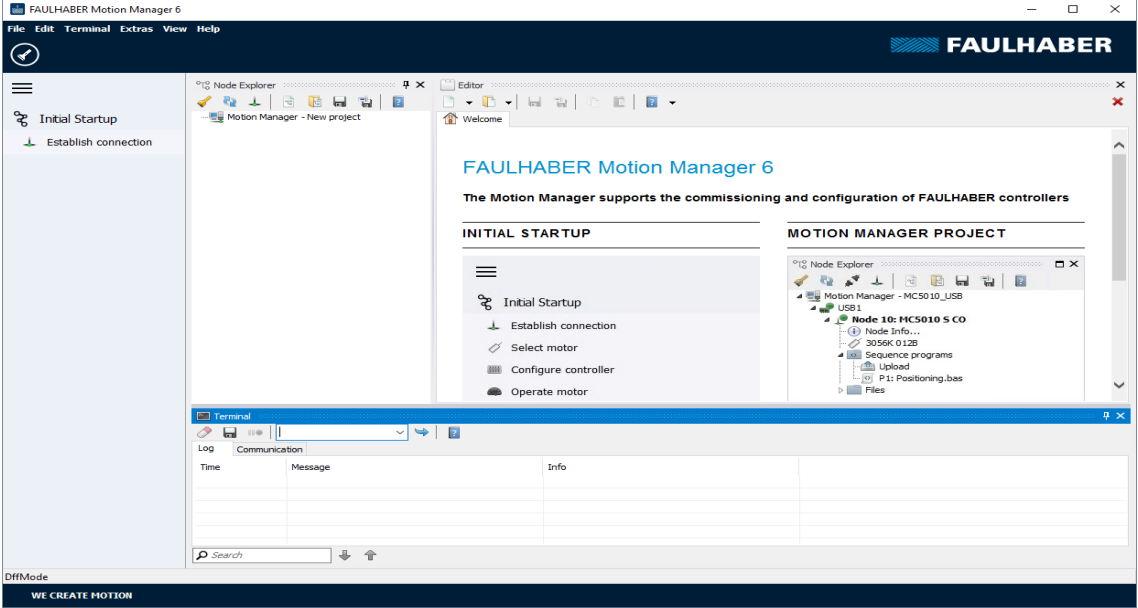

Motion Control Systeme mit am Motor angebauter Elektronik sind bereits werksseitig vorparametriert.

Motion Controller mit extern angeschlossenem Motor müssen vor der Inbetriebnahme mit für den Motor geeigneten Werten für die Strombegrenzung und geeigneten Reglerparametern versehen werden.

Zur Auswahl des Motors und der dafür geeigneten Grundparameter steht der Assistent für Motorauswahl zur Verfügung.

Weitere Einstellungen z. B. zur Funktion des Fault Pins können unter dem Menüpunkt **Konfiguration – Antriebsfunktionen** über einen komfortablen Dialog vorgenommen werden (siehe [Kap. 5.2.3, S. 65](#page-64-0)). Der Konfigurationsdialog steht auch in der Schnellzugriffleiste des Motion Managers zur Verfügung.

Zusätzlich steht das Tool **Regler-Tuning** zur Verfügung, mit dem die Reglerparameter des Drehzahl- und des Positionsreglers an die Anwendung angepasst werden können.

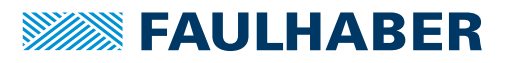

### **5.2.1 Verbindung herstellen**

Um mit der vorliegenden Steuerung kommunizieren zu können, muss eine Verbindung vom PC, auf dem der Motion Manager installiert ist, zur Steuerung hergestellt werden. Zum Einrichten der Kommunikationsverbindung über eine der unterstützten Schnittstellen steht ein Assistent bereit. Der Assistent erscheint automatisch beim Erstellen eines neuen Projekts. Er ist jederzeit über die Schaltfläche *Verbindung herstellen* in der Schnellzugriffleiste oder über das Menü **Terminal** aufrufbar.

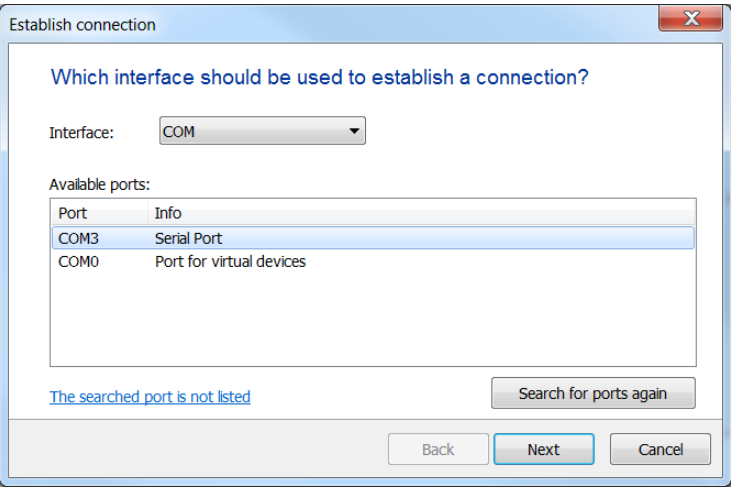

*Abb. 22: Verbindungsassistent*

- 1. Schnittstelle COM auswählen.
- 2. Unter **Verfügbare Ports** den gewünschten Schnittstellenanschluss wählen.
- 3. Schaltfläche *Weiter* betätigen.

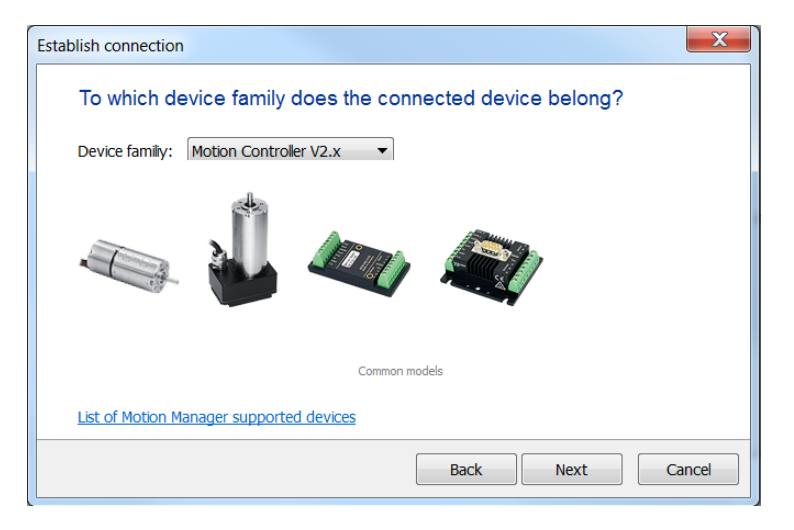

- 4. Gerätefamilie **Motion Controller V2.x** wählen.
- 5. Schaltfläche *Weiter* betätigen.

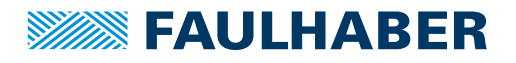

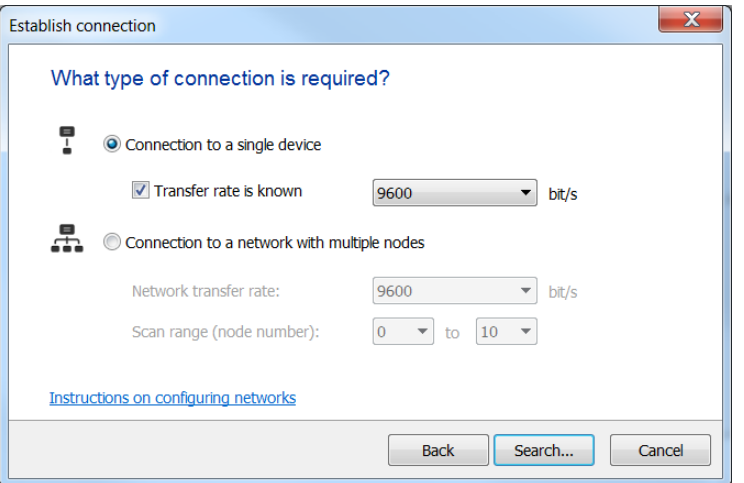

- 6. Verbindungsart und Baudrate wählen.
- 7. Schaltfläche *Suchen...* betätigen.
	- Geräte, die auf eine passende Baudrate eingestellt sind, werden vom Motion Manager gefunden und angezeigt.

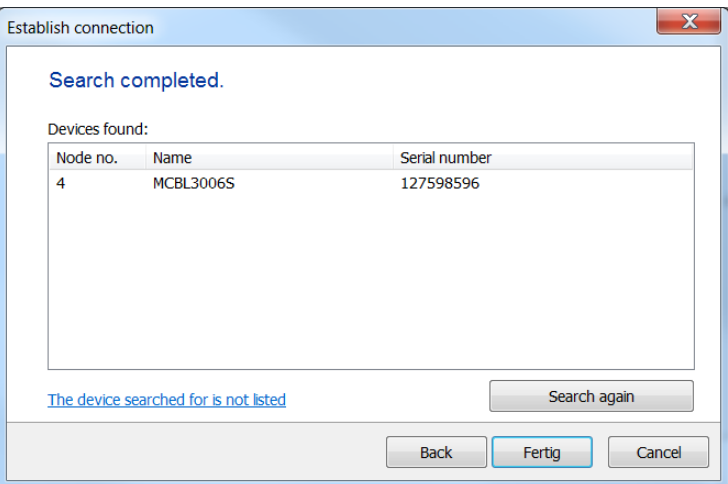

8. Schaltfläche *Fertig* betätigen.

### **5.2.2 Motor auswählen**

Externe Motion Controller müssen an den angeschlossenen Motor angepasst werden. Hierfür steht der Assistent für Motorauswahl zur Verfügung, der über die Schnellzugriffleiste des Motion Managers oder über das Menü **Konfiguration** unter **Inbetriebnahme - Motor auswählen** aufgerufen werden kann.

Nach Auswahl des verwendeten FAULHABER-Motors aus einer Liste und Einstellung des verwendeten Sensortyps sowie der Eingabe eines Trägheitsfaktors für die zu betreibende Last, werden neben den Motor- und Strombegrenzungswerten auch passende Reglerparameter ermittelt und zum Antrieb übertragen.

Siehe Motion Manager Bedienungsanleitung für die Benutzung des Assistenten für Motorauswahl.

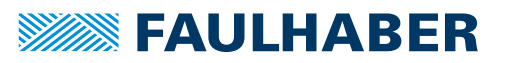

### <span id="page-64-0"></span>**5.2.3 Antrieb konfigurieren**

Vom Assistenten für Motorauswahl wurden bereits sinnvolle Standardeinstellungen für die ausgewählte Motor-/Sensorkombination eingestellt.

Für die weitere Antriebskonfiguration und die Anpassung an die gewünschte Anwendung steht ein Konfigurationsdialog mit mehreren Seiten in der Schnellzugriffleiste des Motion Managers oder unter dem Menüpunkt **Konfiguration – Antriebsfunktionen…** zur Verfügung.

Alle Einstellungen werden erst an den Antrieb übertragen wenn die Schaltfläche *Senden* betätigt wird. Dabei wird auch der aktuelle Zustand vom Antrieb zurückgelesen und der Dialog dementsprechend aktualisiert. Ungültige Kombinationen von Einstellungen werden dabei korrigiert, da sie vom Antrieb nicht akzeptiert werden.

Dauerhaft im Antrieb gespeichert werden die Einstellungen über die Schaltfläche *EEPSAV*.

### **5.2.4 Grundeinstellungen durchführen**

Bei der Inbetriebnahme werden im Reiter **Grundeinstellungen** folgende Parameter eingestellt:

- **Betriebsart**
- **Art der Sollwertvorgabe**
- **Departmierung für Hallsensoren**
- **Reglermodus**
- **Einschaltzustand**
- Kommunikationseinstellungen

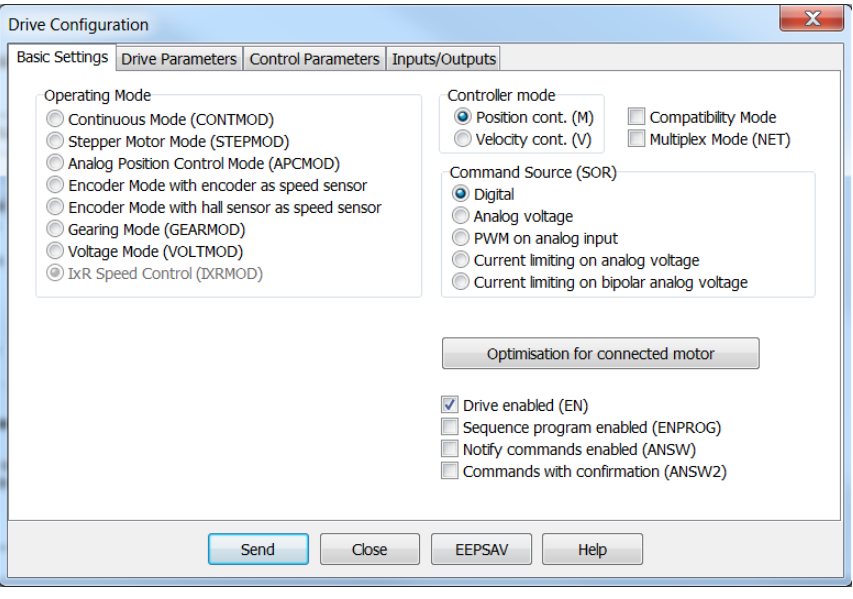

*Abb. 23: Grundeinstellungen für den Motor- und Gebertyp*

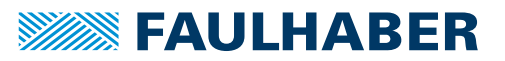

#### Optimierung für Hallsensoren

Zur Anpassung von Hallsensorsignalen und Phasenwinkel auf den angeschlossenen Motor steht für extern angeschlossene BL-Motoren mit analogen Hallsensoren eine Schaltfläche zur Verfügung, über die ein Assistent zur Optimierung auf den angeschlossenen Motor gestartet werden kann.

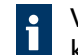

Vor dem Start der Geberoptimierung sicherstellen, dass sich der Motor frei drehen kann.

#### Reglermodus

Der FAULHABER Motion Controller unterstützt folgende Hauptbetriebsarten:

- **Positionsregelung als Servoantrieb**
- **Drehzahlregelung**

Abhängig vom gewählten Betriebsmodus wird der Reglermodus zum Teil automatisch selektiert.

#### Betriebsmodus

Zusätzlich zum Reglermodus können Varianten des Betriebs gewählt werden.

Folgende Optionen stehen zur Verfügung:

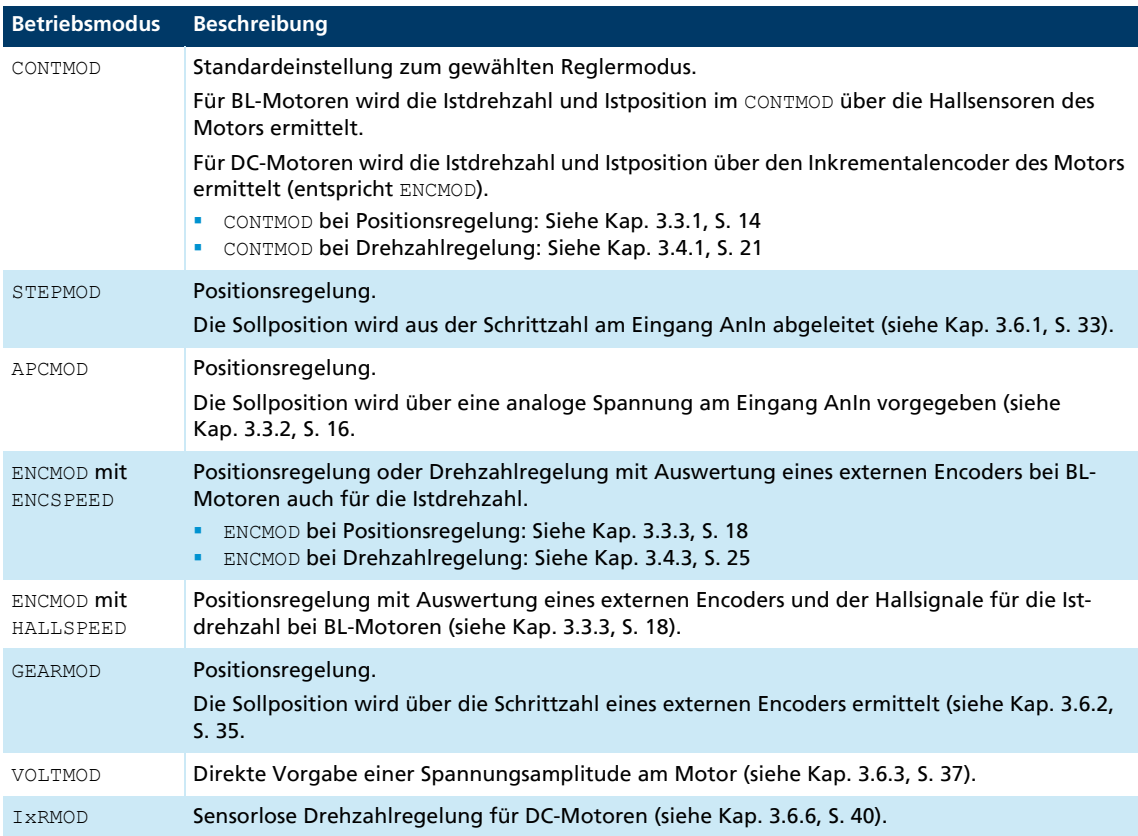

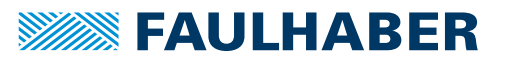

#### Sollwertvorgabe

Passend zur gewählten Betriebsart und zum Reglermodus muss die Sollwertvorgabe auf eine der folgenden Weisen gewählt werden:

- Vorgabe über die serielle Schnittstelle oder aus einem Ablaufprogramm
- Sollwertvorgabe für Position oder Drehzahl über eine analoge Spannung
- Sollwertvorgabe für Position oder Drehzahl über ein PWM-Signal
- Sollwertvorgabe für den Grenzstrom über eine analoge Spannung

#### Einschaltzustand

 Im Standardzustand ist die Endstufe des Antriebs nach dem Einschalten zunächst nicht aktiv.

Über die Checkbox **Antrieb enabled (EN)** kann die Endstufe nach dem Einschalten automatisch aktiviert werden.

 Im Standardzustand wird nach dem Einschalten des Antriebs kein Ablaufprogramm abgearbeitet.

Über die Checkbox **Ablaufprogramme aktiviert (ENPROG)** kann ein im Antrieb abgelegtes Ablaufprogramm direkt nach dem Einschalten automatisch gestartet werden.

#### Kommunikationseinstellungen

- Über die Checkbox **Multiplex-Modus (NET)** wird der Netzwerkbetrieb für den gewählten Antrieb aktiviert.
- Über die Checkbox **Asynchrone Rückmeldungen (ANSW)** können asynchrone Rückmeldungen des gewählten Antriebs unterbunden werden. Im Standardzustand sind sie freigeschaltet.
- Über die Checkbox **Befehle mit Bestätigung (ANSW2)** können die Bestätigungstelegramme zu den an den Antrieb abgesetzten Befehlen unterbunden werden. Im Standardzustand sind sie aktiviert.

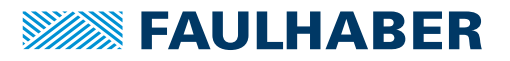

### **5.2.5 Antriebsparameter einstellen**

Im Reiter Antriebsparameter werden zusätzliche Einstellungen zu den Gebern und zur gewählten Betriebsart durchgeführt.

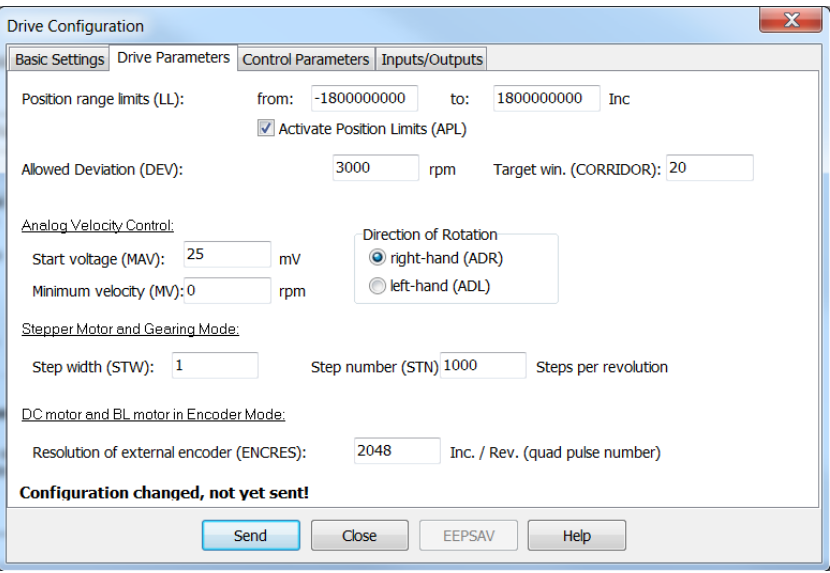

*Abb. 24: Zusatzeinstellungen für die gewählte Betriebsart*

#### Encoderauflösung

Falls ein an den Motor angebauter Inkrementalencoder ausgewertet werden soll, muss dessen effektive Auflösung bei 4-Flankenauswertung angegeben werden.

#### Sollwertvorgabe im Stepper Mode oder Gearing Mode

Für die Sollwertvorgabe im Stepper Mode und im Gearing Mode muss die Umrechnung von der Schrittzahl der externen Vorgabe zur Anzahl der Motorumdrehungen angegeben werden.

Beispiel:

Der Motor soll eine Umdrehung bei 1000 Impulsen des externen Encoders bzw. bei 1000 Schritten ausführen:

- STW1
- $\blacksquare$  STN1000

Detaillierte Hinweise zur Verwendung dieser Parameter finden Sie in den Kapiteln mit der Funktionsbeschreibung des Stepper Mode und des Gearing Mode (siehe [Kap. 3.6.1, S. 33](#page-32-1)  und [Kap. 3.6.2, S. 35](#page-34-1)).

#### Drehzahlvorgabe über eine analoge Spannung

Für die Vorgabe einer Drehzahl über eine analoge Spannung kann ein Schwellwert (MAV) vorgegeben werden, ab dem der Sollwert beginnend mit der Minimaldrehzahl (MV) ausgewertet wird.

Detaillierte Hinweise zur Verwendung dieser Parameter siehe [Kap. 3.4.2, S. 23](#page-22-0).

#### Positionierbereichsgrenzen

In verschiedenen Betriebsarten kann der Bewegungsbereich überwacht und begrenzt werden. Die Grenzen dieses Bewegungsbereichs können in Inkrementen der Istposition über den Parameter LL angegeben werden.

Über den Befehl APL1 wird die Bereichsüberwachung aktiviert.

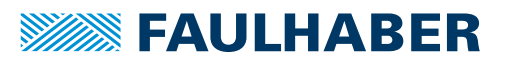

#### Maximal zulässige Drehzahlabweichung und Zielkorridor

Der Parameter CORRIDOR definiert einen Bereich um die Zielposition innerhalb dessen das Flag *Zielposition erreicht* gesetzt ist. Wenn angefordert, wird die Zielposition über ein *Notify* asynchron signalisiert.

Innerhalb dieses Korridors ist der D-Anteil des Positionsreglers aktiv und der Rampengenerator inaktiv.

Über den Parameter DEV kann eine maximal zulässige Reglerabweichung für den Drehzahlregler vorgegeben werden. Wird diese Schranke länger überschritten als mit dem Parameter DCE im Reiter **Ein- und Ausgänge** eingestellt, wird ein Fehler über den Fault Pin oder auf der seriellen Schnittstelle signalisiert.

### **5.2.6 Reglerparameter einstellen**

Im Reiter **Reglerparameter** des Antriebskonfigurationsdialogs können Änderungen an den standardmäßig eingestellten Regler- und Strombegrenzungsparametern vorgenommen werden.

Zusätzlich steht unter dem Menüpunkt **Konfiguration – Reglerparameter…** noch ein weiterer Dialog zur Verfügung, in dem die Parameter online verändert werden können und das Ergebnis direkt beobachtet bzw. über die Trace-Funktion im Motion Manager aufgezeichnet werden kann.

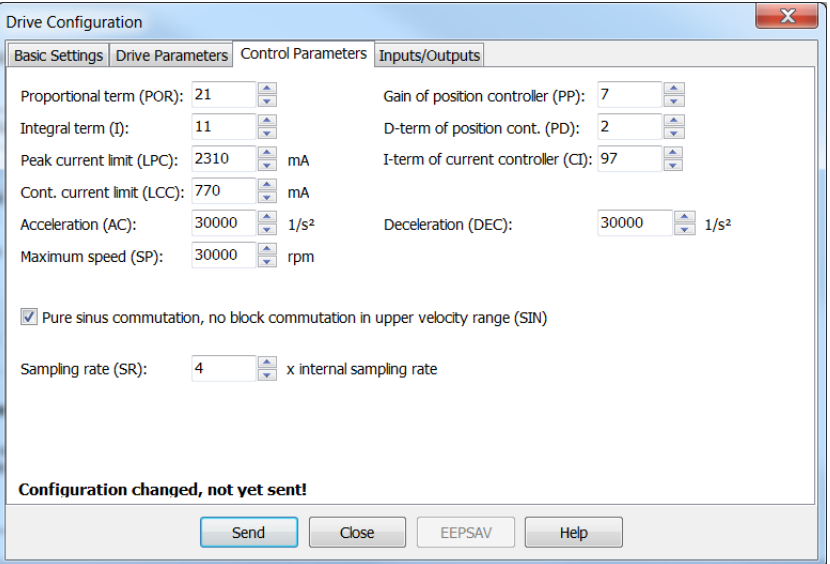

*Abb. 25: Einstellungen für die Regler*

#### Kommutierungseinstellung für BL-Motoren

Als Standard verwendet der Motion Controller bei BL-Motoren eine reine Sinuskommutierung. Der Motor wird dadurch mit möglichst geringen Verlusten und geräuscharm betrieben.

Alternativ kann bei höheren Drehzahlen auch eine der Blockkommutierung ähnliche Übersteuerung der Ausgangssignale zugelassen werden. Der gesamte Drehzahlbereich des Antriebs kann dadurch genutzt werden.

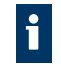

Beim Wechsel zwischen der reinen Sinuskommutierung und dem Betrieb mit Blockkommutierung im oberen Drehzahlbereich wird die Reglerverstärkung ebenfalls entsprechend erhöht.

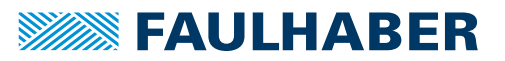

#### Stromregler (**LCC**, **LPC**, **CI**)

Über den Parameter LCC kann der thermisch zulässige Dauerstrom für die Anwendung angegeben werden.

Motoren und auch der Motion Controller sind in gewissen Grenzen überlastbar. Für dynamische Vorgänge können daher auch höhere Ströme zugelassen werden. Der maximale Stromwert wird über den Parameter LPC angegeben.

Abhängig von der Belastung des Antriebs begrenzt die interne Stromüberwachung den Ausgangsstrom auf den Spitzenstrom (LPC) oder den zulässigen Dauerstrom (LCC).

# **HINWEIS!**

### Zerstörung des Motors

- Den thermisch zulässigen Dauerstrom (LCC) **nicht** über dem thermisch zulässigen Dauerstrom des Motors entsprechend dem Datenblatt einstellen.
- Den maximalen Spitzenstrom (LPC) **nicht** über dem maximalen Spitzenausgangsstrom der vorhandenen Elektronik einstellen.

Der Stromregler des Motion Controller arbeitet als Strombegrenzungsregler und hat damit im unbegrenzten Fall keine Auswirkung auf die Dynamik der Drehzahlregelung. Über den Parameter CI kann die Geschwindigkeit der Begrenzung eingestellt werden. Bei Verwendung der Standardwerte für den verwendeten Motor wird der Strom nach etwa 5 ms auf den zulässigen Wert begrenzt.

Wurde über den Motorassistenten ein FAULHABER Motor gewählt, sind bereits Parameter eingetragen mit denen der Motor betrieben werden kann.

Weitere Angaben siehe [Kap. 3.8.3, S. 48](#page-47-0).

#### Drehzahlregler (**I**, **POR**, **SR**)

Der Drehzahlregler ist als PI-Regler ausgeführt. Folgende Parameter können eingestellt werden:

- Abtastzeit SR in Vielfachen der Grundabtastrate des Antriebs
- Proportionalverstärkung POR
- Integralanteil I

Wurde über den Motorassistenten ein FAULHABER Motor gewählt, sind bereits Parameter eingetragen mit denen der Motor betrieben werden kann.

Bei zusätzlichen Lasten am Motor muss die Trägheit der Last durch einen höheren Proportionalanteil und ggf. durch eine langsamere Abtastung kompensiert werden. Der Integralanteil kann in den meisten Anwendungen unverändert bleiben.

Weitere Angaben siehe [Kap. 3.8.7, S. 51](#page-50-0).

#### Rampengenerator (**AC**, **DEC**, **SP**)

Der Rampengenerator begrenzt die Drehzahländerung am Eingang des Drehzahlreglers über die Parameter AC und DEC und die maximale Vorgabedrehzahl über den Parameter SP.

Die Parameter AC und SP sind entsprechend der Anwendung frei wählbar. Über den Parameter DEC wird das Bremsverhalten im Positionierbetrieb festgelegt. Für große Lasten muss die Bremsrampe über den Parameter DEC begrenzt werden, um ein überschwingungsfreies Einlaufen in die Zielposition zu erreichen.

Weitere Angaben siehe [Kap. 3.8.1, S. 44](#page-43-0).

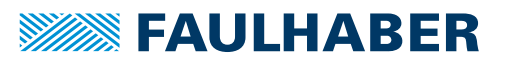

#### Positionsregler (**PP**, **PD**)

Der Positionsregler ist als Proportionalregler ausgeführt. Nur innerhalb des Zielkorridors (siehe Reiter **Antriebsparameter**) wirkt zusätzlich noch ein D-Anteil.

Der Proportionalanteil errechnet aus der Positionsabweichung in Inkrementen die maximale Vorgabedrehzahl für den unterlagerten Drehzahlregler. Über den Rampengenerator werden die Beschleunigung und die Maximaldrehzahl zusätzlich begrenzt.

Überschwingungsfreies Einlaufen in die Zielposition kann bevorzugt über eine Anpassung der Bremsrampe an die Last erreicht werden. Für gut gedämpftes Einschwingen in der Endposition muss der Parameter PP proportional zur Lastträgheit reduziert werden.

Weitere Angaben siehe [Kap. 3.8.7, S. 51](#page-50-0).

### **5.2.7 I/O-Beschaltung und Verwendung einstellen**

Im Reiter **Ein-/Ausgänge** des Antriebskonfigurationsdialogs können die Funktionen der digitalen Ein- und Ausgänge festgelegt und eine Referenzfahrt definiert werden.

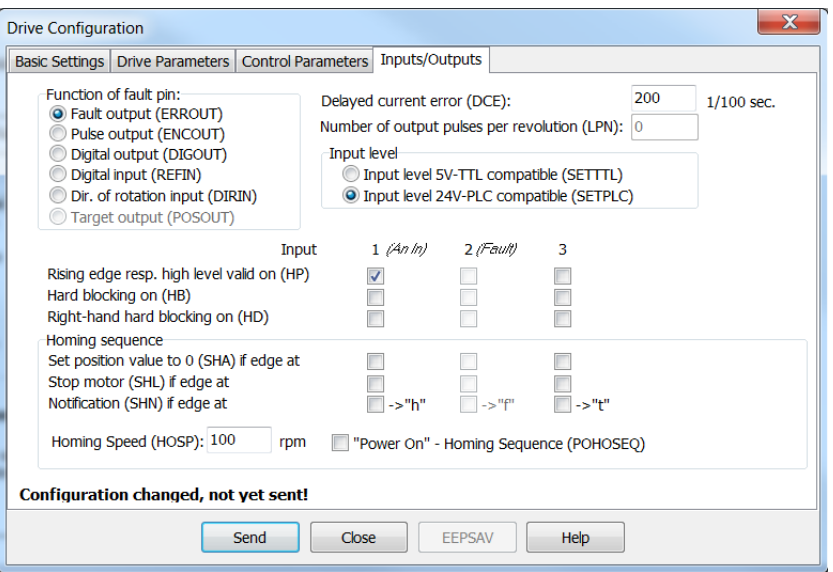

*Abb. 26: Konfiguration der Ein- und Ausgänge*

#### Eingangspegel und Flanke

Die Schaltschwellen der digitalen Eingänge sind entweder direkt 5V-TTL kompatibel oder an die Schaltpegel von 24 V SPS Ausgängen angepasst.

Für jeden der Eingänge kann zusätzlich selektiert werden, welcher Pegel als aktiver Pegel des Eingangs verwendet werden soll und inwieweit der Eingang als Endschalter Verwendung finden soll (HB / HD).

### Funktion des Fault Pins

Der Fault Pin kann sowohl als Eingang als auch als Ausgang betrieben werden.

### **HINWEIS!**

### Zerstörung des Motors

 Wenn der Fault Pin als Digitalausgang (ERROUT / DIGOUT / ENCOUT) konfiguriert ist, **keine** Spannung an den Fault Pin anschließen.

Nur wenn der Faul Pin als Referenz- oder Drehrichtungseingang konfiguriert ist, können die weiteren Einstellungen für den 2. Eingang vorgenommen werden.

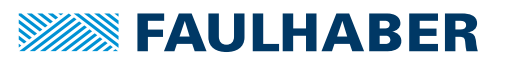

Für die Standardfunktion als Fehlerausgang kann über den Parameter DCE eine Verzögerungszeit angegeben werden, um die Reaktion auf einzelne kurze Überstromimpulse zu unterdrücken.

Für die Funktion als Impulsausgang kann die Anzahl der Impulse pro Umdrehung des Motors über den Parameter LPN eingestellt werden.

In der Funktion POSOUT zeigt der Ausgang den Eintritt in den Zielkorridor als Digitalsignal an (Low entspricht "Zielposition ist erreicht").

#### Referenzfahrt

Für jeden der zur Verfügung stehenden Eingänge kann deren Verwendung als Referenzschalter eingestellt werden.

Es kann entweder die Istposition durch eine Flanke am gewählten Eingang 0 gesetzt (SHA), der Motor gestoppt (SHL) oder eine Benachrichtigung an die übergeordnete Steuerung abgesetzt werden (SHN). Die Aktionen sind kombinierbar.

Eine so definierte Referenzfahrt kann über das Kommando GOHOSEQ oder automatisch nach dem Einschalten, wenn POHOSEQ gesetzt ist, ausgeführt werden.

### **5.2.8 Datensatz verwalten**

#### Parameter sichern

Die Einstellungen eines Antriebs können als Backup oder für die Konfiguration weiterer Antriebe als Datei gespeichert werden.

Der Motion Manager bietet die Möglichkeit, die aktuelle Antriebskonfiguration auszulesen und als Parameterdatei zu speichern.

#### Parameter an den Antrieb übertragen

Im Motion Manager können zuvor gespeicherte Parameterdateien geöffnet, bei Bedarf editiert und zum Antrieb übertragen werden.

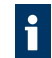

Den Befehl SAVE oder EEPSAV ausführen, um einen übertragenen Parametersatz dauerhaft im Antrieb zu speichern.
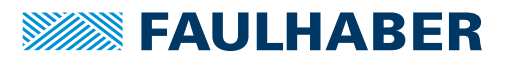

## Inbetriebnahme

#### **5.2.9 Diagnose**

Die Statusanzeige dient zur laufenden Kontrolle der wesentlichen Betriebszustände.

Interne Zustände, Fehlerflags und der Zustand der digitalen Eingänge werden signalisiert. Zusätzlich wird die intern gemessene Gehäusetemperatur angezeigt.

Die Anzeige wird vom Motion Manager über eine zyklische Abfrage der internen Zustände aktualisiert.

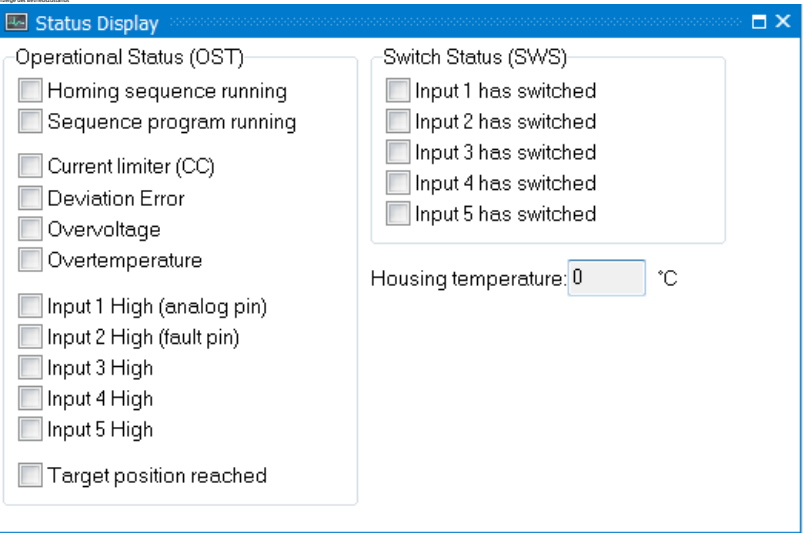

#### Interne Zustände

Folgende teilautonome Zustände des Motion Controllers werden angezeigt:

- Ablauf einer Referenzfahrt
- **Aktives Ablaufprogramm**

Weitere interne Zustände sind die Fehlerflags und die Gehäusetemperatur.

Das Flag "Strombegrenzung" ist gesetzt, wenn der Maximalstrom durch die I<sup>2</sup>t-Überwachung auf den Dauerstrom (LCC) gesetzt worden war.

#### Zustände digitaler Eingänge

Der Zustand der digitalen Eingänge wird entsprechend der Pegeleinstellung als Ein oder Aus angezeigt.

#### Status der Endschalter

Es wird angezeigt, ob einer der Endschalter geschaltet hatte, auch wenn der zugeordnete Eingang sich bereits wieder im Ruhezustand befindet.

#### **5.2.10 Trace-Funktion**

Als weiteres Diagnose-Werkzeug stellt der Motion Manager das Tool **Grafische Analyse** zur Verfügung, über die interne Parameter grafisch aufgezeichnet werden können. Damit lässt sich das dynamische Verhalten des Antriebs überwachen, was z. B. für die Optimierung der Reglerparameter hilfreich ist.

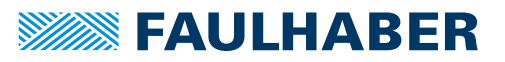

Für Stand-Alone-Anwendungen oder für teilweise autonome Abläufe können Ablaufprogramme erstellt werden, die direkt im Daten-Flash des Controllers gespeichert und von dort ausgeführt werden.

Die Ablaufprogramme können mit dem FAULHABER Motion Manager erstellt und übertragen werden. Es ist aber auch möglich, einen Standard-Texteditor zu verwenden und die Programme anschließend mit dem Motion Manager oder einem Terminalprogramm zu übertragen.

Während des Ablaufs eines Programms können weiterhin auch Befehle über die RS232- Schnittstelle gesendet werden. In Fahrprogrammen sind fast alle ASCII-Befehle verwendbar.

Der Befehl PROGSEQ kann auch im Netzwerk mit vorangestellter Knoten-Nummer verwendet werden. Die nachfolgenden Befehle müssen dann ebenfalls mit vorangestellter Knotennummer gesendet werden. Der adressierte Knoten speichert dabei alle empfangenen Befehle zwischen den Befehlen PROGSEQ und END.

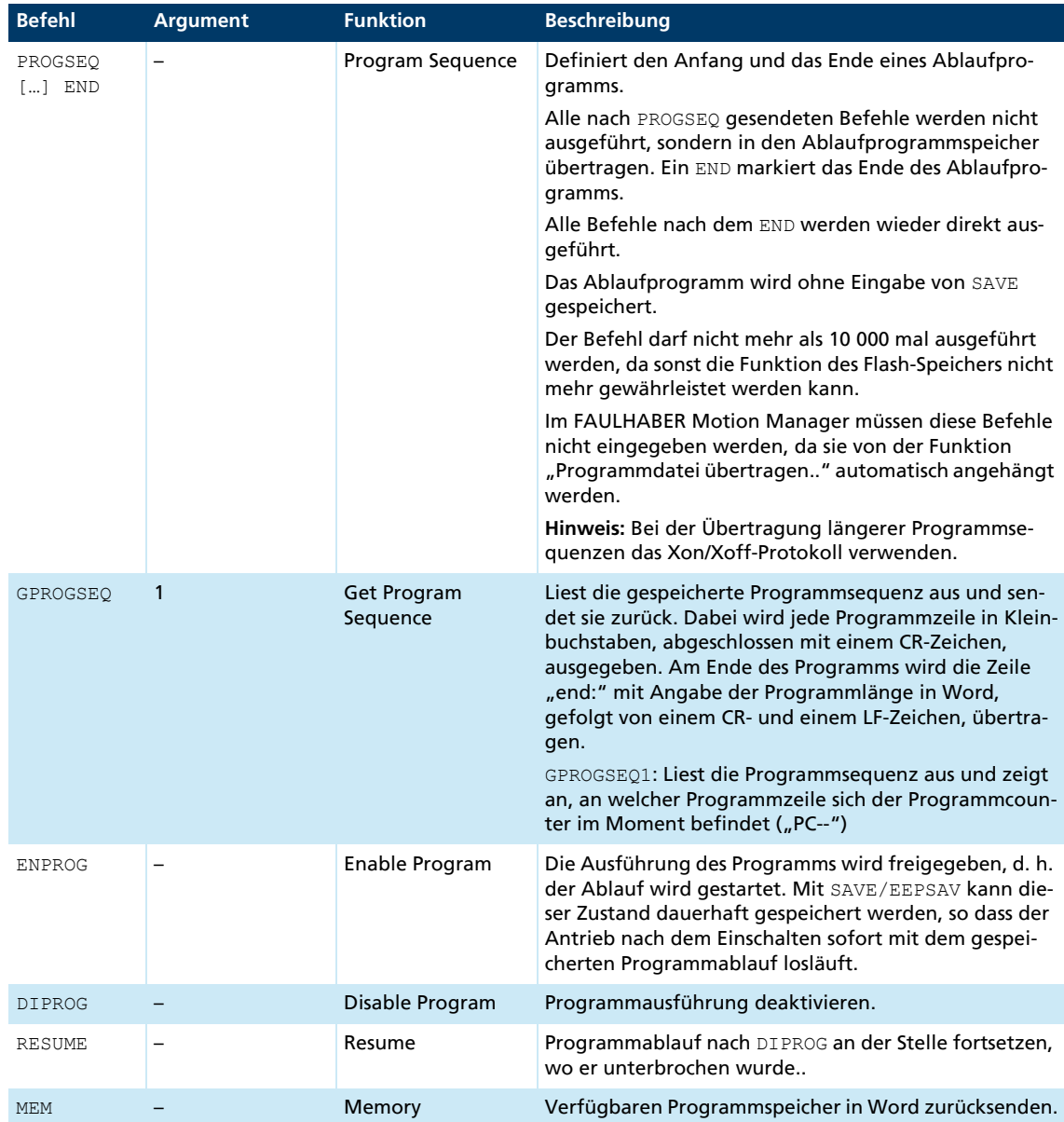

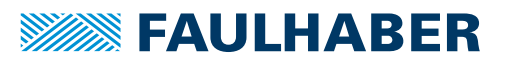

### **6.1 Steuerung von Ablaufprogrammen**

Um Programme zu steuern, gibt es eine Reihe von zusätzlichen Befehlen, die nur innerhalb von Ablaufprogrammen sinnvoll sind und daher nur dort zur Verfügung stehen.

Bei folgenden Befehlen wird der Ablauf gestoppt, bis eine Bedingung erfüllt ist:

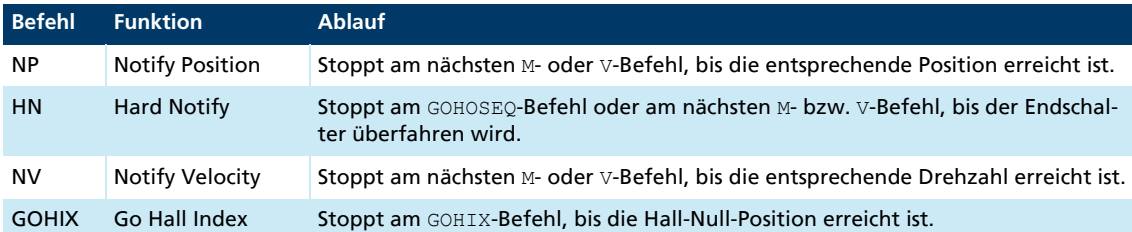

Bei mehreren Notify-Bedingungen bewirkt die erste erfüllte Bedingung eine Programmfortsetzung.

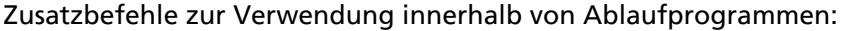

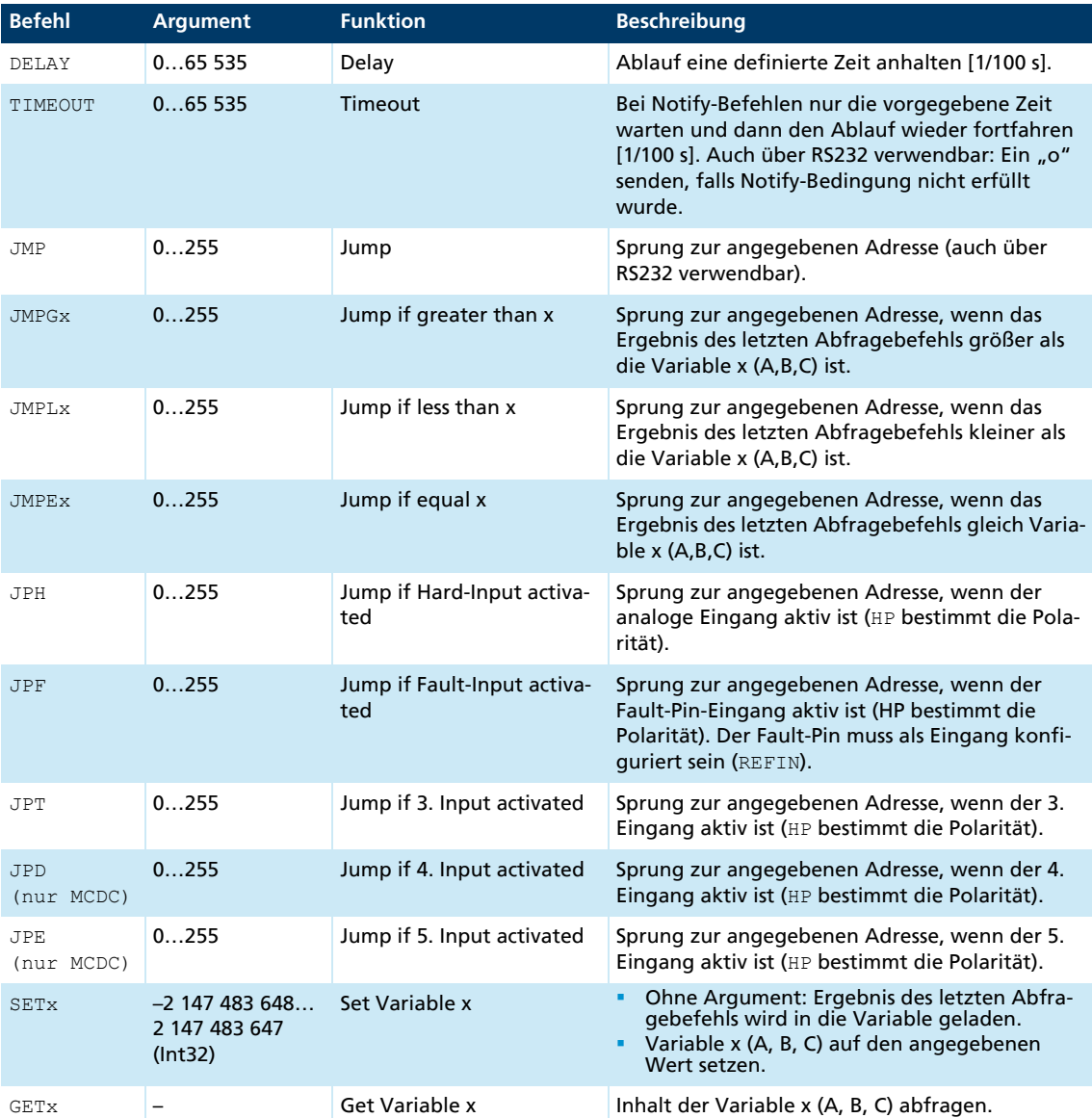

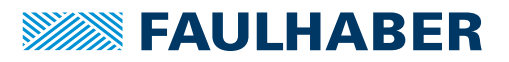

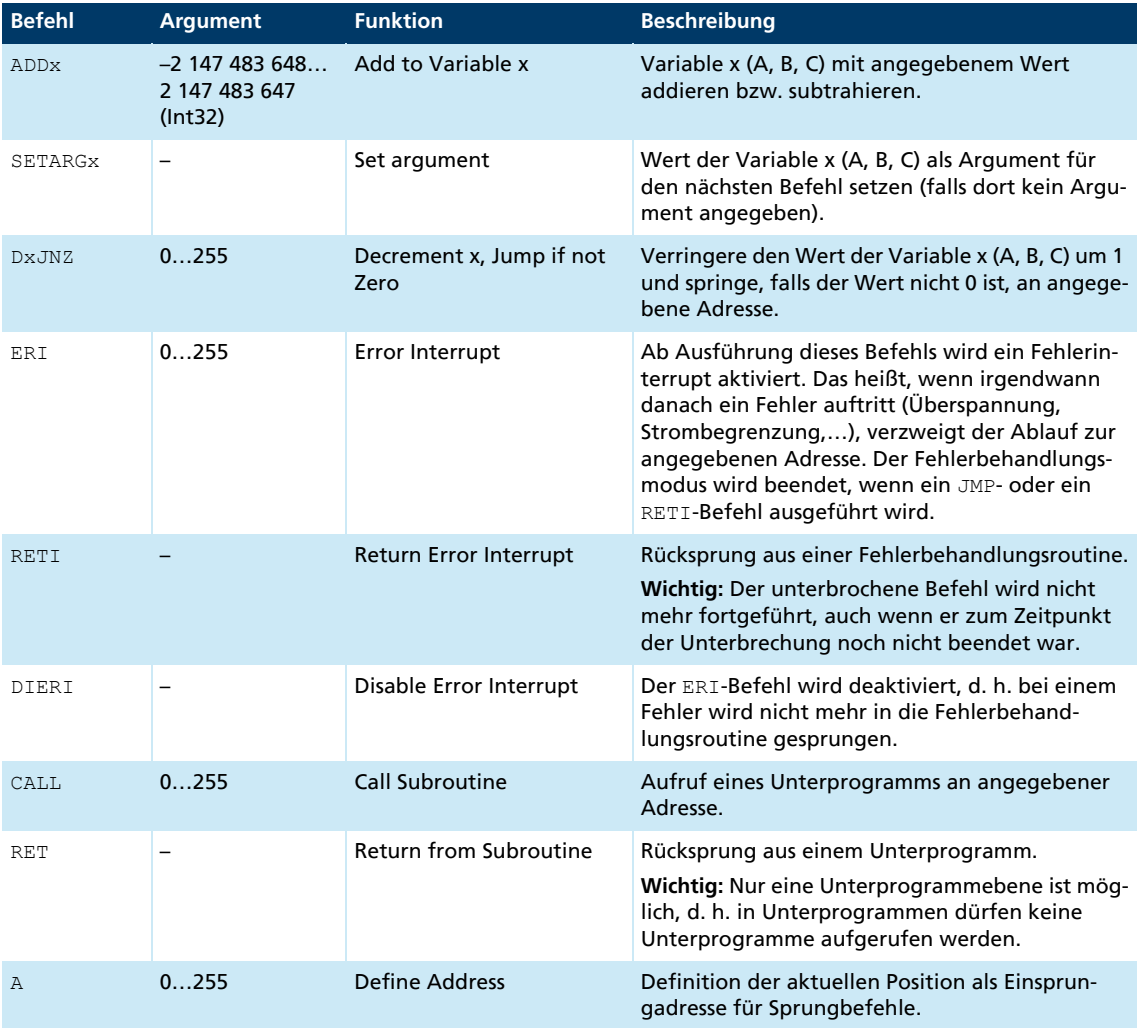

## **6.2 Einstellungen zum Antwortverhalten**

Standardmäßig werden die Sendebefehle nicht quittiert. Über den Befehl ANSW kann das Antwortverhalten jedoch geändert werden:

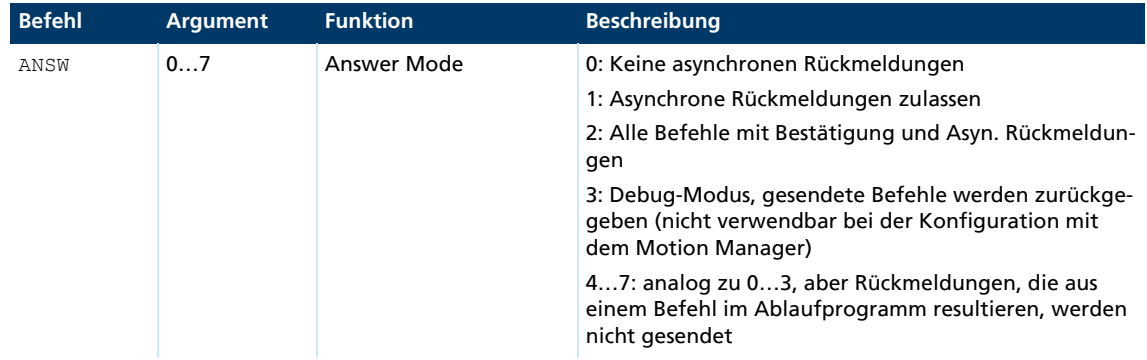

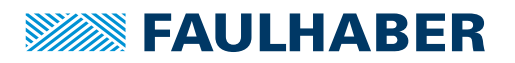

### **6.3 Erläuterungen zu den Befehlen und Funktionen**

### **6.3.1 Sprungbefehle**

Mit den Sprungbefehlen ist es möglich den Programmablauf gezielt zu steuern.

Der JMP-Befehl kann dabei auch von der RS232-Schnittstelle aus verwendet werden. Dies ist dann interessant, wenn verschiedene Programmteile vom Rechner aus aufgerufen werden sollen.

Beispiel:

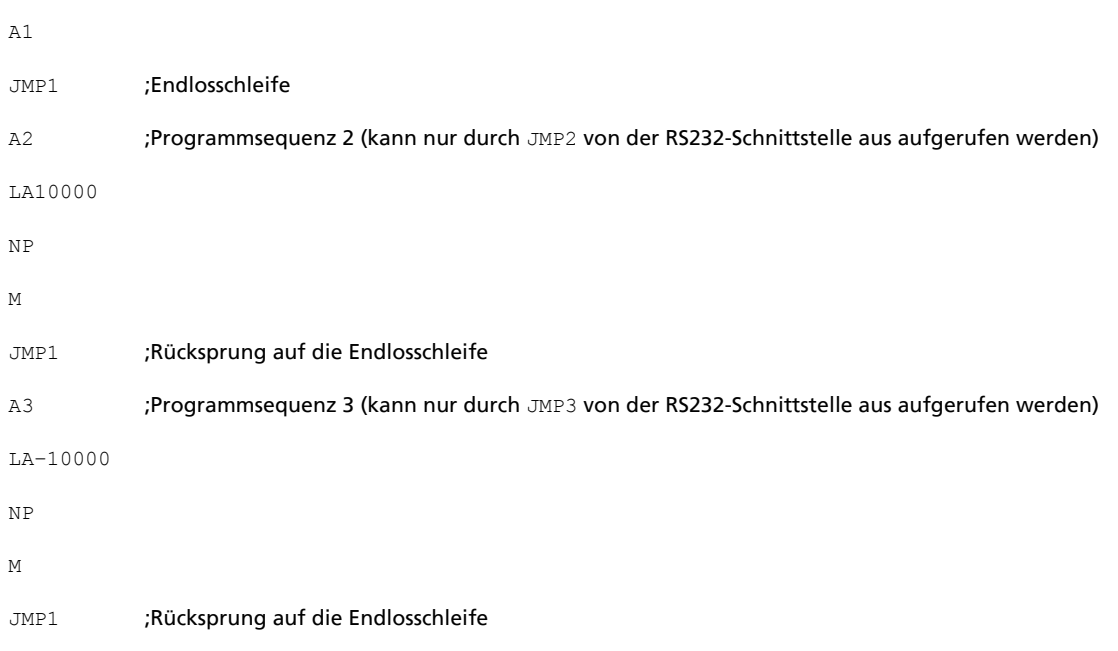

Die Programmsequenzen nach A2 und nach A3 können nur durch einen JMP2- und JMP3- Befehl von der RS232-Schnittstelle aus aufgerufen werden. Ein JMP2 von der RS232-Schnittstelle aus führt hier dazu, dass der Antrieb auf die Position 10 000 fährt und dort stehen bleibt.

Die DxJNZ-Befehle dienen zur Bildung von Schleifen mit vordefinierter Anzahl von Durchläufen.

#### Beispiel:

Verfahre 5 mal um dieselbe relative Position.

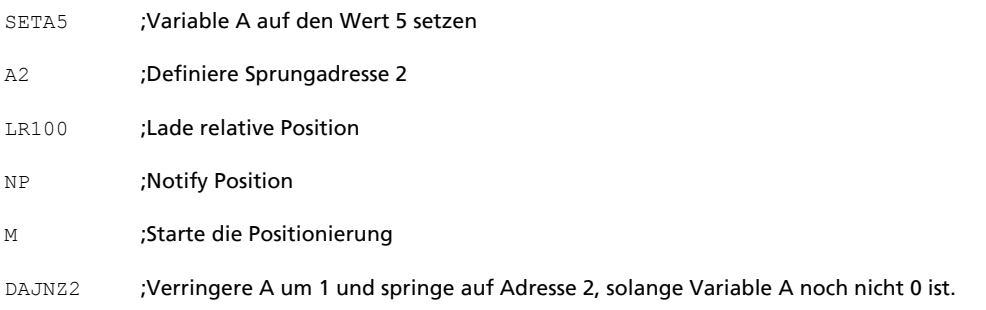

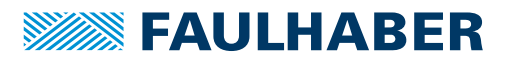

Die Befehle JPH, JPF und JPT ermöglichen Sprünge, die nur ausgeführt werden, wenn der entsprechende Eingang aktiv ist. Dadurch können Programme über externe Schalter aufgerufen werden.

Die Befehle JMPGx, JMPLx, JMPEx ermöglichen Sprünge, die sich auf das Ergebnis des letzten Abfragebefehls beziehen.

Beispiel:

SETA100

 $C<sub>N</sub>$ 

JMPLA3

Der Befehl JMPLA3 springt zur Adresse 3, wenn der mit GN zurückgelieferte Drehzahlwert kleiner als 100 min–1 ist (Wert von Variable A).

Einsprungadressen werden über den Befehl A definiert. Bei einem Sprung wird der Ablauf an dieser Stelle fortgesetzt.

Der Wertebereich bei Sprungbefehlen geht von 0 bis 255. Entsprechend können mit JMP, JPx, ERI und CALL maximal 256 verschiedene Einsprungpunkte definiert werden.

#### **6.3.2 Error Interrupt**

Bei der Ausführung des ERI-Befehls passiert zunächst nichts. Erst wenn danach eine Fehlersituation eintritt, springt der Ablauf sofort auf die angegebene Adresse. Dadurch kann im Fehlerfall eine sinnvolle Fortsetzung des Programms erzielt werden.

Durch den RETI-Befehl ist ein Rücksprung auf die Position möglich, an der der Ablauf unterbrochen wurde. Dabei ist zu beachten, dass der unterbrochene Befehl nicht mehr ausgeführt, sondern beim darauffolgenden Befehl fortgesetzt wird.

Innerhalb der Fehlerbehandlungsroutine kann keine erneute Fehlerunterbrechung stattfinden. Der Fehlerbehandlungsstatus wird aufgehoben, sobald der RETI- oder derJMP-Befehl ausgeführt wird. Ab dann werden die Befehle wieder unterbrochen, wenn ein Fehler auftritt. Deshalb sollte in der Fehlerbehandlungsroutine dafür gesorgt werden, dass die Fehlersituation verschwindet. Ansonsten kommt es zum wiederholten Aufruf der Fehlerbehandlung.

#### **6.3.3 Referenzfahrten**

Über den HN-/SHN-Befehl ist es möglich, den Ablauf anzuhalten, bis der Endschalter erreicht ist. Um den GOHOSEQ-Befehl innerhalb eines Ablaufs korrekt auszuführen, muss bei der Definition der Referenzfahrt-Sequenz der SHN-Befehl entsprechend ersetzt werden. Dies ist insbesondere nötig, wenn die Einschalt-Referenzfahrt verwendet wird (POHOSEQ1).

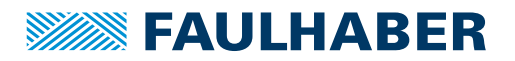

### **6.3.4 Notify-Befehle**

Über die Notify-Befehle könnten unter anderem kompliziertere Bewegungsprofile erzeugt werden.

Beispiel:

LA100000 SP5000 AC50 NV1000 M AC100 NV2000 M AC50 NP M

Mit dieser Sequenz wird während des Hochlaufs bei 1 000 min<sup>-1</sup> die Beschleunigung erhöht. Bei 2 000 min–1 wird sie wieder verringert.

Der NP-Befehl ohne Argument stoppt den Ablauf bis die Sollposition erreicht ist.

#### **6.3.5 CALL-Befehl**

Der CALL-Befehl ermöglicht Unterprogramme, die von unterschiedlichen Stellen aus und beliebig oft aufgerufen werden können. Nur mit dem RET-Befehl kann aus einem Unterprogramm wieder zurückgesprungen werden.

Innerhalb eines Unterprogramms sind alle Befehle erlaubt, außer ein erneuter CALL-Befehl.

#### **6.3.6 Allgemeines**

Wird ein Ablaufprogramm vollständig abgearbeitet (kein Sprung am Ende eines Programms), wird ein "n" an die RS232-Schnittstelle gesendet, falls ANSW1 oder ANSW2 eingestellt ist.

Um ein Endlosprogramm (für Stand-Alone-Betrieb sinnvoll) zu erzeugen, ist ein Sprungbefehl am Ende des Programms erforderlich.

#### **6.3.7 Speichergröße**

Die Ablaufprogramme werden binär codiert im Flash-Speicher abgelegt, wobei für jeden Befehl 2 Byte und 0 bis 4 Byte für das Argument abgespeichert werden. Die maximal verfügbare Speichergröße für Ablaufprogramme beträgt 6 656 Byte (3 328 Word).

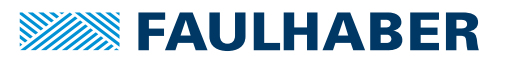

### **6.3.8 Beispiel: Positionierroutinen über RS232 aufrufen**

Das Programm ermöglicht den Aufruf verschiedener Routinen von der RS232-Schnittstelle aus:

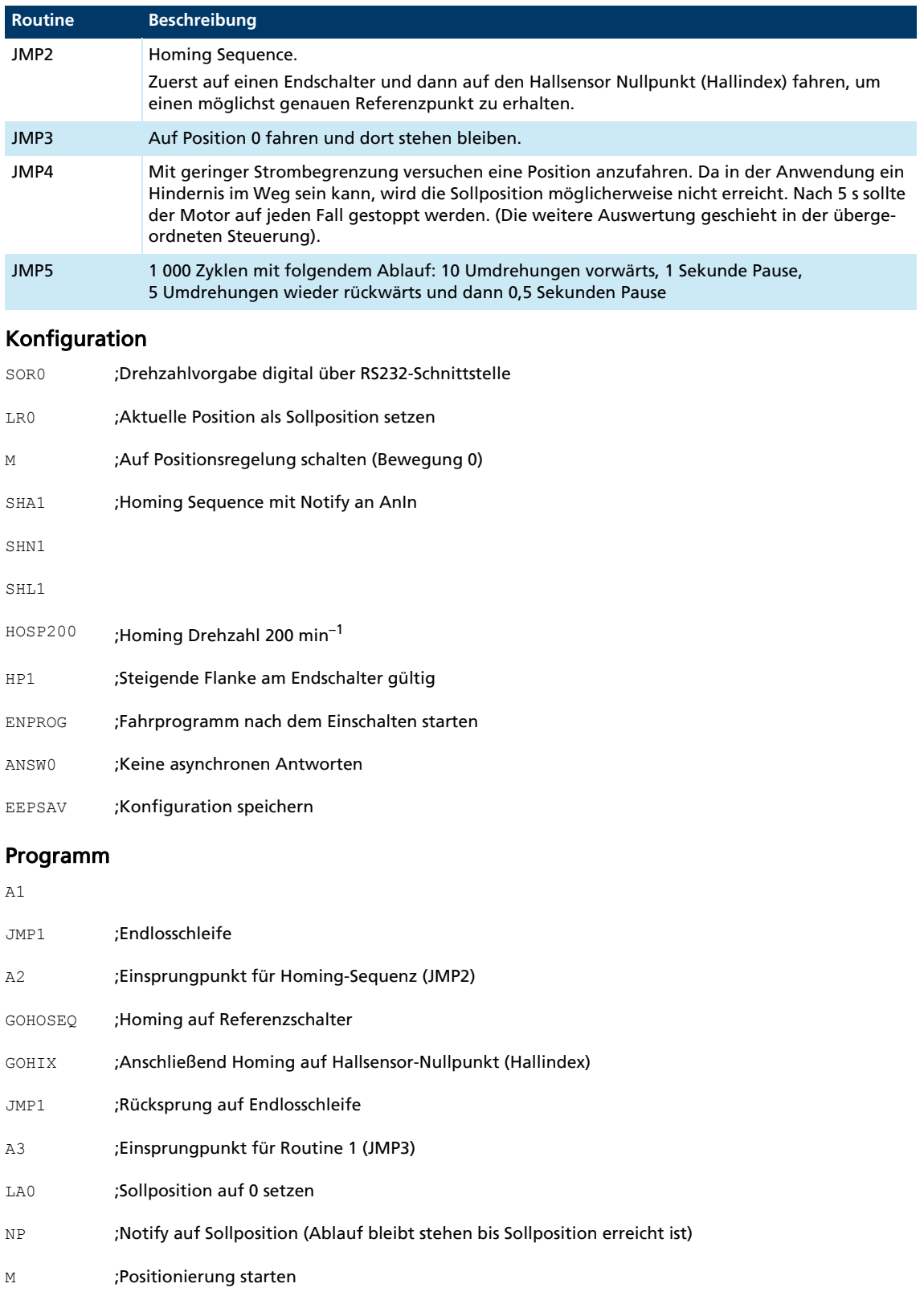

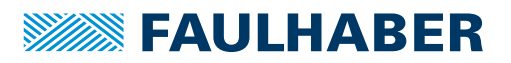

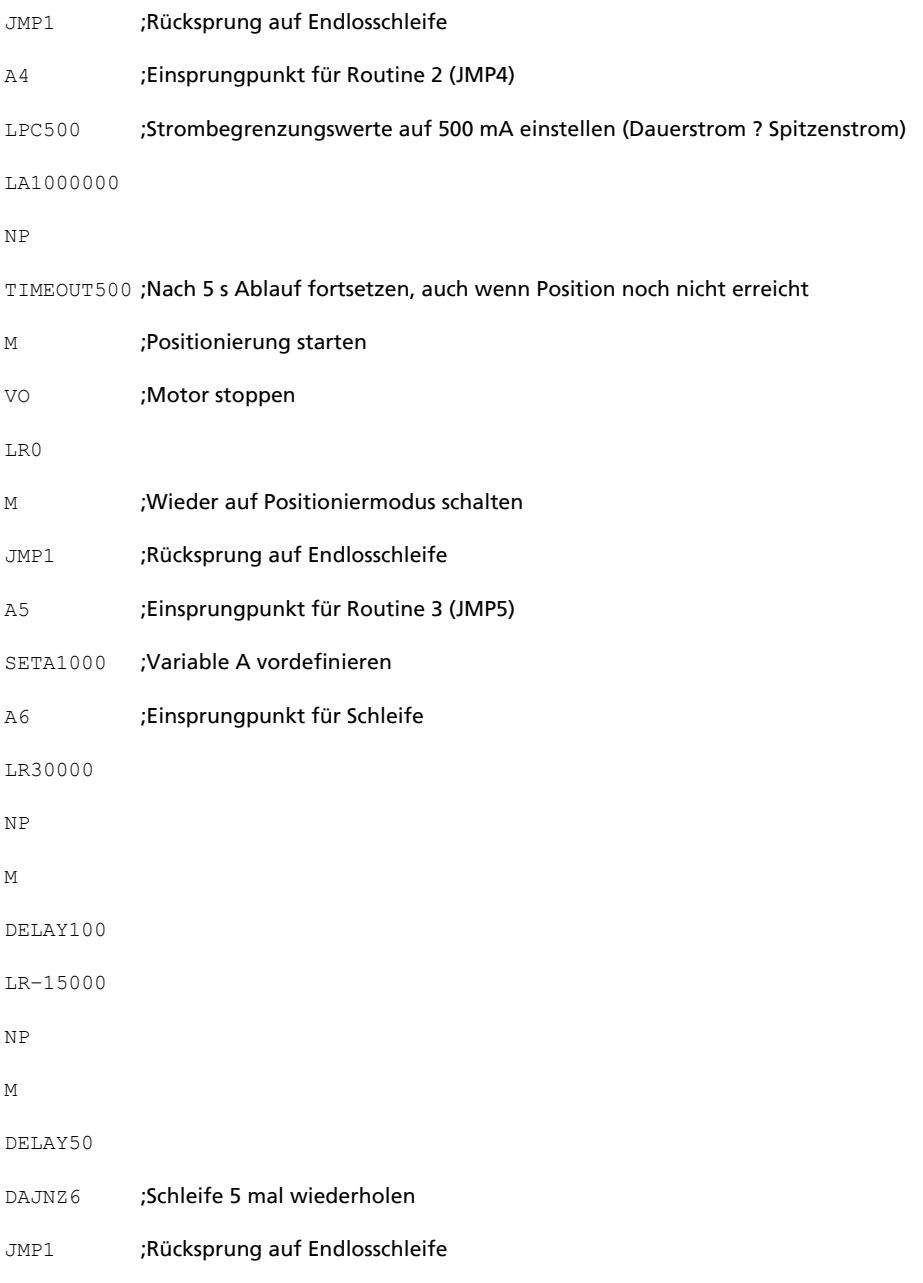

Die einzelnen Routinen werden durch Senden der Befehle JMP2, JMP3 etc. von der seriellen Schnittstelle aus aufgerufen.

Soll der Ablauf auf das Ende eines Fahrbefehls (M, GOHOSEQ etc.) warten, muss zuvor ein Notify (NP bzw. SHN1 bei der Konfiguration der Homing Sequence) gesetzt sein.

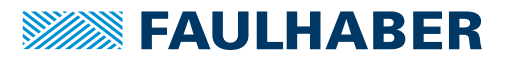

# **7 Parameterbeschreibung**

## **7.1 Befehle zur Grundeinstellung**

### **7.1.1 Befehle für spezielle Betriebsarten**

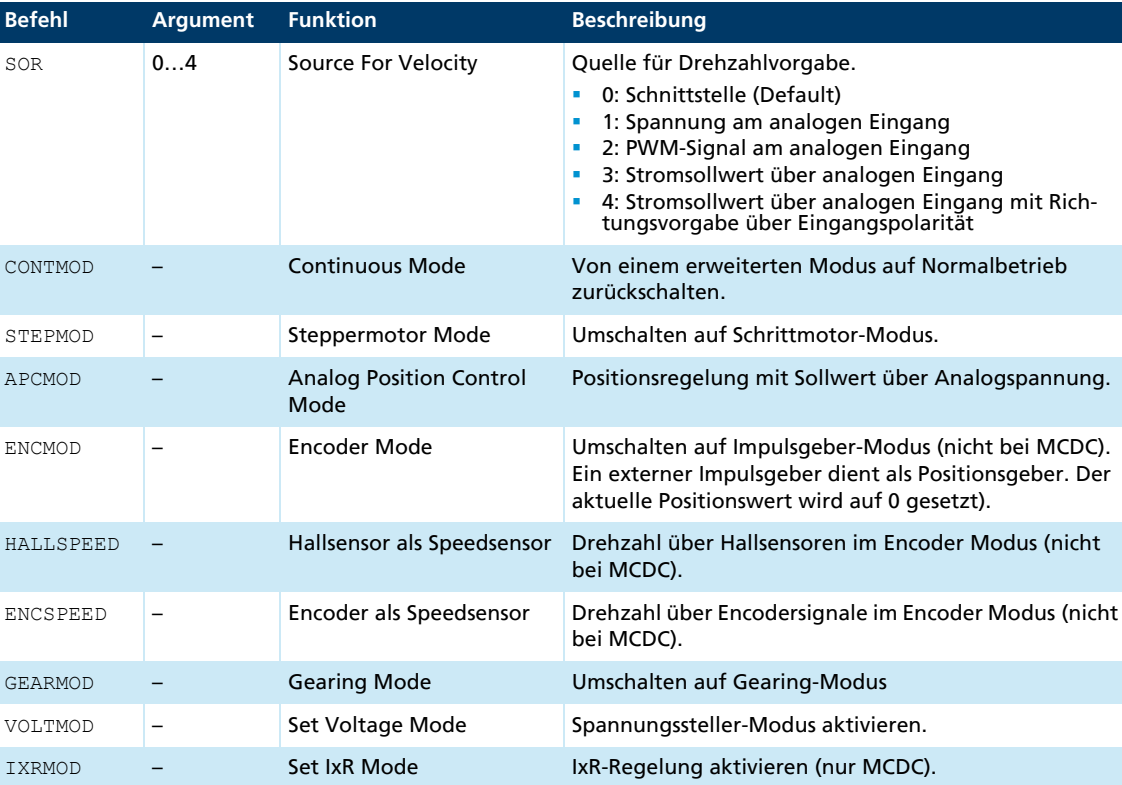

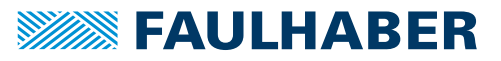

## **7.1.2 Parameter für Grundeinstellung**

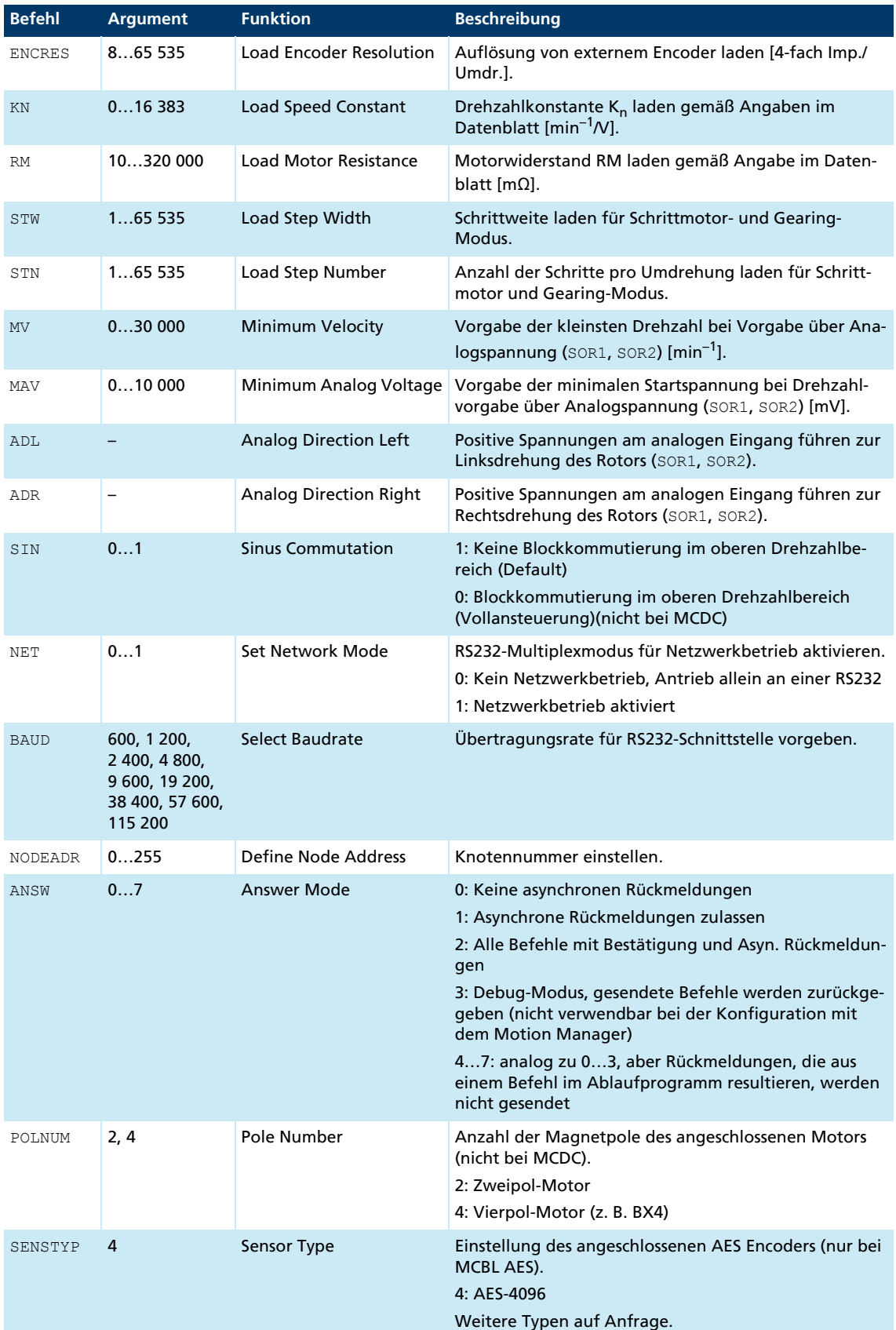

### **7.1.3 Allgemeine Parameter**

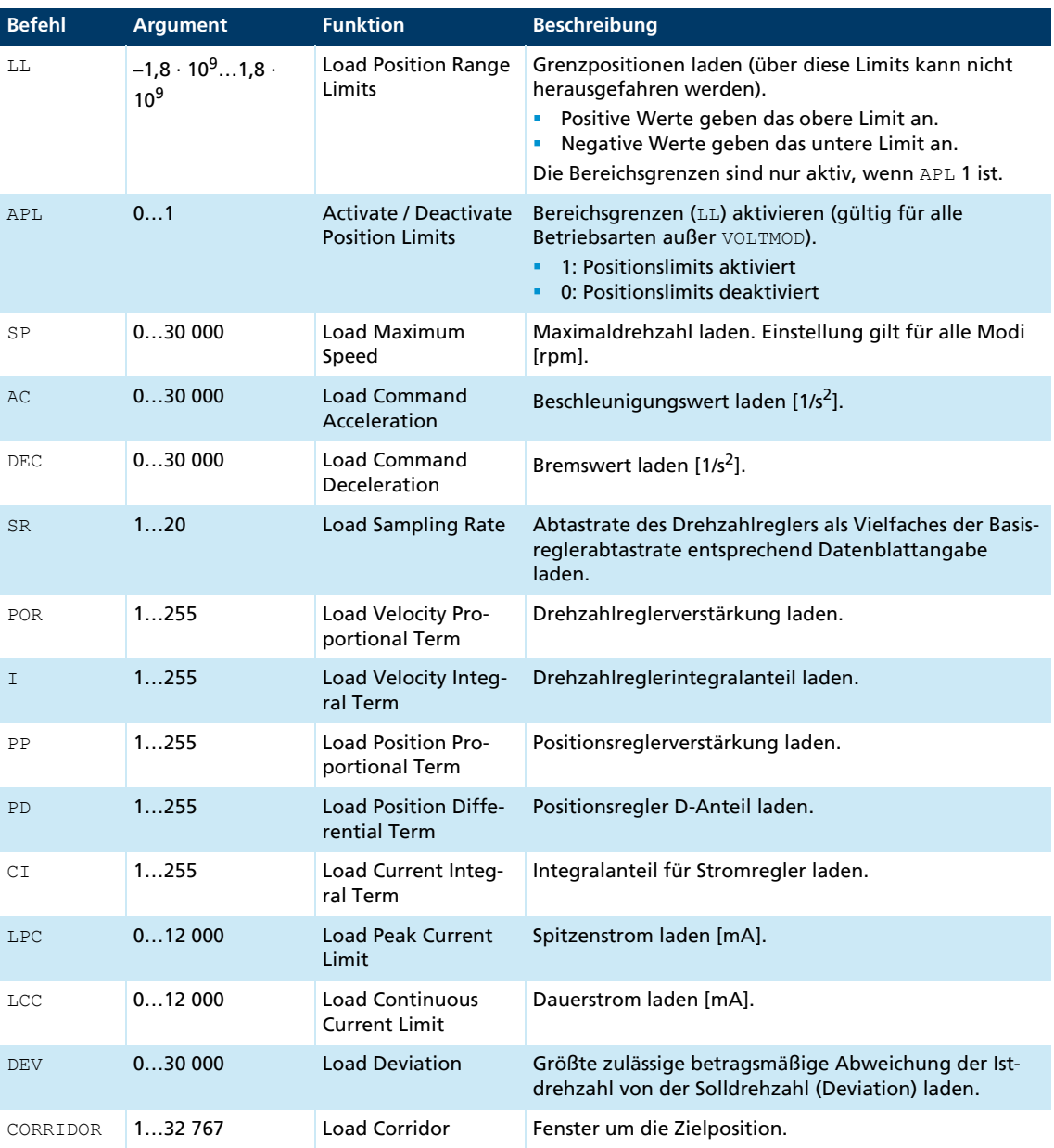

### **7.1.4 Befehle zur Konfiguration des Fehler-Pins und der digitalen Eingänge**

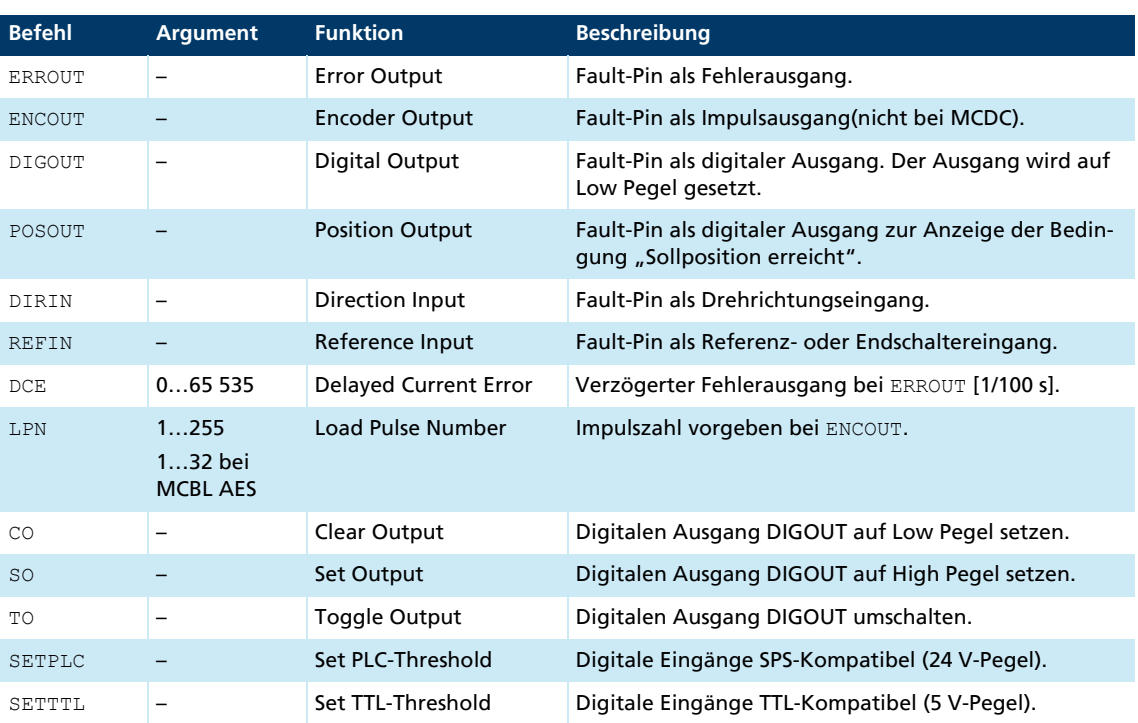

### **7.1.5 Befehle zur Konfiguration der Referenzfahrt und der Endschalter**

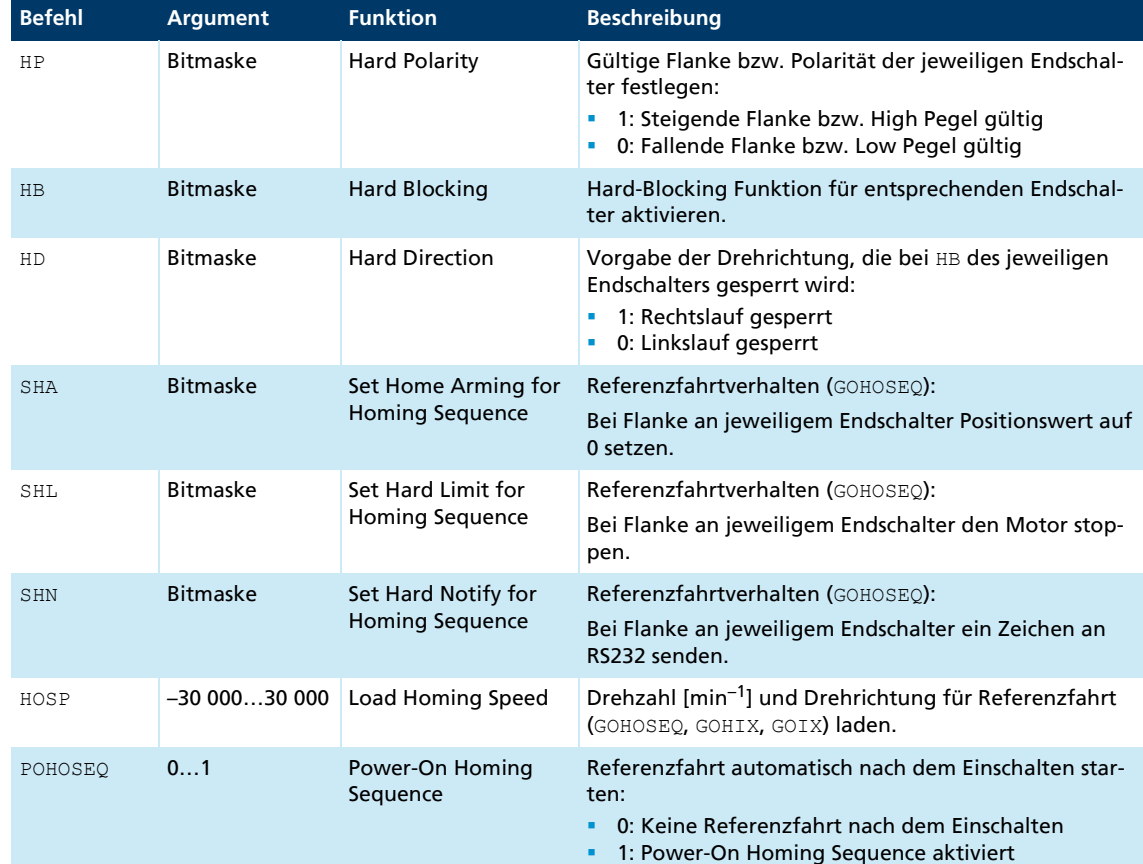

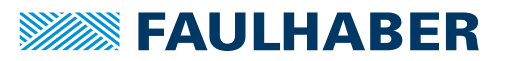

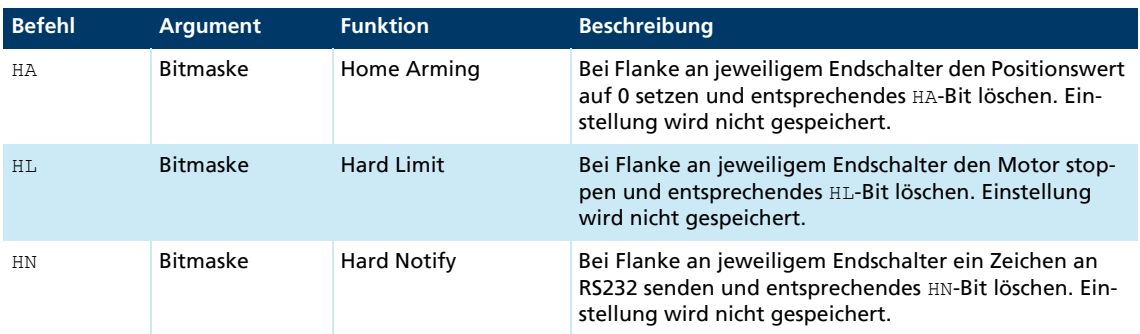

#### Bitmaske der Endschalter

Der resultierende Dezimalwert muss an die hier angegebenen Befehle übergeben werden.

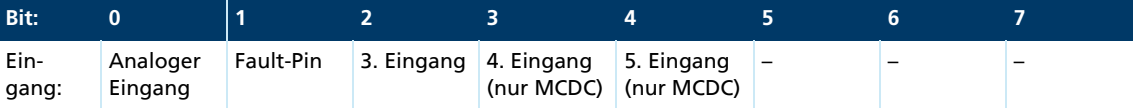

## **7.2 Abfragebefehle für Grundeinstellung**

### **7.2.1 Betriebsarten und allgemeine Parameter**

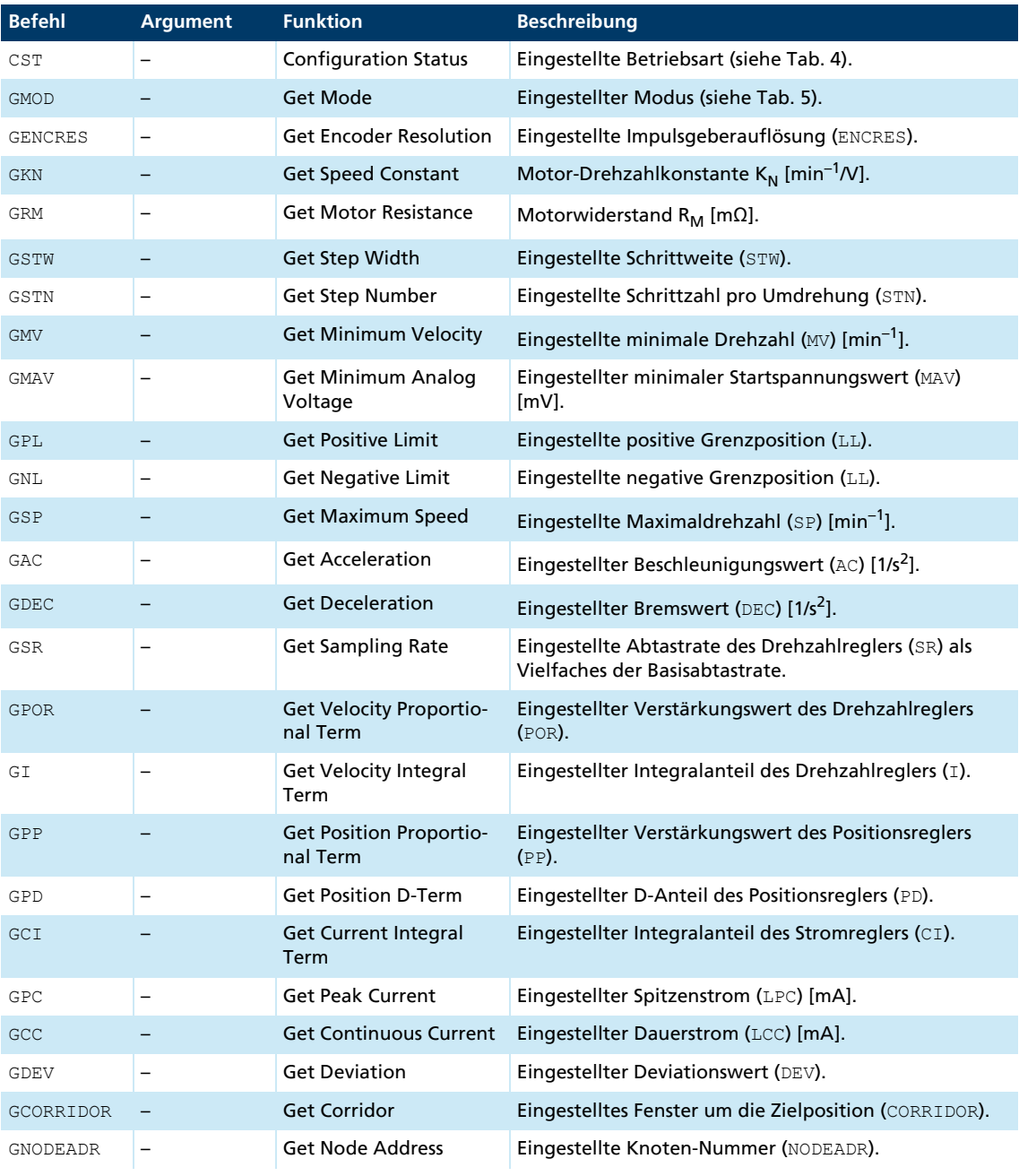

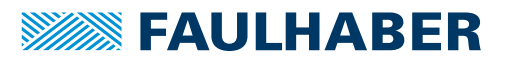

<span id="page-87-0"></span>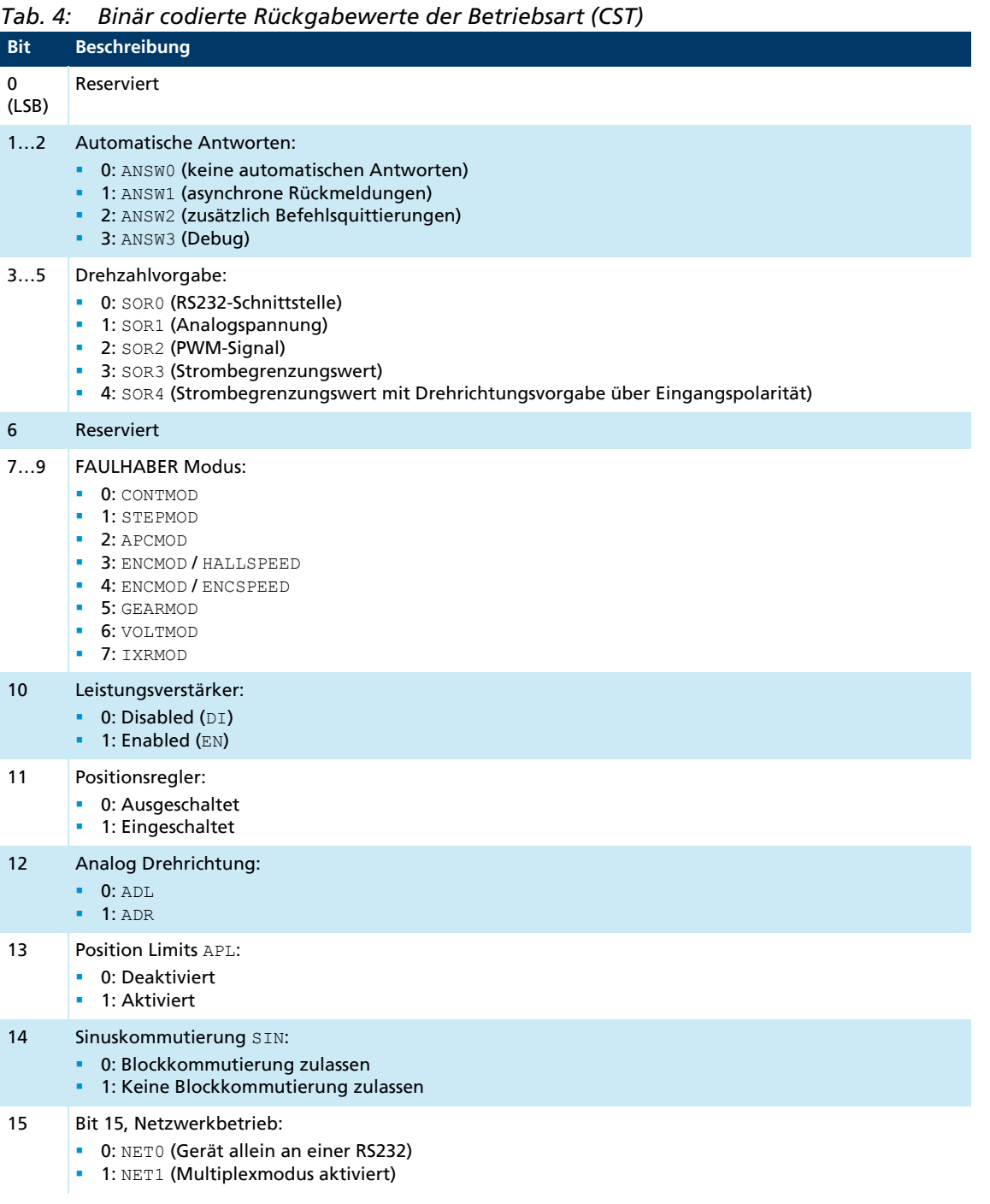

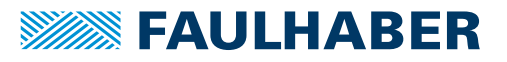

#### <span id="page-88-0"></span>*Tab. 5: Rückgabewerte der Modi (GMOD)*

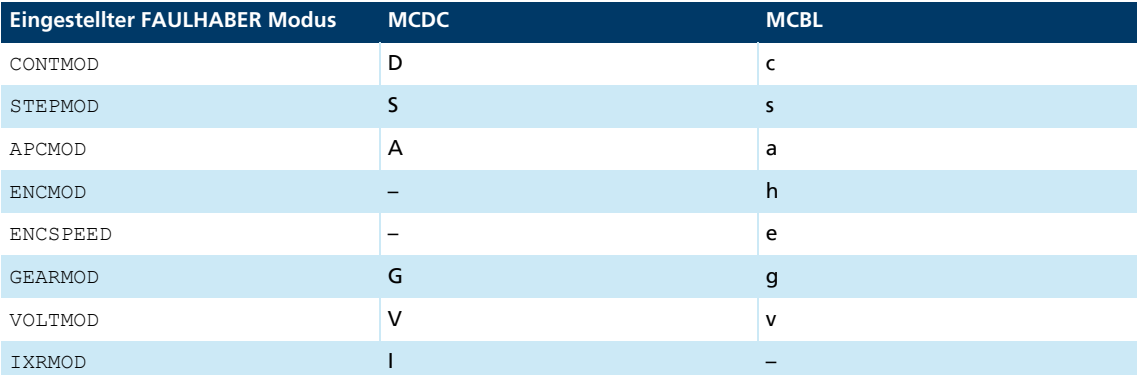

### **7.2.2 Anfragebefehle zur Konfiguration des Fehler-Pins und der digitalen Eingänge**

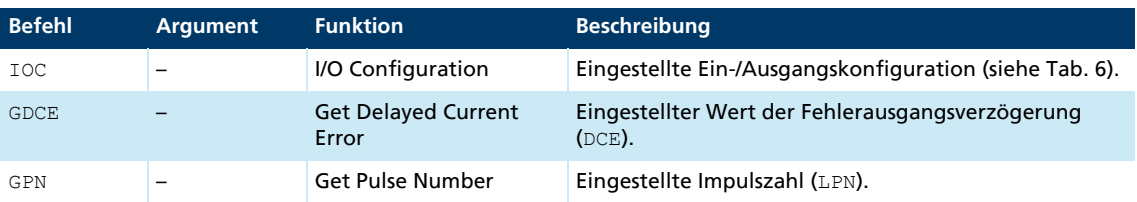

### <span id="page-88-1"></span>*Tab. 6: Binär codierte Rückgabewerte der Ein- und Ausgangskonfiguration (IOC)*

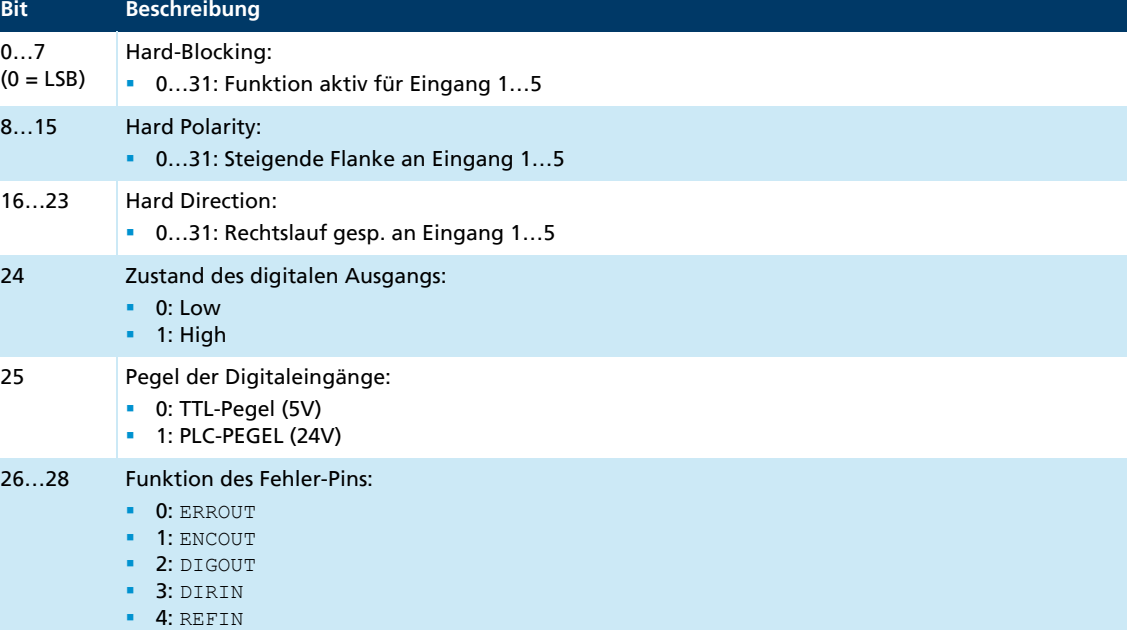

### **7.2.3 Anfragebefehle zur Konfiguration der Referenzfahrt**

**0: Deaktiviert** 

<span id="page-89-0"></span>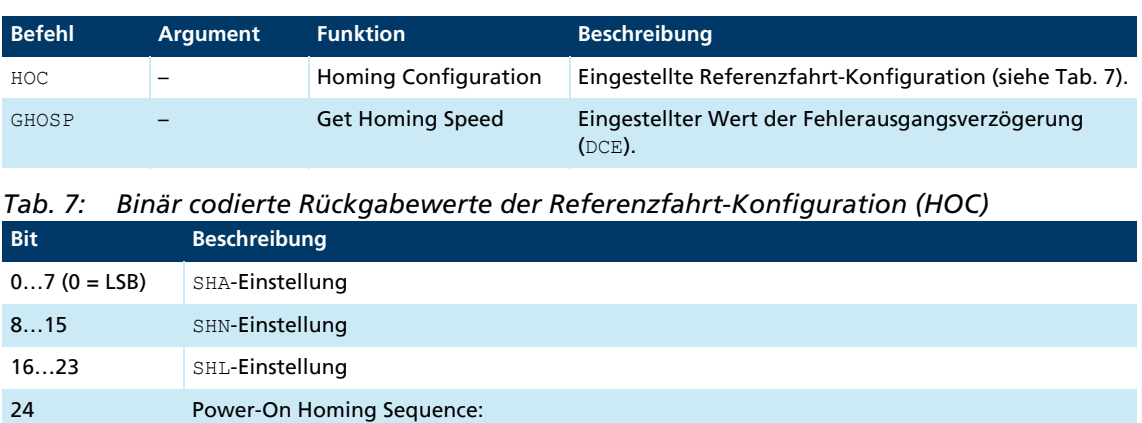

1: Aktiviert (Referenzfahrt nach dem Einschalten)

## **7.3 Sonstige Befehle**

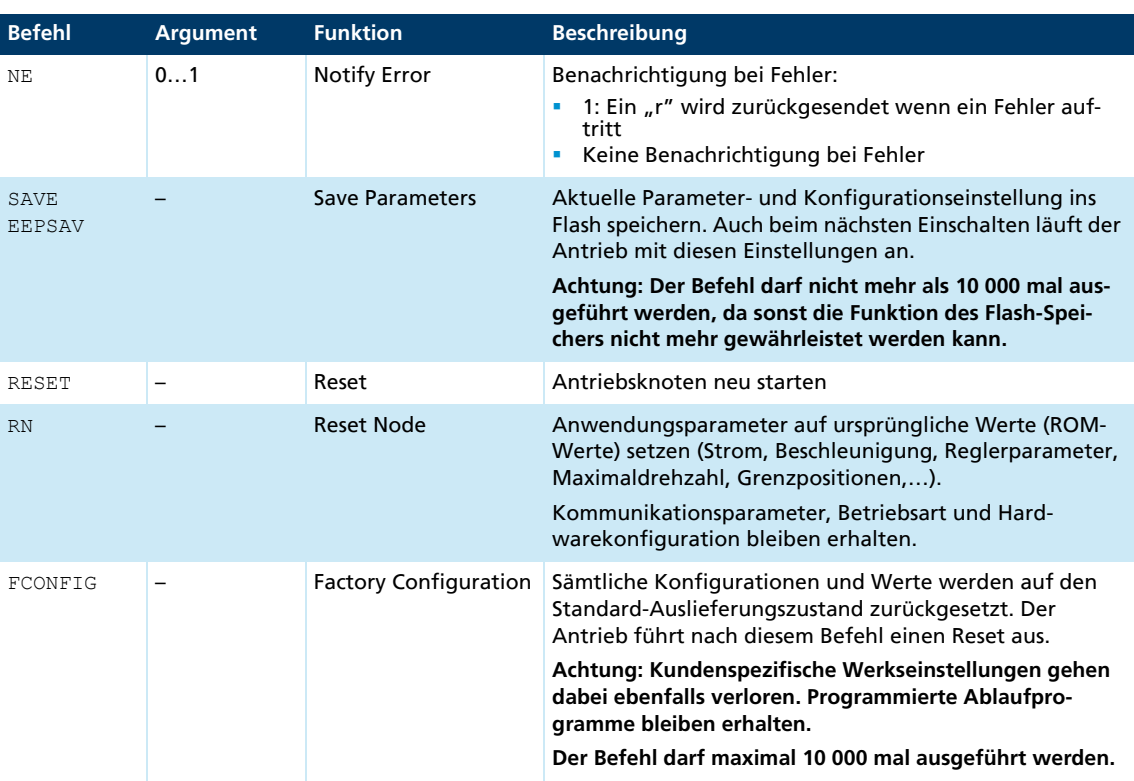

# **7.4 Befehle zur Bewegungssteuerung**

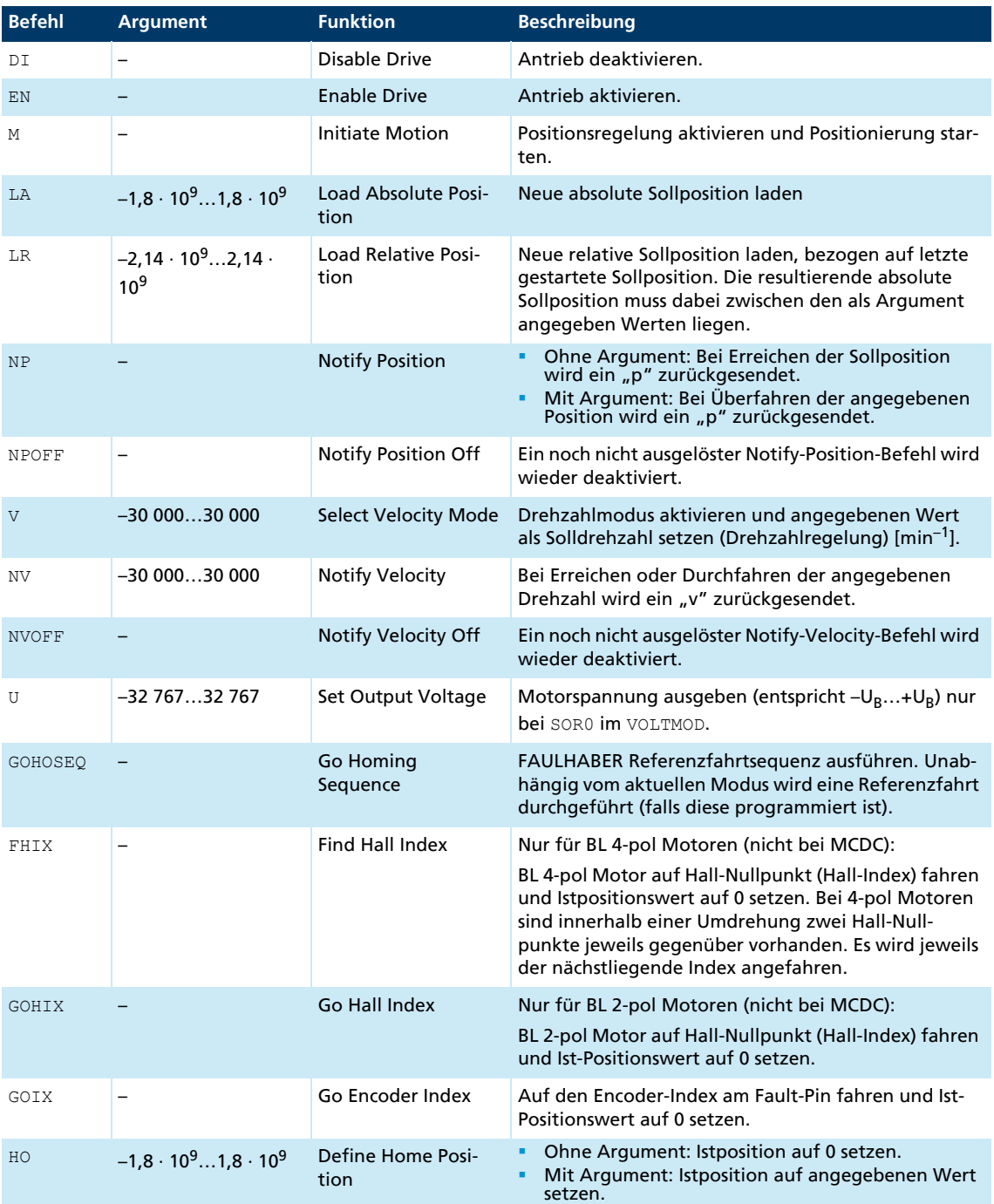

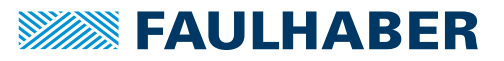

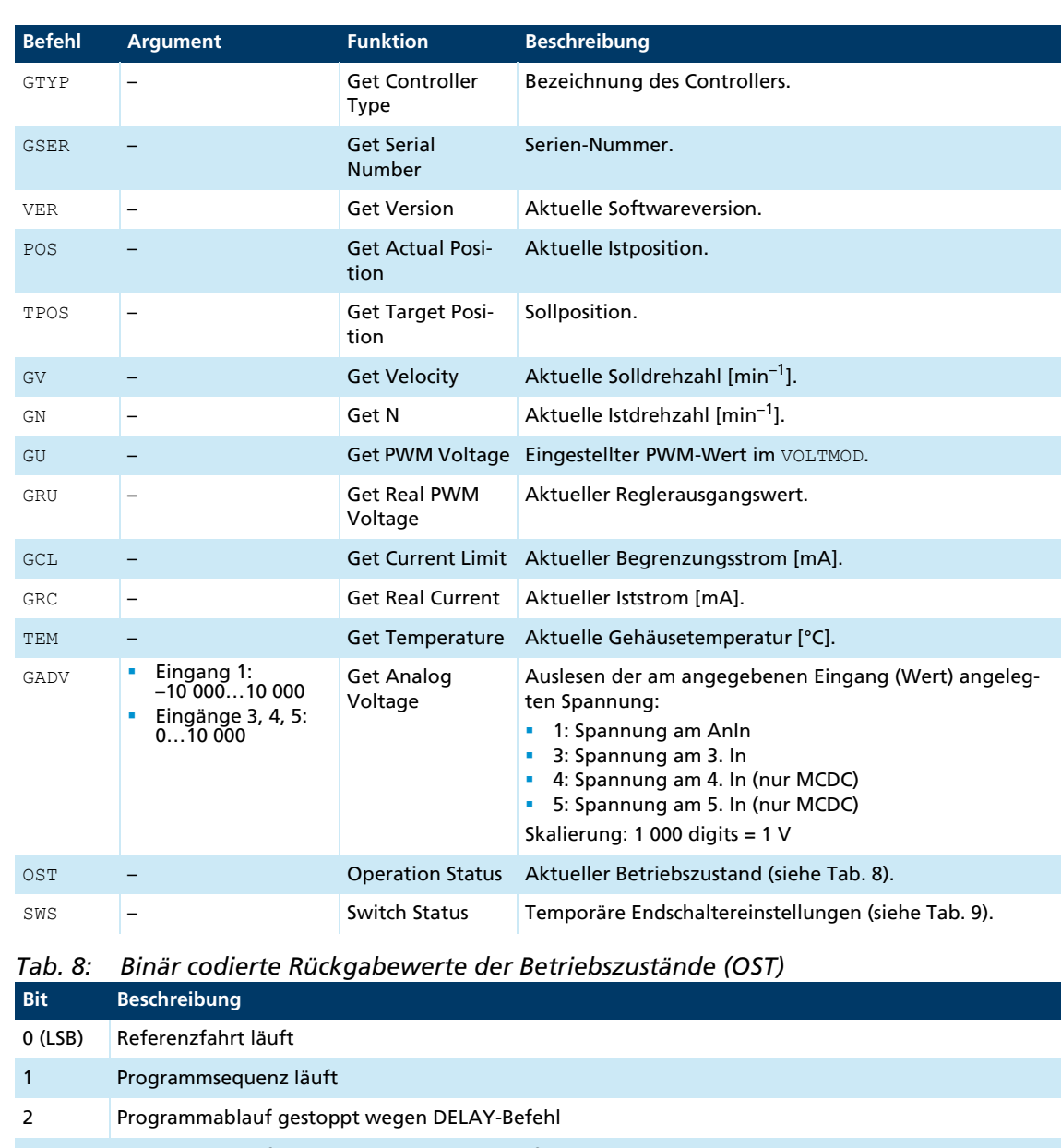

# **7.5 Allgemeine Abfragebefehle**

<span id="page-91-0"></span>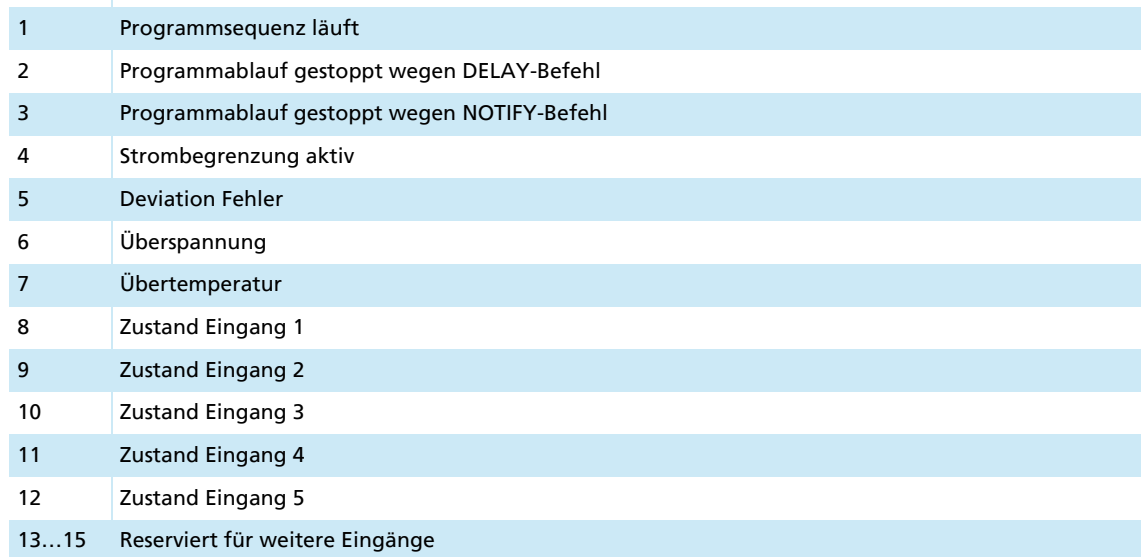

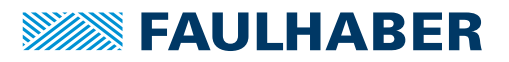

<span id="page-92-0"></span>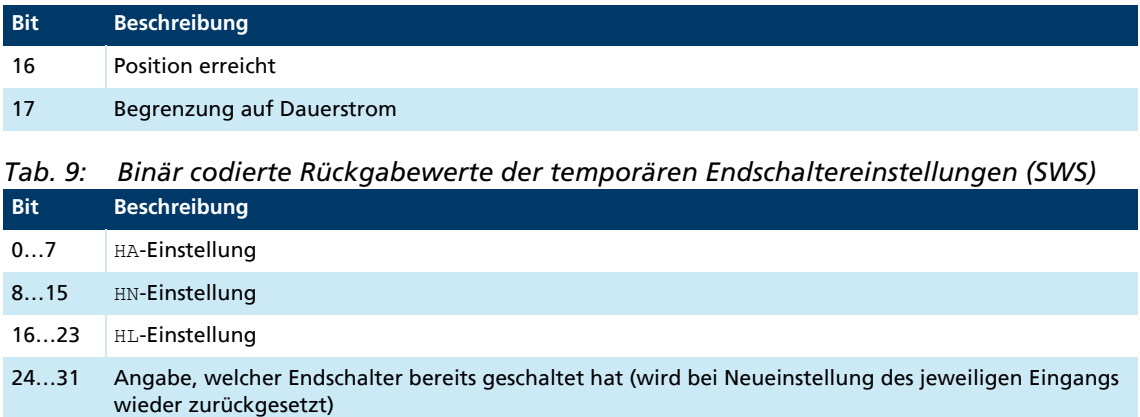

## **7.6 Befehle für Ablaufprogramme**

#### Befehle zum Erstellen und Ausführen von Ablaufprogrammen

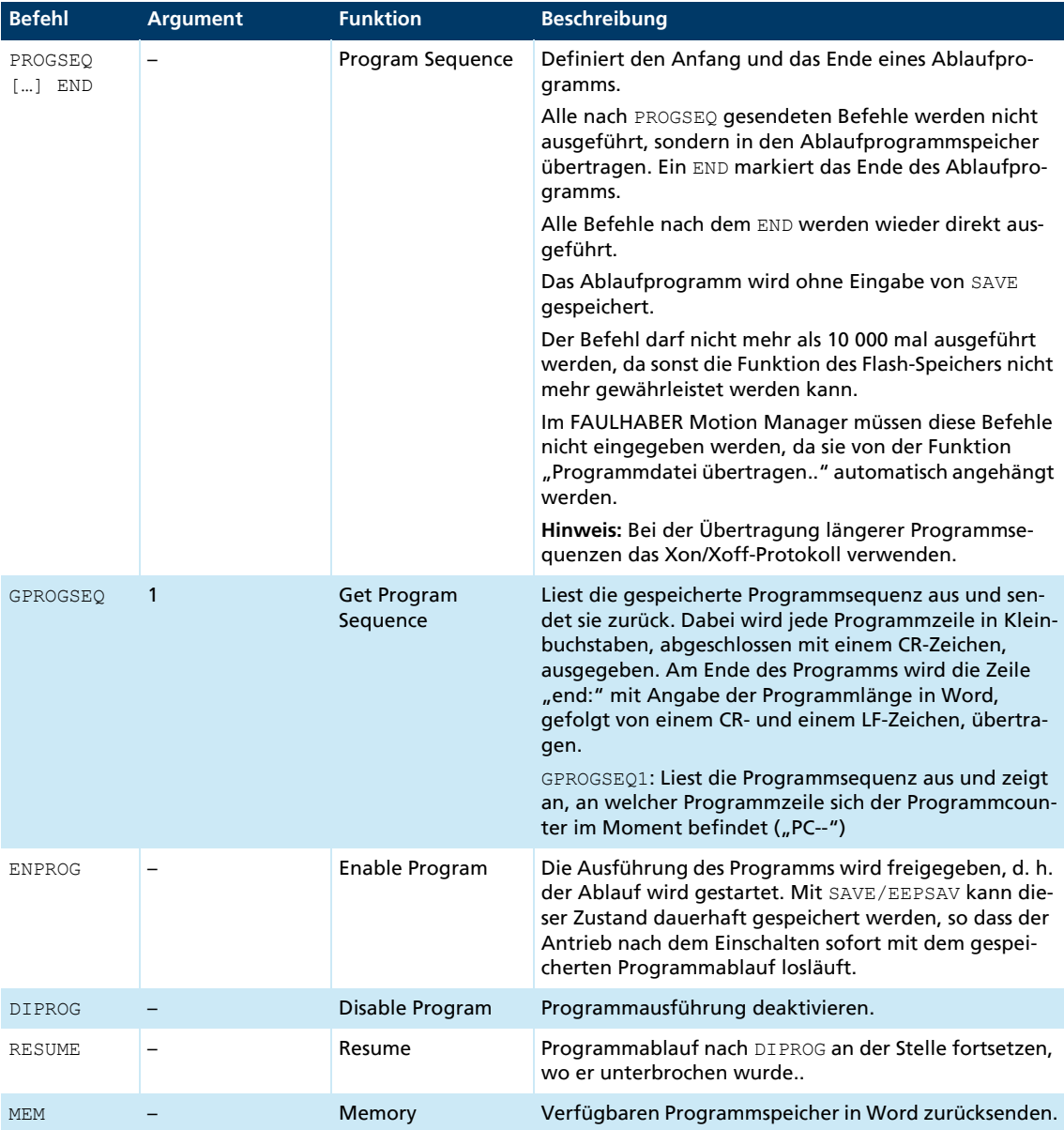

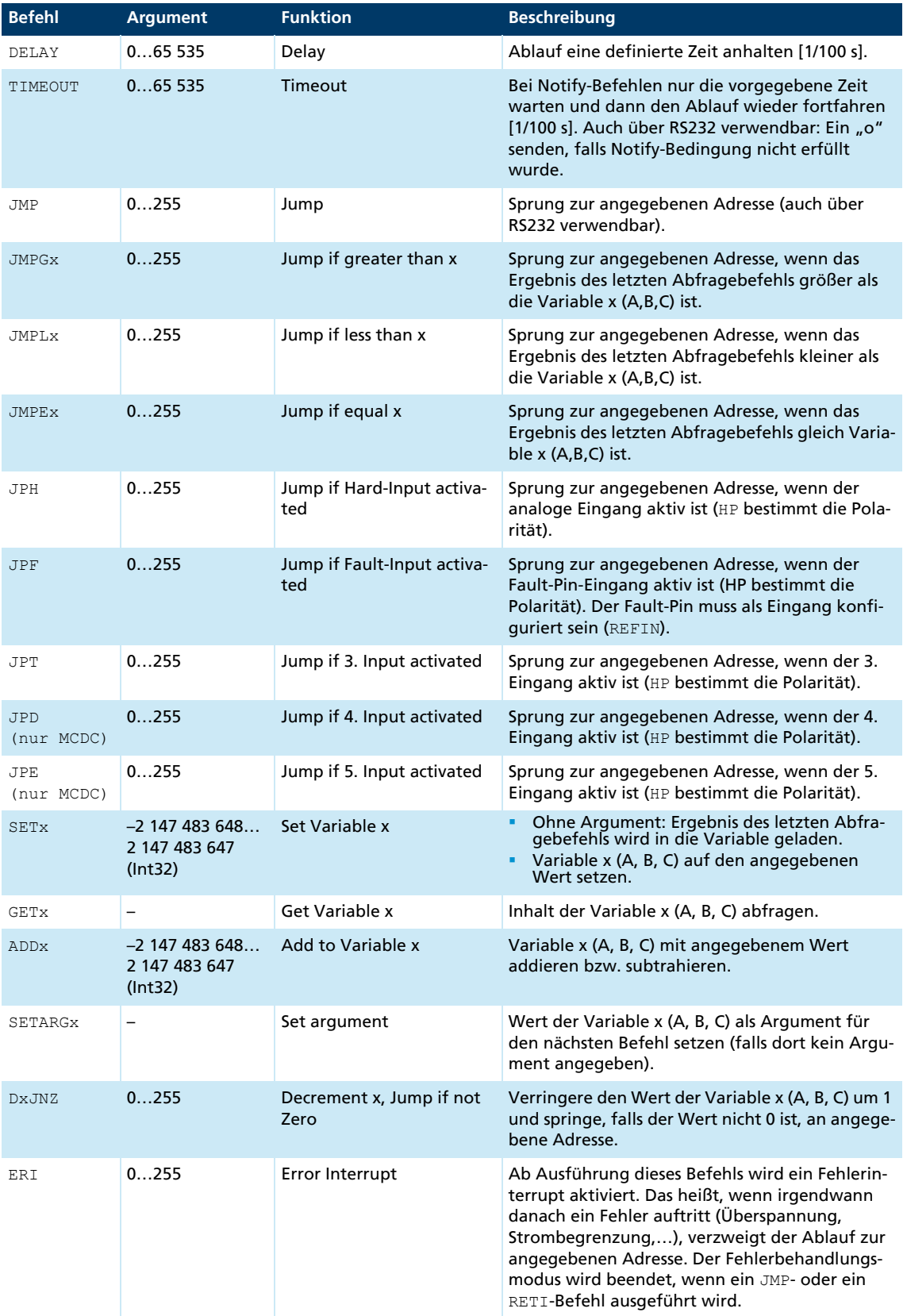

#### Zusatzbefehle zur Verwendung innerhalb von Ablaufprogrammen

<u> 1989 - Johann Stein, marwolaethau a bhann an t-Amhain Aonaich an t-Amhain Aonaich an t-Amhain Aonaich an t-A</u>

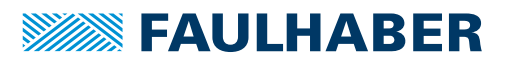

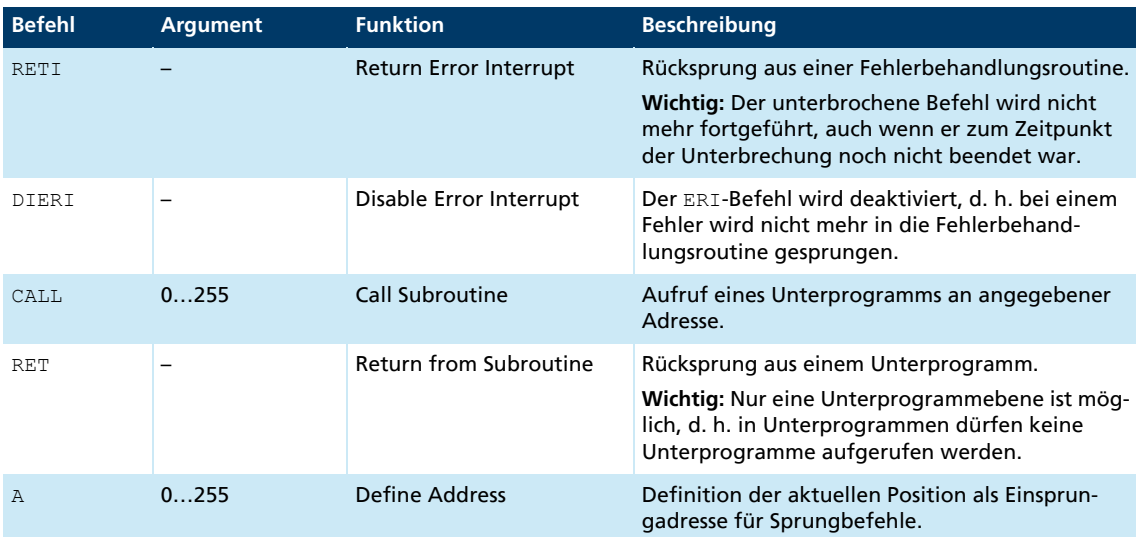

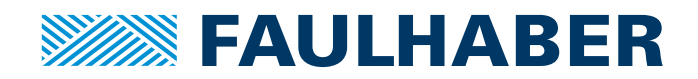

**DR. FRITZ FAULHABER GMBH & CO. KG** Antriebssysteme

Daimlerstraße 23 / 25 71101 Schönaich • Germany Tel. +49(0)7031/638-0 Fax +49(0)7031/638-100 info@faulhaber.de www.faulhaber.com